# **CUSTOM SUBWOOFER SERIES** Owners Manual

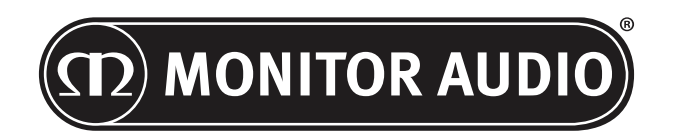

# Contents

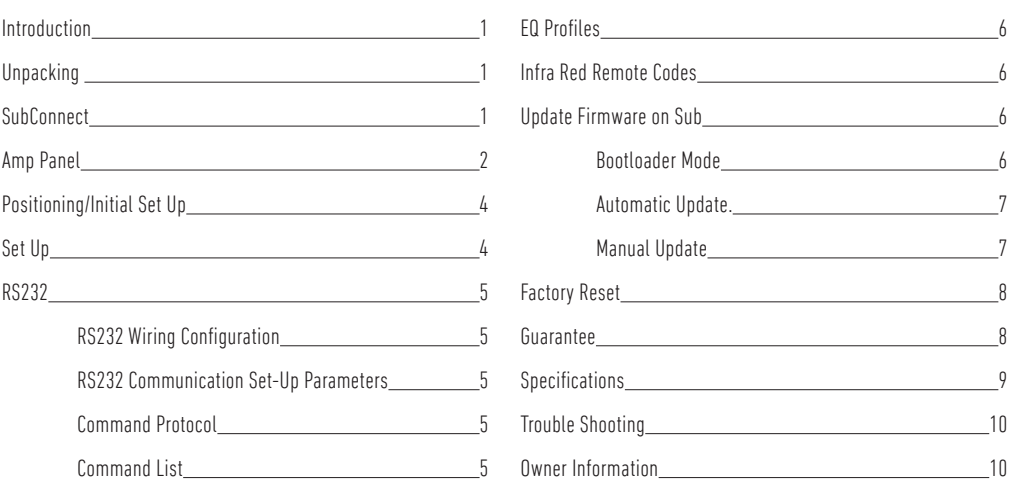

## Introduction

Thank you for your purchase of the CW8 or CW10, which have been designed and constructed using quality systems and materials to provide years of enjoyment, reliability and pride of ownership.

The subwoofers both use our own, proprietary in-house developed DSP and EQ profiles to provide you with the all encompassing Monitor Audio experience. With technology used in the flagship range, the Platinum II Series, these subwoofers will fill the room with ground shaking bass.

Please read through this manual to familiarise yourself with any safety advice and how to set up your subwoofer to achieve the very best listening experience.

Please retain this manual for future reference.

## Unpacking

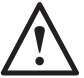

**Care must be taken at all times when handling the subwoofer due to the weight and the construction of the product. We recommend a two-person lift wherever appropriate.** 

The mains power cord(s) and 12 volt trigger cable are contained separately in the packaging and should be removed prior to unpacking the product.

To remove the subwoofer from its carton place some protective material on the floor and having removed any loose items (mains lead(s) and 12 volt trigger lead) from the top of the packaging, carefully invert the carton. Also refer to the icons printed on the carton. Gradually pull the carton upwards to expose the subwoofer, which will be presented with its base uppermost. Remove fixing tape from bag and expose the base/cabinet.

# **SubConnect**

The Monitor Audio SubConnect application is a Windows only application that enables the end user to fully customise and control the advanced features of the subwoofer. The application is downloadable from the Monitor Audio website (www.monitoraudio.co.uk). Here you will find full instructions on how to install and use it.

The application will be required should a firmware update be needed for the CW8 or CW10.

monitoraudio.com 1

ENGLISH

<span id="page-3-0"></span>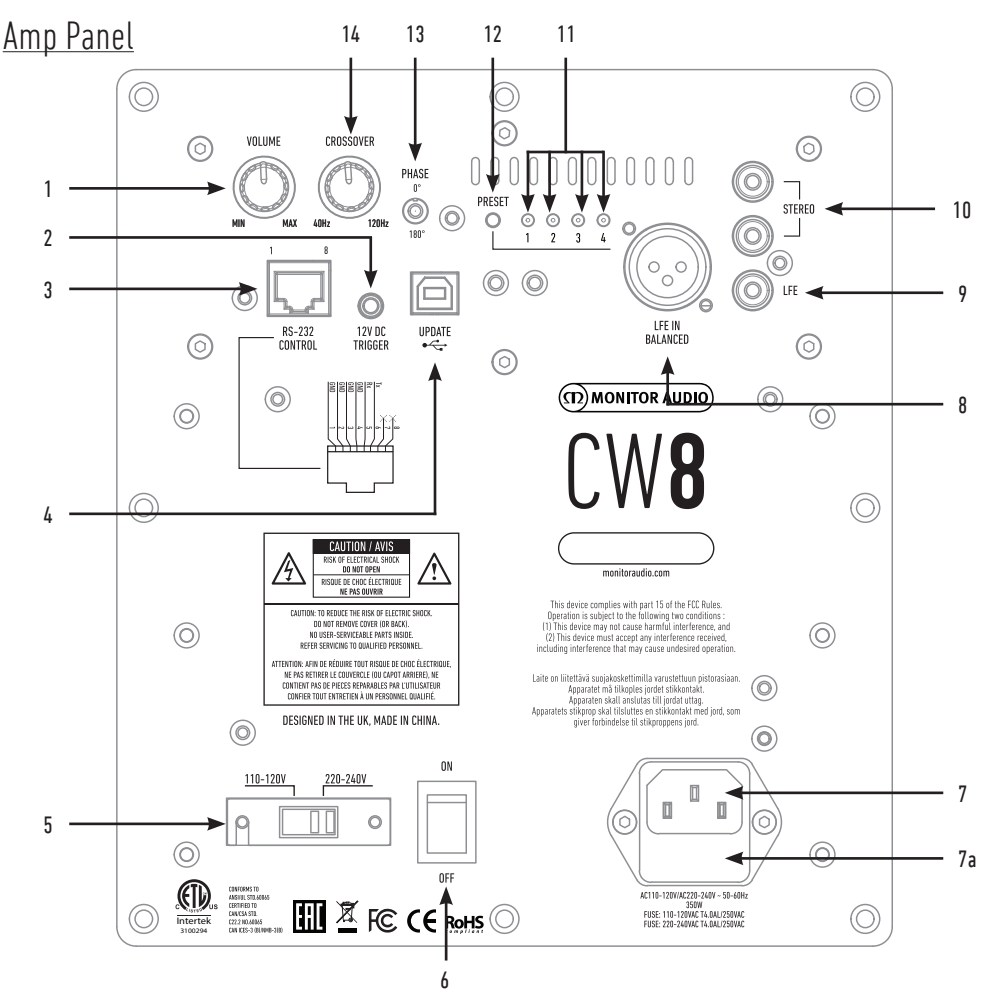

## 1. Volume Control

This controls the master volume of the subwoofer. Further fine trimming can be achieved via the SubConnect application.

## 2. 12v Trigger - Centre Pin = +12v

For external power control from AV amplifier/ receiver to the subwoofer (cable supplied), and to toggle between different presets depending on how it is set up in the SubConnect application. The default setting is to control the power.

This 12 volt signal comes from the source amplifier and supplies the subwoofer with a signal to perform a predetermined action. This is either to turn it on or to switch presets. When used to turn the subwoofer on and off, it is a very energy efficient method of power control. The auto off timer and signal sense features will not operate when the 12v trigger is connected.

## 3. RS232 Control

For use with home automation systems and uses a conventional RJ45 connector, refer to page 5 for the wiring configuration and set up protocol.

## 4. USB-B Socket

This is provided to update the firmware and settings of the subwoofer in conjunction with the SubConnect application. The application must be downloaded from the Monitor Audio website. A USB cable is not included, please use the appropriate USB A - USB B cable.

## 5. Mains Voltage Selector

Factory preset to suit the voltage of the country of origin. This should not be adjusted.

## 6. Mains Power Switch

Mains 'rocker switch' providing overall power off and on/ auto. In the on/auto mode, the unit will turn on when an input signal is sensed or RS232 command and will turn off after 20 minutes (default setting) when the signal is removed (source turned off). Alternatively, using the 12v trigger (see above) to control the power by turning the source on or off.

## 7. IEC Mains Input Socket & Fuse Location

The subwoofer is supplied with a three-pin mains input socket for connection to the mains supply. Use ONLY the appropriate IEC mains lead provided with the product. Also fitted is an external mains fuse. If a fuse blows during operation a spare fuse is provided within the fuse holder for replacement. If you wish to change the fuse, you can do this by removing the IEC mains lead and carefully levering out the original fuse from its holder below the IEC mains input socket (7a, opposite). If the fuse blows again it is advisable to seek help from an authorised service agent. DO NOT attempt to re-fit a further fuse as this could result in serious damage to the amplifier unit.

## 8. Balanced LFE Input

To be used when connecting to the balanced output on the amplifier. This is the best method of connection when using long runs of cables (over 10m upto 100m). A balanced connection provides a much better, almost noise free method of connection over analogue audio type connectors.

## 9. RCA LFE Input

This input is to be used when connecting the subwoofer to an AV amplifier/ receiver. When using the LFE input, the crossover function in the menu/ set-up is not used. This is due to the crossover function being controlled by the source to which it is connected. Input between LFE and Stereo input is switched automatically.

## 10. RCA Stereo Input

For connection to a 2 channel/ stereo amplifier system. Connection should be provided by a pair of high-quality signal cables from the pre-out section of an amplifier. Note:- cable lengths should not exceed 10 metres to avoid interference from other electrical appliances.

## 11. Preset LED's

These indicate the selected preset.

**1. Music:** Maximum low frequency extension to pick out the fundamental frequencies of every musical instrument.

**2. Movie:** The same flat response with good sensitivity, but a little more extension to create a balance between the explosive and atmospheric moments of a good film.

**3. Flat:** This is the sweet spot between a flat extended response and minimal use of DSP enhancement. A good starting point to create your own custom EQ profiles from.

**4. Impact:** Uses the maximum natural efficiency of the drivers for explosive impact.

## 12. Preset Select Button

This button scrolls through the 4 preset EQ profiles. Refer to page 6. It also wakes the subwoofer from standby without a signal waking it.

## 13. Phase Control

This is used to synchronise any delay between the Subwoofer and main speakers. When the subwoofer is in phase with the main speakers the sound should be full bodied. Sit in a normal listening position whilst adjusting the phase settings. When set correctly the location of the subwoofer should be almost undetectable. Experimentation is advisable, however it should be noted that in most cases the phase control should be set to 0 degrees, especially when using a digital AV processor or AV receiver amplifier. The phase can also be adjusted on the Subwoofer itself.

## 14. Crossover Frequency

Adjust the crossover frequency of the subwoofer between 50 - 150Hz in accordance with the main speakers when using the stereo input (refer to page 4). When using the LFE input the low pass filter is not active as this is set by the AVR.

There is also a LED and infra red receiver on the front of the cabinet. The LED will indicate when it is operational. It will be red when in standby and green when operational. The infra red receiver is there for use with a programmable remote control.

# <span id="page-5-0"></span>Positioning/Initial Set Up

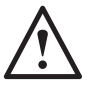

### **Leave the subwoofer unplugged from the mains until the installation procedure is completed.**

The subwoofer should be sited in the most suitable position, preferably not directly in the corner of a room as this may cause excessive bass boom. The optimum position is next to either of the front left or right speakers. Once a desirable position is achieved it is important to check if the cables are long enough to reach comfortably without being under tension. The optimal control settings will depend entirely on system configuration, room environment and personal tastes. However, for initial trials set the controls as follows:

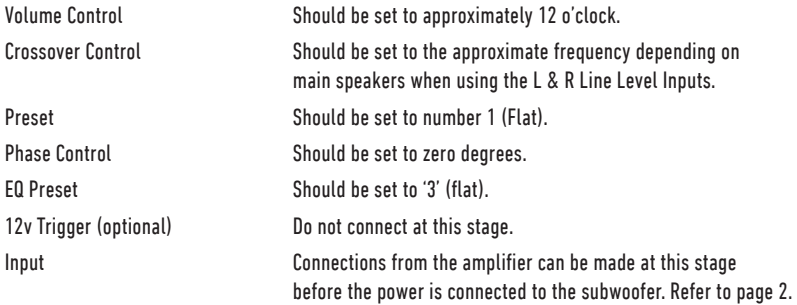

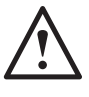

**Never connect or disconnect the RCA input/ output leads with the subwoofer switched on.** 

# Set Up

With the input cable(s) connected and controls are set in accordance with the initial set-up procedure above, the subwoofer can be connected to the mains power supply and switched on at the mains power switch.

Do not play any music or movies at this stage as the auto set up of the AV amp (if using one) will need to be run. If your amp has an auto set up procedure, run this now. If you do not have an auto set up or are using a stereo amp connected to the left and right inputs, set the crossover in accordance with your main speakers.

When the auto set up is complete, check that the subwoofer settings on the AV amp are correct. The level should be no more/ less than +/- 3dB and the crossover frequency for the LFE to be around 60-80hz and roughly in accordance with the table below for the other speakers as well. If not we would suggest adjusting accordingly.

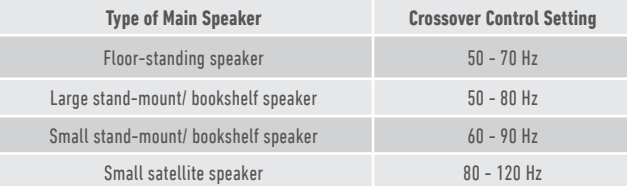

Now play a variety of familiar music/film excerpts and adjust the level of the subwoofer until you are happy it integrates with the rest of the system. The volume of the amp can then be adjusted to an average listening level. Once sure everything is working correctly, double check the subwoofer level settings.

**NOTE: It might be necessary to adjust the speaker/ subwoofer settings manually if they are not to your tastes or recommendations in the speaker/ subwoofer manuals.**

# <span id="page-6-0"></span>RS232

The subwoofer can be controlled via the RS232 port on the amplifier panel. The subwoofer can be controlled by sending a string of characters to the RS232 connector.

# RS232 Wiring Configuration

The RS232 communication socket uses a standard RJ45 connector. This should be wired as illustrated on the amp panel and below.

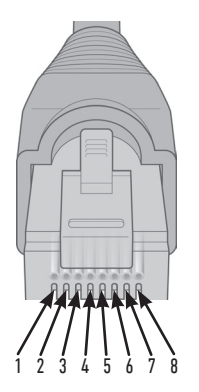

- 1. Ground 2. Ground
- 3. Ground
- 4. Ground
- 5. Rx
- 6. Tx
- 7. Not used
- 8. Not Used.

# Command List

ENGLISH

The following SET commands control the operation of the Subwoofer

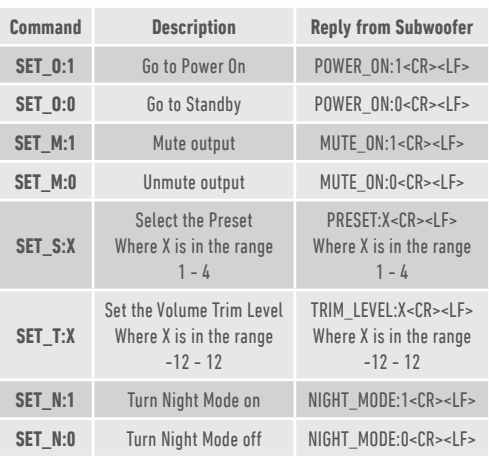

# RS232 Communication Set-Up Parameters

**Baud Rate:** 57600 **Data Size:** 8 **Parity:** None **Stop Bits:** 1 **Handshaking/ Flow Control:** None

# Command Protocol

Each string of commands sent to the Subwoofer must follow the same structural protocol. These commands are detailed in the Command List opposite. To control the Subwoofer using RS232 commands, specific strings of characters (forming a command string) must be sent via a RS232 terminal. Each command string should be terminated by both:

**<CR>** (the ASCII carriage return character, 13 decimal) **<LF>** (the ASCII line feed character, 10 decimal)

These are generally found in the RS232 terminal settings. The Subwoofer replies to a valid command with the updated information changed by a SET command, or the information that was requested by a GET command. If the Subwoofer receives an invalid command it will reply with **ERROR<CR><LF>**

**Note: any SET command other than SET\_O during Standby is deemed invalid.**

# <span id="page-7-0"></span>EQ Profiles

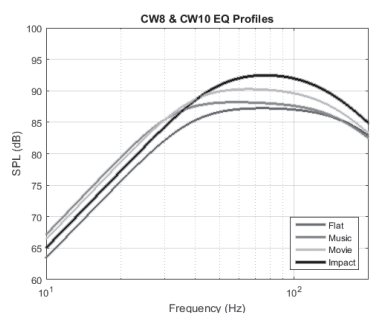

**Flat:** This is the sweet spot between a flat extended response and minimal use of DSP enhancement. A good starting point to create your own custom EQ profiles from.

**Music:** Maximum low frequency extension to pick out the fundamental frequencies of every musical instrument.

**Movie:** The same flat response with good sensitivity, but a little more extension to create a balance between the explosive and atmospheric moments of a good film.

**Impact:** Uses the maximum natural efficiency of the drivers for explosive impact.

## Infra Red Remote Codes

The Subwoofer has discreet remote control commands for use with universal remote controls, along with additional commands not found on the supplied remote. The commands follow the standard NEC protocol.

#### **Device Address: 0x7D**

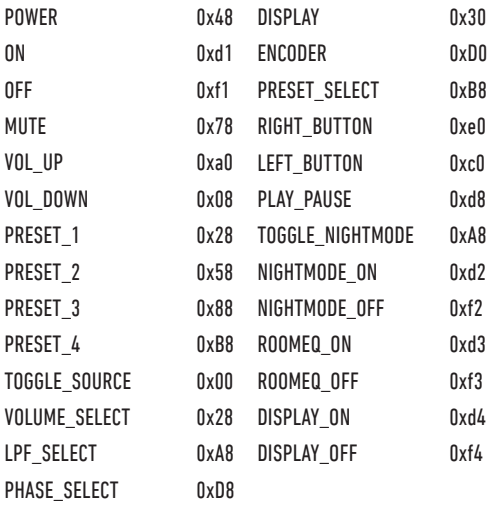

# Update Firmware on Sub

To update the firmware on the Custom Subwoofer, you will need the SubConnect application. This is downloadable from the Monitor Audio Website. Please follow the installation and setup instructions with the application.

Once the SubConnect app has loaded and established connection with the subwoofer, either by automatic detection or by you manually pressing CONNECT, it will always check for a firmware update. If it finds one, you will see the below image.

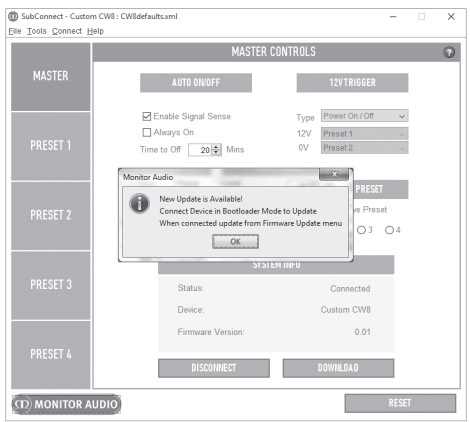

## Bootloader Mode

To get the Subwoofer into bootloader mode, you must first turn the subwoofer off by the mains switch. When it has shut down, (LED on the front has gone off) press and hold the PRESET button while simultaneously turning the subwoofer back on.

All 4 preset LED's will be illuminated when it is in Bootloader mode.

Now click on OK on the application. The "Status" will show that it is disconnected. Click on CONNECT and then when reconnected, the pop up showing there is an update available will reappear. Proceed to Automatic Update.

# <span id="page-8-0"></span>Automatic Update.

1. To carry out the update, click on OK. You will then see another pop up showing the product, version number and a brief summary of the changes.

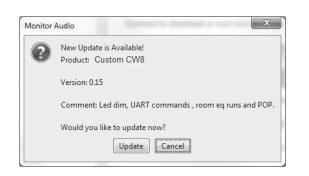

2. Click on Update and you will then see a progress bar showing the status of the update.

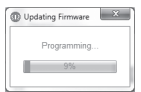

3. When it is complete you will get confirmation and the subwoofer will reboot (when you click on OK). If there is a signal going into the subwoofer, it will automatically start up. If there is no signal, the subwoofer will need to be woken up by applying a signal or by pressing the Preset button.

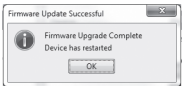

# Manual Update

If the automatic update doesn't work, or you wish to manually check for an update, open the app and with the Subwoofer on and connected, click on Tools > Firmware Update.

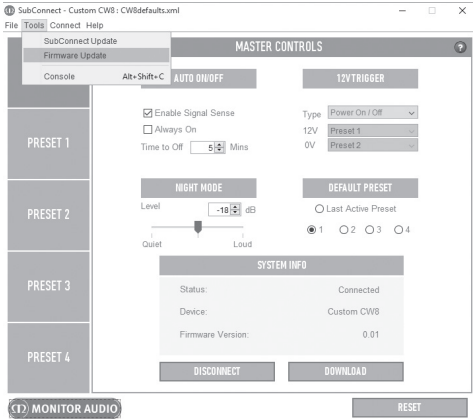

1. Click check for update. If the Subwoofer is up to date, you will be informed, likewise, if there is an update available for it you will also be informed.

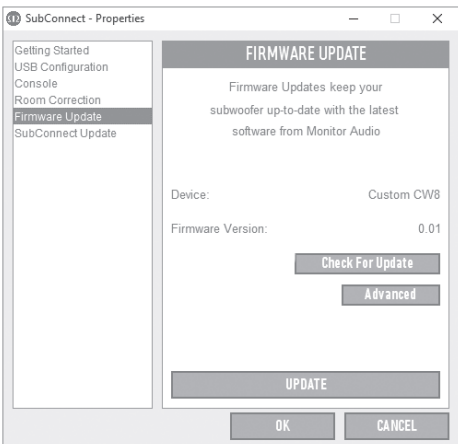

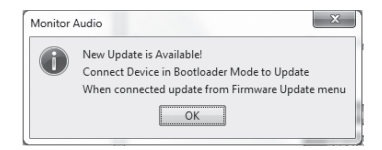

<span id="page-9-0"></span>2. If it isn't already, you will receive a prompt asking for the Subwoofer to be put into Bootloader mode. For information on how to do this refer to page 6. Follow these steps and when you have re-established connection to the Subwoofer click on Tools > Firmware Update again and you will see a new prompt. Click on Update.

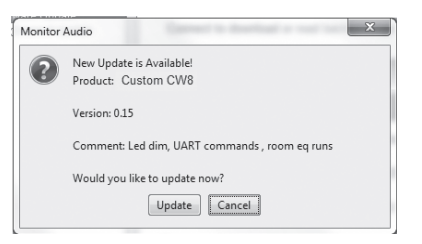

3. A progress bar will now be displayed showing the status of the update.

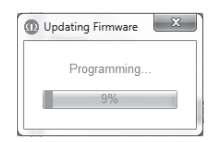

4. When it is complete you will receive confirmation and the subwoofer will reboot (when you click on OK). If there is a signal going into the subwoofer, it will automatically start up. If there is no signal, the subwoofer will need to be woken up by pressing the Preset button.

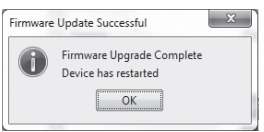

# Factory Reset

Sometimes it may be necessary to carry out a factory reset. By carrying out the factory reset, all adjustable parameters on the sub will return to their default values. It is recommended where possible to save your settings within the application before doing the reset.

Where necessary, to perform a factory reset:

- 1. Enter Bootloader mode (refer to page 6)
- 2. When in Bootloader mode (illustrated by all preset LED's being illuminated), press and hold the Preset button again.
- 3. As you are holding the button down, the LEDs will go out one by one. When the last one has gone out, the button can be released.
- 4. After being reset, the subwoofer will go into standby mode.

## Guarantee

Both the craftsmanship and the performance of this product is guaranteed against manufacturing defects for the period of **two** years from the date of purchase (see conditions in the Important Safety Instructions booklet), provided that the product was supplied by an authorised Monitor Audio retailer under the consumer sale agreement.

To verify your manufacturer's warranty, please visit the online registration form at: **www.monitoraudio.com**

ENGLISH

# <span id="page-10-0"></span>**Specifications**

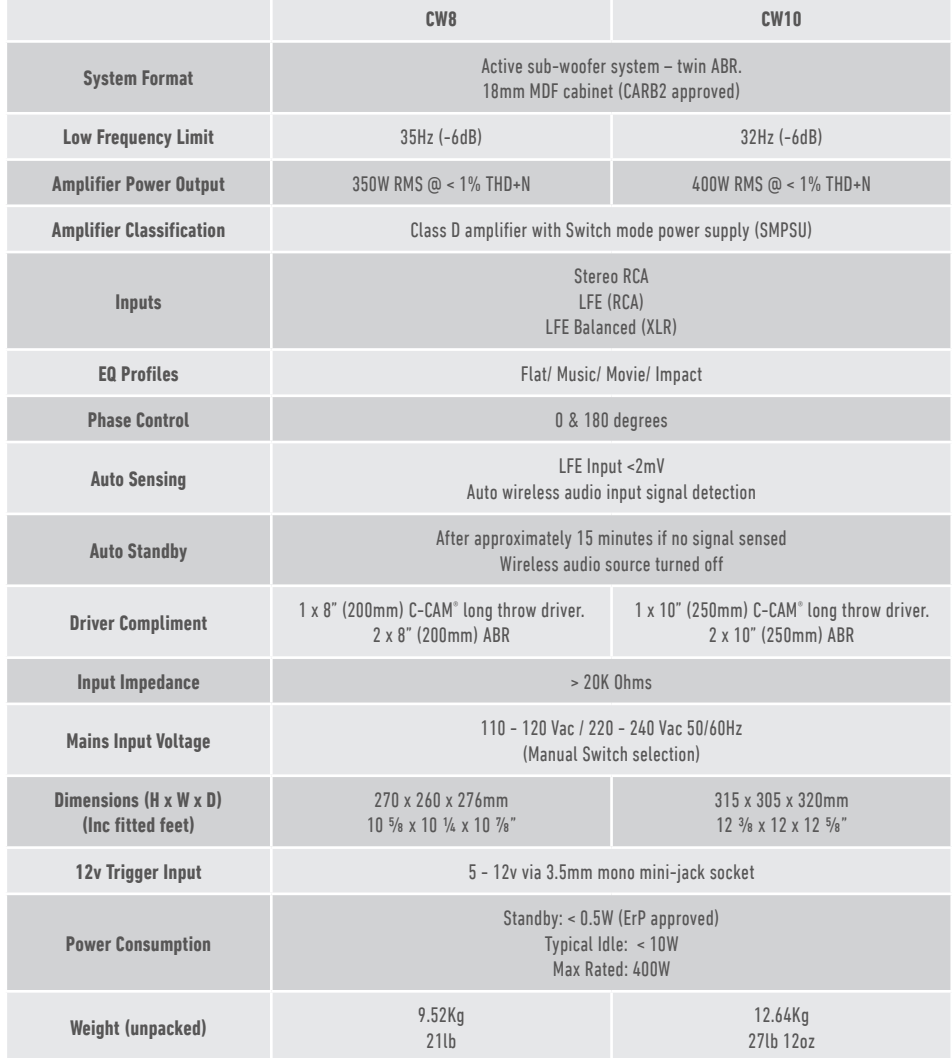

Monitor Audio reserves the right to alter specifications without notice.

# <span id="page-11-0"></span>Trouble Shooting

Should you experience any technical, or set-up problems with your subwoofer please check the Trouble Shooting guide below:

#### **My subwoofer will not turn on/ no power.**

- Is the LED illuminated on the front of the unit? If not, check your mains lead is properly connected both at the subwoofer and at the mains outlet. Also check the fuse of the amplifier and mains plug (where fitted).
- Is the LED red? If so, you have power going to the unit. It could be that there is no signal, or the 12y trigger is connected and the source not turned on (see below).
- Have you got the 12v trigger connected? If so, the subwoofer will not power up until the source is turned on.
- Is the unit receiving a signal (12v trigger not being used)? Is the signal source turned on and playing something? Try adiusting the volume level of the source.

If it still does not turn on/ power up, please contact your local dealer/ distributor or Monitor Audio immediately.

#### **No sound from subwoofer.**

- Is the LED on the front red or green? If it is red, then the unit hasn't actually turned on. See previous suggestions. If it is green, then your unit is powered up and turned on. Check further suggestions below.
- Are the input cable(s) connected correctly? Check these. If possible, check by replacing with a second, working set.
- Is the volume level just very low? Try turning the volume on the source up a bit more.
- Have you tried switching input's? If changing from LFE to Stereo (or vice versa), you need to power down the subwoofer first. It will stay "locked" onto the input that activates it.

If it still does not output a signal, please contact your local dealer/ distributor or Monitor Audio immediately.

## Owner Information

#### **Product Details**

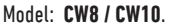

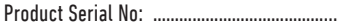

Amp Serial Number: ....................................

Date of Purchase: ……………………………….……

#### **Dealer Details**

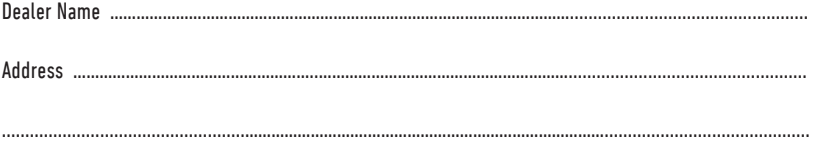

e-mail address ………………………………………………………………………………………....................................................

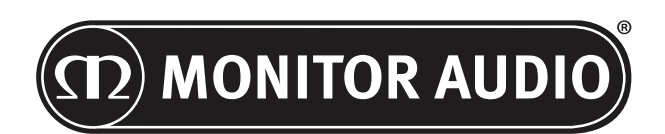

Monitor Audio Ltd. 24 Brook Road Rayleigh, Essex SS6 7XJ England Tel: +44 (0)1268 740580 Fax: +44 (0)1268 740589 Email: info@monitoraudio.co.uk Web: www.monitoraudio.com

**Designed & Engineered in the United Kingdom Made In China**

# Version 1. 2016

# **CUSTOM SUBWOOFER SERIES** Manuel des propriétaires

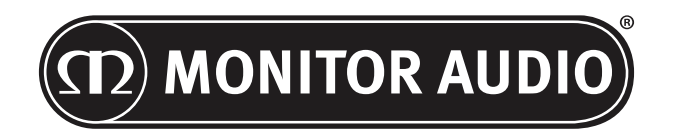

# Sommaire

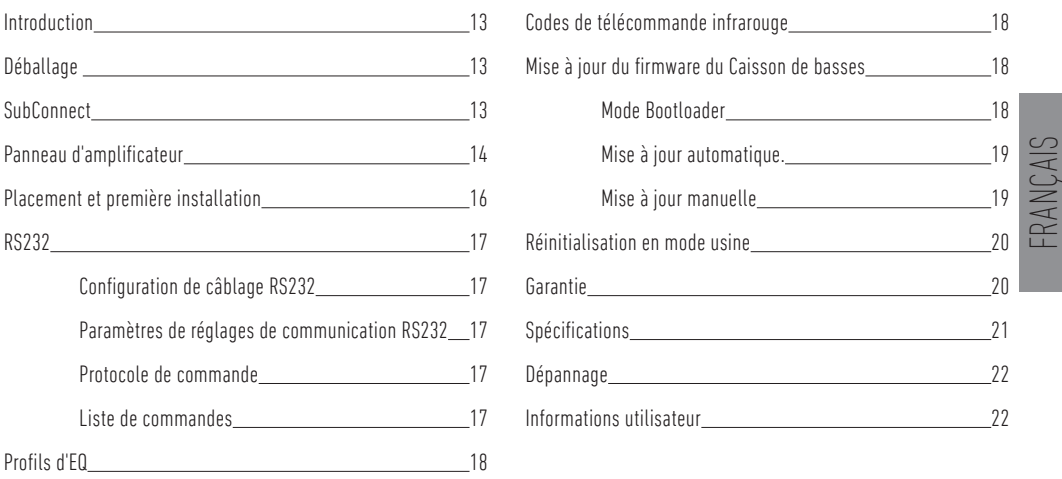

## Introduction

Nous vous remercions d'avoir acheté le caisson de basses CW8 ou CW10, qui ont été conçus et construits à l'aide de systèmes et de matériaux de qualité pour vous proposer des années de plaisir, de fiabilité et de fierté.

Ces deux caissons de basses utilisent notre DSP et nos profils EQ propriétaires et conçus en interne afin de vous offrir l'expérience Monitor Audio la plus complète. Dotés de la technologie issue de notre gamme phare, la série Platinum II, ces caissons de basses possèdent assez de puissance pour remplir votre pièce de graves riches et dynamiques.

Veuillez lire ce manuel avec attention pour vous familiariser avec nos conseils de sécurité et apprendre à installer votre caisson de basses de manière à obtenir la meilleure expérience auditive possible

Veuillez conserver ce manuel pour toute consultation ultérieure.

## Déballage

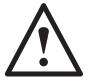

**La manipulation du caisson de basses demande une attention et un soin permanents en raison du poids et de la conception du produit. Nous vous conseillons de le soulever à deux quand cela est nécessaire.** 

Le(s) câble(s) d'alimentation principal(aux) et le câble de contrôle 12 V sont contenus à part dans l'emballage et doivent être retirés avant de déballer le produit.

Pour retirer le caisson de basses de son carton, placez un matériel protecteur au sol, et après avoir retiré les objets détachés (le(s) câble(s) d'alimentation principal(aux) et le cordon 12 V) de la partie supérieure de l'emballage, retournez prudemment le carton. Regardez également les icônes imprimées sur le carton. Tirez progressivement le carton vers le haut pour dévoiler le caisson de basse, sa base se trouvant en haut. Retirez la bande de fixation de l'emballage et dévoilez la base.

## **SubConnect**

L'application SubConnect de Monitor Audio est une application Windows qui vous permet de contrôler et de personnaliser toutes les fonctions avancées du caisson de basses. Vous pouvez télécharger l'application à partir du site web Monitor Audio (www. monitoraudio.co.uk). Vous y trouverez toutes les instructions nécessaires à son installation et à son utilisation.

L'application sera requise en cas de mise à jour du CW8 ou du CW10.

<span id="page-15-0"></span>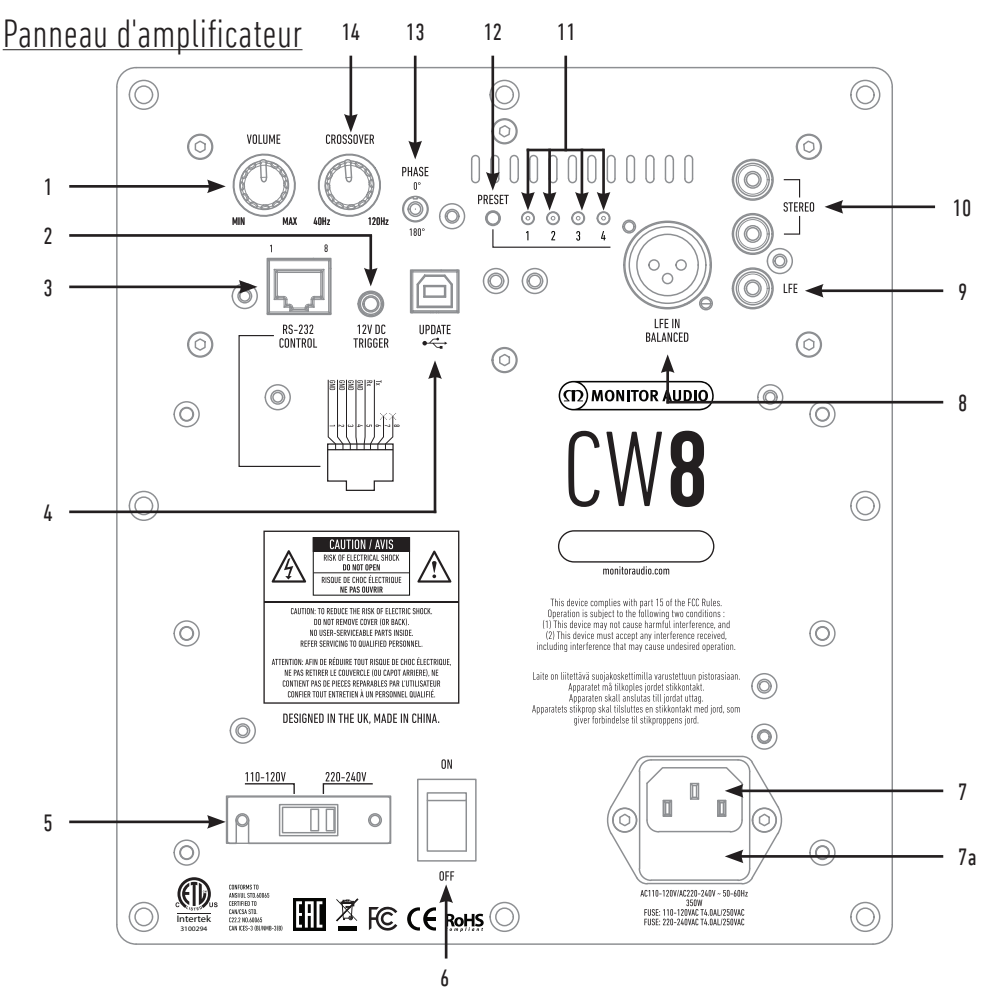

## 1. Contrôle du volume

Cela permet d'ajuster le volume maître du caisson de basses. Vous pouvez affiner les options de volume avec l'application SubConnect.

## 2. Cordon 12 V - broche centrale = +12 V

Pour un contrôle d'alimentation externe depuis un amplificateur/récepteur AV vers le caisson de basses (cordon fourni), et pour commuter entre différents préréglages selon la configuration de l'application SubConnect. Le paramètre par défaut est le contrôle de l'alimentation.

Ce signal 12 volt vient de l'amplificateur source et fournit au caisson de basses un signal pour effectuer une action prédéterminée. Il s'agit soit de l'allumer, soit de commuter les préréglages. Quand il est utilisé pour allumer ou éteindre le caisson de basses, il s'agit d'un moyen très économe en énergie de commande d'alimentation. Les fonctions de minuterie avec arrêt automatique et de détection du signal ne fonctionneront pas lorsque l'entrée cordon 12 v est connectée.

## 3. Contrôle RS-232

Pour une utilisation avec des systèmes automatisés et un connecteur RJ45 conventionnel, reportez-vous à la page 17 pour la configuration du câblage et le protocole de configuration.

#### 4. Port USB-B

Ceci est fourni afin de mettre à jour le firmware et les paramètres du caisson de basses en conjonction avec l'application SubConnect. Vous devez télécharger l'application à partir du site web Monitor Audio. Le produit est fourni sans câble USB. Veuillez utiliser le câble USB A - USB B adapté.

## 5. Sélecteur du courant principal

Préréglage d'usine pour répondre au voltage du pays d'origine. Il ne doit pas être ajusté.

### 6. Bouton de l'alimentation principale

« Interrupteur à bascule » principal fournissant l'alimentation générale off et on/auto. Dans le mode on/auto, l'unité s'allumera par la commande RS232 ou lorsque le signal d'entrée est détecté, et elle s'éteindra au bout de 20 minutes (réglage par défaut) lorsque le signal est supprimé (source coupée). À défaut, utilisez le déclencheur 12 V (voir ci-dessus) pour contrôler l'alimentation en allumant ou éteignant la source.

## 7. Connecteur de l'alimentation principale IEC & Emplacement du fusible

Le caisson de basses est livré avec un câble à trois broches à connecter à l'entrée et à brancher sur le secteur. Utilisez SEULEMENT le câble IEC approprié fourni avec le produit. Un fusible externe est également installé sur le connecteur. Si un fusible saute lors d'une opération, un fusible de rechange est fourni dans le porte-fusible pour remplacement. Si vous souhaitez changer le fusible, vous devez le faire en retirant le connecteur de l'alimentation principale IEC et en retirant délicatement le fusible d'origine de son étui, qui se trouve sous le connecteur de l'alimentation principale IEC (7a). S'il saute à nouveau, nous vous conseillons de demander l'aide d'un agent de service agréé. N'essayez PAS de placer un nouveau fusible car vous risqueriez de sérieusement endommager l'unité de l'amplificateur.

## 8. Entrée LFE symétrique

À utiliser pour se connecter à une sortie symétrique sur l'amplificateur. C'est la meilleure méthode de connexion en utilisant de longues sections de câbles (plus de 10 m, jusqu'à 100 m). Une connexion symétrique fournit une méthode de connexion bien meilleure, presque sans bruit par rapport aux connecteurs de type audio.

## 9. Entrée LFE RCA

Cette entrée doit être utilisée lors de la connexion d'un caisson de basses à un amplificateur/récepteur AV. La fonction de répartition dans le menu/réglage n'est pas utilisée pour l'entrée LFE. Ceci est dû au fait que la fonction de répartition est contrôlée par la source à laquelle elle est connectée. L'entrée entre le LFE et l'entrée stéréo est automatiquement commutée.

### 10. Entrée stéréo RCA

Pour une connexion à un système à 2 canaux / amplificateur stéréo. La connexion doit être fournie par une paire de câbles de signal haute qualité depuis la section de pré-sortie d'un amplificateur. Remarque : la longueur des câbles ne doit pas dépasser 10 mètres pour éviter les interférences avec d'autres appareils électriques.

## 11. Préréglages LED

Indique les préréglages sélectionnés.

**1. Musique :** Une extension de basse fréquence maximum pour choisir les fréquences fondamentales de chaque instrument de musique.

**2. Film :** La même réponse flat avec une bonne sensibilité, mais un peu plus d'extension pour créer un équilibre entre les moments explosifs et atmosphériques d'un bon film.

**3. Flat :** C'est la position idéale entre une réponse flat étendue et une utilisation minimale de l'amélioration DSP. C'est un bon point de départ pour créer vos profils d'égalisation personnels.

**4. Impact :** Utilise le rendu naturel maximum des enceintes pour un impact explosif.

## 12. Bouton Sélection du préréglage

Ce bouton bascule entre les 4 profils d'EQ prédéfinis. Voir page 18. Il permet également de réveiller le caisson de basses sans réception de signal.

## 13. Contrôle de phase

La phase sert à synchroniser les décalages éventuels entre le caisson de basses et les haut-parleurs principaux. Quand le caisson de basses est en phase avec les haut-parleurs principaux, le son doit être plein. Asseyez-vous en position d'écoute normale lorsque vous ajustez le bouton de phase. Si la configuration a été faite correctement, l'emplacement du caisson de basses doit être quasiment indétectable. Veuillez cependant noter que dans la plupart des cas, le bouton de contrôle de phase doit être réglé sur 0 degré, en particulier si vous utilisez un processeur AV ou un amplificateur AV. La phase peut également être ajustée sur le caisson de basses lui-même.

#### 14. Fréquence de crossover

Ajustez la fréquence de crossover du caisson de basses entre 50 et 150Hz en accord avec les enceintes principales lorsque vous utilisez les entrées stéréo (voir page 16). En utilisant l'entrée LFE le filtre passe-bas n'est pas actif, ceci étant réglé par l'AVR.

Une LED et un récepteur infrarouge se trouvent également sur la partie avant du caisson. La LED indique l'état de fonctionnement du caisson. Elle s'illumine en rouge lors de la veille, et en vert lors de son fonctionnement. Le récepteur infrarouge est à utiliser avec une commande de contrôle à distance.

<span id="page-17-0"></span>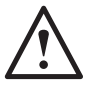

## **Laissez le caisson de basses débranché jusqu'à ce que la procédure d'installation soit terminée.**

Le caisson de basses doit être placé dans la position la plus adaptée, si possible à distance des coins, car cela peut provoquer un excès de basse. La position optimale se trouve devant l'une des enceintes avant droite et gauche. Une fois que vous avez trouvé une bonne position, il est important de vérifier que les câbles sont assez longs pour être branchés facilement sans être tendus. Les réglages idéaux dépendront entièrement de la configuration du système, de l'environnement de la pièce et de vos goûts personnels. Cependant, pour les premiers essais, réglez les commandes comme suit :

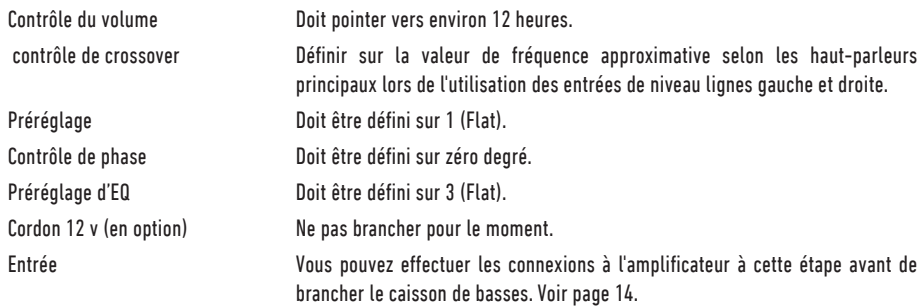

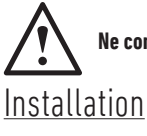

**Ne connectez ni ne déconnectez jamais les prises d'entrée / sortie RCA lorsque le caisson de basses est allumé.**

Une fois que vous avez connecté le(s) câble(s) d'entrée et que les paramètres ont été définis conformément à la procédure cidessus, le caisson de basses peut être connecté au secteur et allumé en utilisant l'interrupteur principal.

Ne lisez pas de musique ou de vidéos pour le moment car vous devez encore lancer la configuration automatique de l'amplificateur AV (si vous en utilisez un). Si votre amplificateur dispose d'une procédure de configuration automatique, exécutez-la maintenant. Si la configuration automatique n'est pas prise en charge ou que vous utilisez un amplificateur stéréo connecté aux entrées gauche et droite, définissez le crossover conformément à vos haut-parleurs principaux.

Quand la configuration automatique est terminée, vérifiez que les paramètres du caisson de basses sur l'amplificateur AV sont corrects. Le niveau ne doit pas être supérieur ou inférieur à environ 3 dB et la fréquence de crossover du LFE doit être comprise entre 60 et 80 Hz et conformément au tableau ci-dessous pour les autres haut-parleurs. Si ce n'est pas le cas, nous vous conseillons d'ajuster en conséquence.

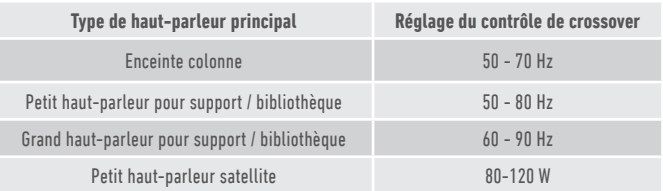

Vous pouvez maintenant lire plusieurs musiques / extraits de films que vous connaissez bien et ajuster le niveau du caisson de basses de sorte qu'il s'intègre au reste du système et que le résultat vous plaise. Le volume de l'amplificateur peut ensuite être ajusté à un niveau d'écoute moyen. Une fois que vous avez pu constater que tout fonctionne bien, vérifiez à nouveau les réglages de niveau du caisson de basse.

**REMARQUE : Si le résultat ne vous plaît pas, vous devrez peut-être ajuster les paramètres des enceintes et du caisson de basses manuellement en suivant les recommandations des manuels d'utilisation.**

<span id="page-18-0"></span>Le caisson de basses peut être contrôlé via le port RS232 sur le panneau d'amplificateur. Le caisson de basses peut être contrôlé en envoyant une chaîne de caractères au connecteur RS232.

# Configuration de câblage RS232

La prise de communication RS232 utilise un connecteur standard RJ45. Il doit être connecté comme l'indique l'illustration sur le panneau de l'ampli et en dessous.

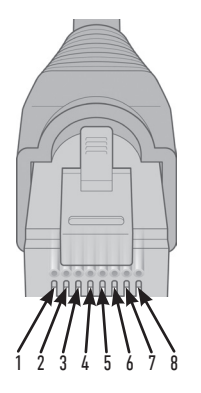

- 1. Terre 2. Terre
- 3. Terre
- 4. Terre
- 5. Rx
- 6. Tx
- 7. non utilisé
- 8. non utilisé

# Paramètres de réglages de communication RS232

**Taux Baud :** 57600 **Taille de données :** 8 **Parité :** Aucune **Stop Bits :** 1 **Poignée de main/contrôle de flux :** Aucune Protocole de commande

Chaque chaîne de commandes envoyée au caisson de basses doit suivre le même protocole structurel. Ces commandes sont détaillées, ci-contre, dans la Liste de commandes. Pour contrôler le caisson de basses en utilisant les commandes RS232, des chaînes spécifiques de caractères (formant une chaîne de commande), doivent être envoyées via un terminal RS232. Chaque chaîne de commande doit être terminée soit par :

**<CR>** (le caractère de retour chariot ASCII, décimale 13) **<LF>** (le caractère de saut de ligne ASCII, décimale 10)

On les trouve généralement dans les paramètres du terminal RS232. Le caisson de basses répond à une commande valide avec les informations mises à jour modifiées par une commande SET, ou les informations qui ont été demandées par la commande GET. Si le caisson de basses reçoit une commande invalide, il répondra avec **ERROR<CR><LF>**

**Remarque : toute commande SET autre que SET\_O au cours de la Veille est considérée comme non valide.**

# Liste de commandes

Les commandes suivantes SET contrôlent le fonctionnement du caisson de basses.

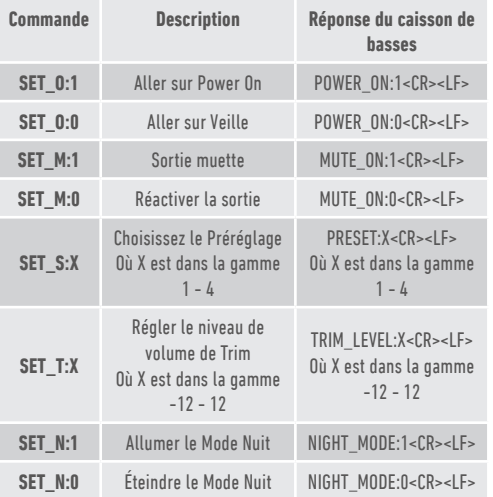

# <span id="page-19-0"></span>Profils d'EQ

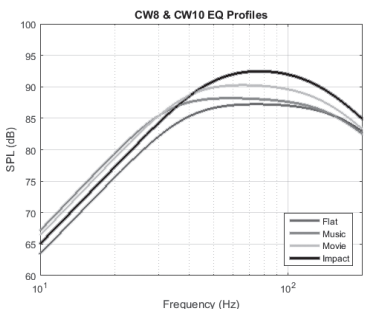

**Flat :** C'est la position idéale entre une réponse flat étendue et une utilisation minimale de l'amélioration DSP. C'est un bon point de départ pour créer vos profils d'égalisation personnels.

**Musique :** Une extension de basse fréquence maximum pour choisir les fréquences fondamentales de chaque instrument de musique.

**Film :** La même réponse flat avec une bonne sensibilité, mais un peu plus d'extension pour créer un équilibre entre les moments explosifs et atmosphériques d'un bon film.

**Impact :** Utilise le rendu naturel maximum des enceintes pour un impact explosif.

## Codes de télécommande infrarouge

Le caisson de basses dispose de commandes de contrôle à distance discrètes à utiliser avec les télécommandes universelles, en plus de commandes supplémentaires qui ne se trouvent pas sur la télécommande fournie. Les commandes suivent le protocole standard NEC.

#### **Adresse appareil : 0x7D**

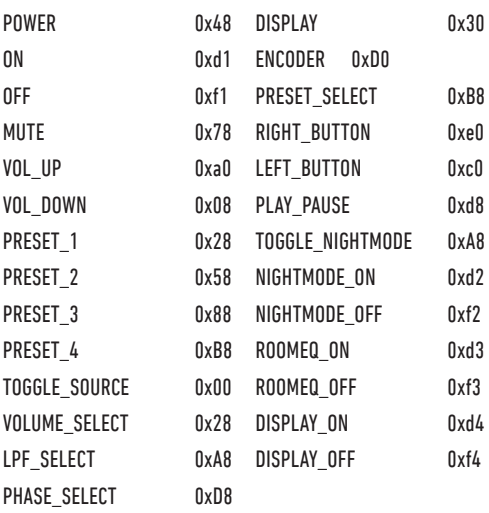

## Mise à jour du firmware du Caisson de basses

Pour mettre à jour le firmware du Caisson de basses personnalisé, vous devez utiliser l'application SubConnect. Vous pouvez la télécharger à partir du site web Monitor Audio (www.monitoraudio. co.uk). Veuillez suivre les instructions d'installation et de configuration de l'application.

Une fois que l'appli SubConnect a chargé et établi la connexion avec le caisson de basses, soit par détection automatique ou manuellement en appuyant sur CONNECT, elle vérifiera toujours la mise à jour du firmware. S'il en trouve une, vous verrez l'image ci-dessous.

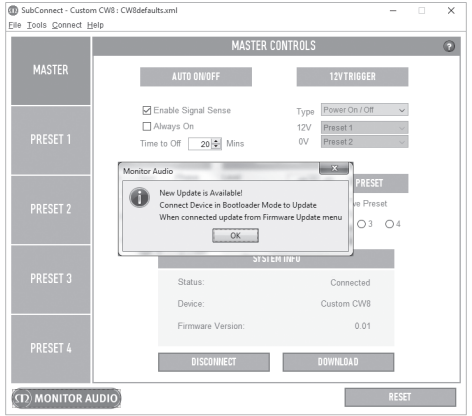

# Mode Bootloader

Pour placer le caisson de basses en mode Bootloader, vous devez d'abord l'allumer avec l'interrupteur principal. Lorsqu'il est éteint, (LED centrale éteinte) appuyez sur le bouton de PRÉRÉGLAGE et maintenez-le tout en allumant le caisson de basses.

Les 4 LED de préréglages sont allumés lorsqu'il est en mode Bootloader.

Cliquez maintenant sur OK dans l'application. Le "Statut" affichera un état déconnecté. Cliquez sur CONNECT et une fois la connexion rétablie, la fenêtre indiquant la disponibilité de la mise à jour réapparaîtra. Poursuivez la Mise à jour automatique.

# <span id="page-20-0"></span>Mise à jour automatique.

1. Pour effectuer la mise à jour, cliquez sur OK. Vous verrez une autre fenêtre pop-up affichant le produit, le numéro de version et un bref résumé des modifications.

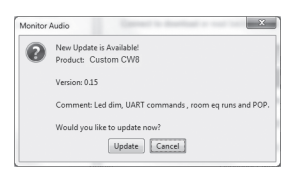

2. Cliquez sur Mise à jour et vous verrez une barre de progression affichant le statut de la mise à jour.

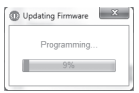

3. Une fois l'opération terminée, vous aurez la confirmation et le caisson de basses se rallumera (lorsque vous aurez cliqué sur OK). Si un signal a lieu sur le caisson de basses, il s'allumera automatiquement. S'il n'y a aucun signal, le caisson de basses aura besoin de sortir de veille en appliquant un signal ou en appuyant sur le bouton de Préréglage.

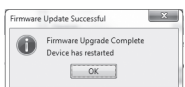

# Mise à jour manuelle

Si la mise à jour automatique ne fonctionne pas, ou si vous souhaitez vérifier manuellement la mise à jour, ouvrez l'appli et avec le caisson de basses allumé et connecté, cliquez sur Outils > Firmware > Mise à jour.

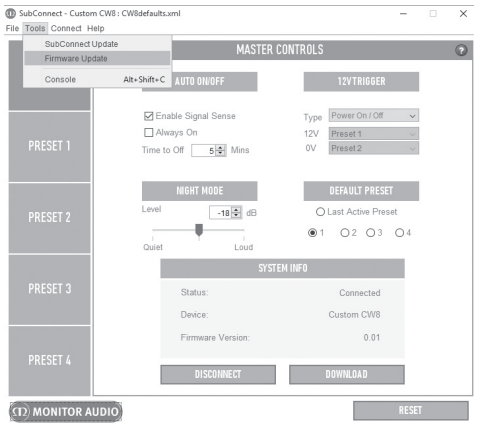

1. Cliquez sur vérifier la mise à jour. Vous serez informé si le caisson de basses est à jour ou bien si une mise à jour est disponible.

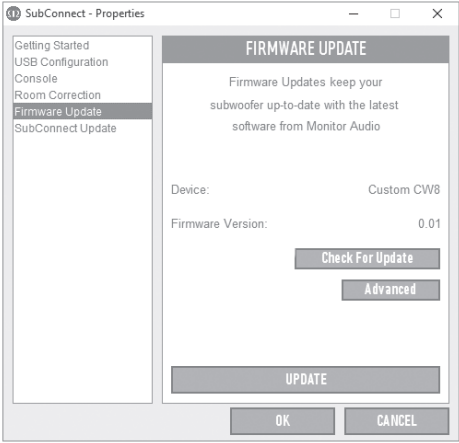

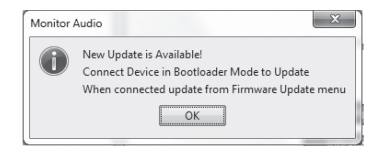

<span id="page-21-0"></span>2. Si ce n'est pas encore le cas, vous recevrez une invite demandant à ce que le caisson de basses soit placé en mode Bootloader. Pour des informations sur la marche à suivre reportez-vous à la page 18. Suivez ces étapes et lorsque vous aurez rétabli la connexion avec le caisson de basses, cliquez à nouveau sur Outils > Mise à jour firmware et vous verrez une nouvelle demande. Cliquez sur Mise à jour.

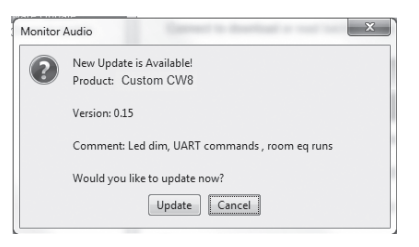

3. Une barre de progression sera maintenant affichée avec le statut de la mise à jour.

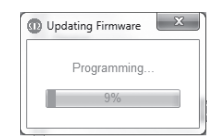

4. Une fois l'opération terminée, vous recevrez la confirmation et le caisson de basses se rallumera (lorsque vous aurez cliqué sur OK). Si un signal a lieu sur le caisson de basses, il s'allumera automatiquement. S'il n'y a aucun signal, le caisson de basses aura besoin de sortir de veille en appuyant sur le bouton de Préréglage.

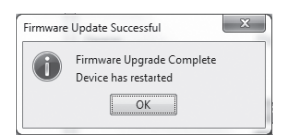

## Réinitialisation en mode usine

Il est quelques fois nécessaire d'effectuer une réinitialisation en mode usine. Si vous effectuez une réinitialisation d'usine, tous les paramètres réglables seront rétablis à leur valeur par défaut. Il est conseillé d'enregistrer vos paramètres dans l'application avant d'effectuer la réinitialisation.

Si nécessaire, pour effectuer la réinitialisation en mode usine :

- 1. Entrez en mode Bootloader (voir page 18).
- 2. Une fois en mode Bootloader (illustré par les LED de préréglages illuminées), appuyez à nouveau sur le bouton de Préréglage.
- 3. Lorsque vous maintenez le bouton enfoncé, les LED s'éteindront une par une. Une fois la dernière LED éteinte, vous pouvez relâcher le bouton.
- 4. Après avoir été réinitialisé, le caisson de basses se mettra en mode veille.

## Garantie

Le savoir-faire et la performance de ce produit sont garantis contre les défauts de fabrication pour une période de **deux** ans à partir de la date d'achat (voir conditions dans le livret d'Instructions de sécurité importantes), dans la mesure où le produit a été fourni par un revendeur Monitor Audio agréé selon un accord de vente.

Pour vérifier la garantie du fabricant, veuillez consulter le formulaire d'enregistrement en ligne à : **www.monitoraudio.com**

# <span id="page-22-0"></span>**Spécifications**

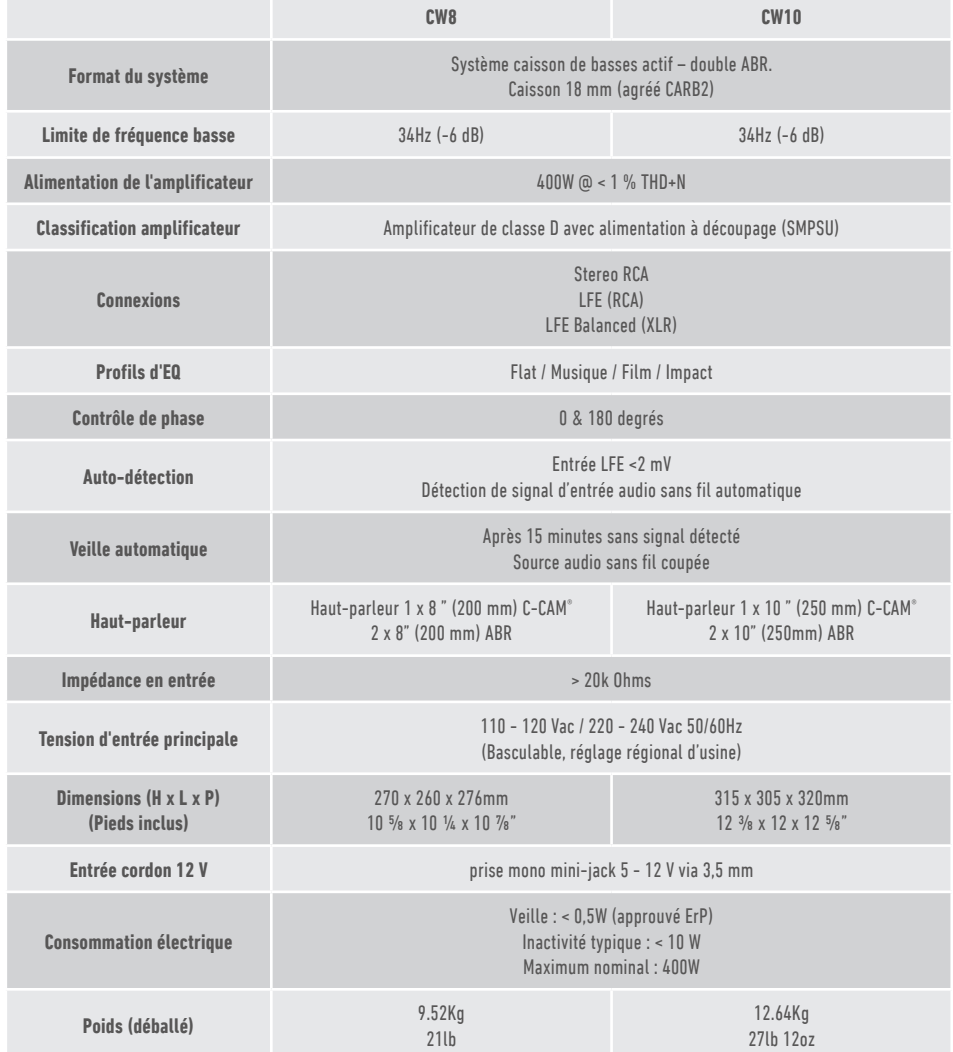

Monitor Audio se réserve le droit de modifier les spécifications sans notification préalable.

# <span id="page-23-0"></span>Dépannage

En cas de problèmes techniques ou lors de la configuration de votre caisson de basse, veuillez consulter la section dépannage ci-dessous :

#### **Mon caisson de basses refuse de s'allumer.**

- La LED sur la partie avant de l'appareil est-elle allumée ? Si ce n'est pas le cas, vérifiez que l'alimentation principale est bien connectée au secteur et au caisson de basses. Vérifiez aussi le fusible de l'amplificateur et la prise principale (sur laquelle l'appareil est branché).
- Est-ce que la LED est rouge ? Si oui, l'appareil est alimenté. Il se peut qu'il n'y ait pas de signal ou que le cordon 12 V soit connecté mais la source inactive (voir ci-dessous).
- Avez-vous branché le cordon 12 V ? Si oui, le caisson de basses ne s'allumera pas tant que la source sera allumée.
- L'appareil reçoit-il un signal (câble 12 V non utilisé) ? La source du signal est-elle activée et lit de la musique ? Essayez d'ajuster le niveau de volume de la source.

S'il ne s'allume toujours pas, veuillez contacter votre revendeur local ou Monitor Audio immédiatement.

#### **Aucun son ne sort du caisson de basse.**

- La LED à l'avant du caisson est-elle rouge ou verte ? Si elle est rouge, l'appareil n'est pas allumé. Voir les suggestions précédentes. Si elle est verte, votre appareil est allumé et en marche. Voir les suggestions supplémentaires ci-dessous.
- Les câbles d'entrée sont-ils correctement connectés ? Vérifiez-les. Si possible, essayez de remplacer les cordons par d'autres qui fonctionnent.
- Est-ce que le volume est très faible ? Essayez d'augmenter un peu le volume de la source.
- Avez-vous essayez de changer d'entrée ? Si vous passez de LFE à stéréo (ou vice versa), vous devez d'abord éteindre le caisson de basses. Il restera « verrouillé » jusqu'à ce que l'entrée l'active.

S'il n'y a toujours pas de signal de sortie, veuillez contacter votre revendeur local ou Monitor Audio immédiatement.

## Informations utilisateur

#### **Détails du produit**

#### Modèle : **CW8 / CW10**.

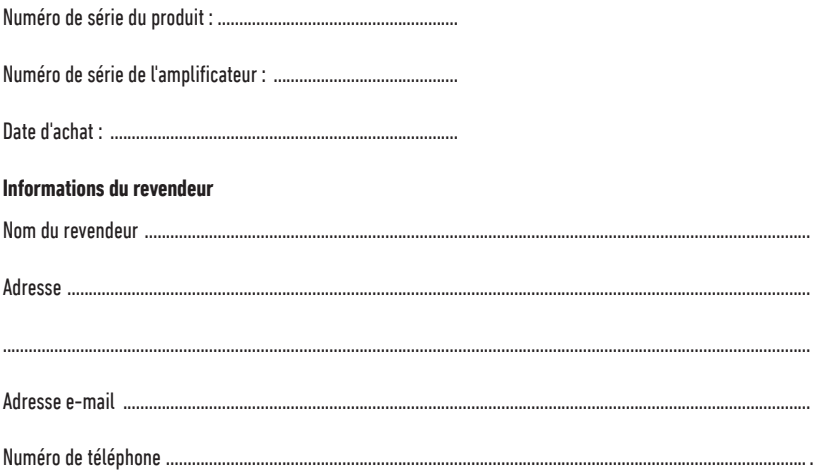

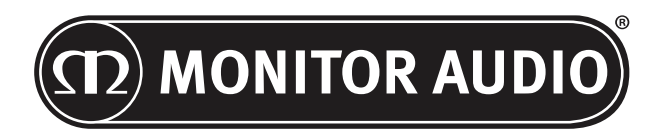

Monitor Audio Ltd. 24 Brook Road Rayleigh, Essex SS6 7XJ Royaume-Uni Tél : +44 (0)1268 740580 Fax : +44 (0)1268 740589 E-mail : info@monitoraudio.co.uk Site Web : www.monitoraudio.com

**Conçu au Royaume Uni**

**Fabriqué en Chine.**

Version 1. 2016

# **CUSTOM SUBWOOFER SERIES** Manuale Utente

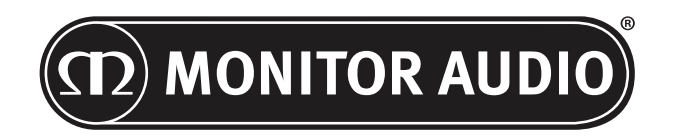

# Sommario

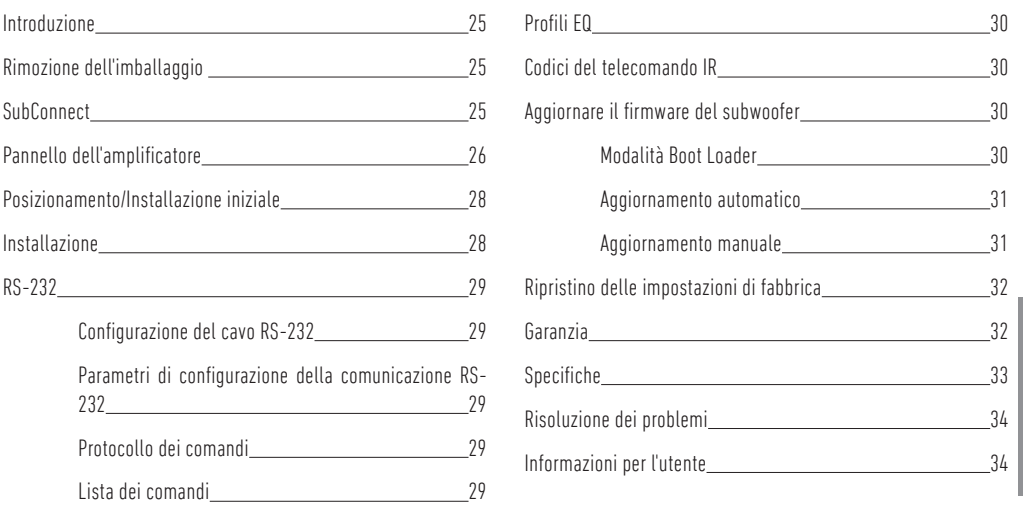

## Introduzione

Grazie per aver acquistato il subwoofer CW8 o CW10, progettato e costruito usando sistemi e materiali di altissima qualità per garantire piacere di ascolto, affidabilità e soddisfazione duraturi nel tempo.

Entrambi i subwoofer sfruttano DSP e profili EQ proprietari, sviluppati nell'azienda, per garantire un'esperienza Monitor Audio a tutto tondo. Questi subwoofer utilizzano la tecnologia della nostra serie di punta, la Platinum II, per produrre dei bassi che scuoteranno le pareti di casa.

Consigliamo di leggere questo manuale con attenzione per familiarizzare con le avvertenze di sicurezza e per installare il prodotto in modo da ottenere la migliore esperienza d'ascolto.

Conservare questo manuale per consultazioni future.

## Rimozione dell'imballaggio

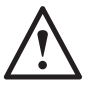

**Bisogna sempre prestare molta attenzione durante la movimentazione del subwoofer a causa del peso e della struttura del prodotto. Quando opportuno, consigliamo di sollevare il prodotto con l'aiuto di un'altra persona.** 

Il cavo (o i cavi) della corrente e il cavo trigger da 12 volt sono imballati separatamente all'interno della scatola e devono essere rimossi da essa prima di poterne estrarre il prodotto.

Per togliere il subwoofer dal suo cartone, posizionare del materiale protettivo sul pavimento e mettere da parte gli elementi singoli (il cavo/i della corrente e il cavo trigger da 12 volt) dalla parte superiore della scatola. A questo punto capovolgere il cartone. Fare riferimento a quanto indicato sul cartone. A poco a poco tirare il cartone verso l'alto per estrarne il subwoofer, che ne uscirà con la base verso l'alto. Rimuovere il nastro dal sacchetto ed estrarre la base/cassa.

# **SubConnect**

L'applicazione SubConnect Monitor Audio è compatibile solo con Windows e consente all'utente di personalizzare e controllare in modo totale le funzioni avanzate del subwoofer. L'applicazione può essere scaricata dal sito Monitor Audio (www.monitoraudio. co.uk). Qui troverete le istruzioni complete su come installarla e utilizzarla.

L'applicazione sarà necessaria in caso di aggiornamento del firmware di CW8 o CW10.

monitoraudio.com 25

ITALIANO

<span id="page-27-0"></span>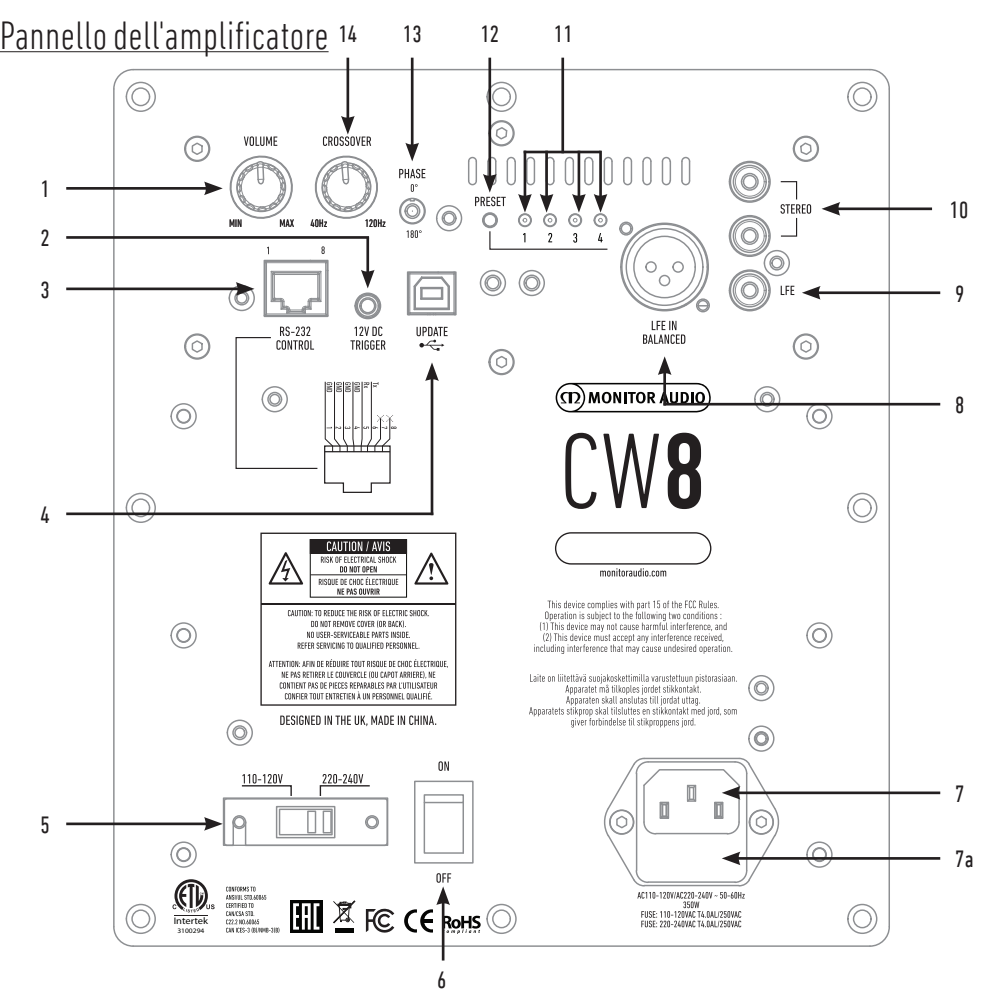

## 1. Controllo del volume

Controlla il volume principale del subwoofer. Tramite l'applicazione SubConnect è possibile apportare ulteriori modifiche di precisione.

## 2. Trigger da 12 V - Piedino Centrale = + 12 V

Per il controllo esterno dell'elettricità dall'amplificatore/ricevitore audio-video al subwoofer (cavo in dotazione) e per alternare le varie preselezioni a seconda di come è stato installato nell'applicazione SubConnect. L'impostazione predefinita è il controllo dell'elettricità. Questo segnale da 12 volt proviene dall'amplificatore sorgente e porta al subwoofer un segnale che gli indica di compiere una determinata azione. Il segnale serve per accendere il dispositivo o per alternare fra le preselezioni. Quando viene utilizzato per accendere e spegnere il subwoofer, si dimostra un metodo di controllo che consente grandi risparmi energetici. Le funzionalità di timer per lo spegnimento automatico e il rilevamento del segnale non funzionano se il trigger da 12 V è collegato.

## 3. Controllo sulla porta RS-232

Per l'utilizzo con impianti domotici e l'utilizzo di connettori RJ-45 convenzionali, fare riferimento a pagina 29 per la configurazione dei cavi e il protocollo d'installazione.

## 4. Porta USB-B

Fornita per aggiornare il firmware e le impostazioni del subwoofer insieme all'applicazione SubConnect. Questa applicazione deve essere scaricata dal sito Monitor Audio. Il cavo USB non è incluso, utilizzare un cavo USB A - USB B appropriato.

## 5. Selettore del voltaggio

Preimpostato in fabbrica per adattarsi al voltaggio del paese di origine. Non modificare.

## 6. Interruttore della presa di corrente

Interruttore di corrente che gestisce l'accensione e lo spegnimento automatico. In modalità Auto On (Accensione automatica), l'unità si accende quando viene rilevato un segnale in ingresso o quando indicato da RS232 e si spegne 20 minuti (impostazione predefinita) dopo la rimozione del segnale (sorgente disattivata). In alternativa, usare il trigger da 12 V (leggere sopra) per controllare l'elettricità tramite l'accensione e lo spegnimento della sorgente.

## 7. Ingresso di corrente IEC e ubicazione del fusibile

Il subwoofer ha una presa a due poli per la connessione alla rete elettrica. Usare SOLO i cavi elettrici IEC forniti insieme al prodotto. È anche dotato di un fusibile esterno. Il portafusibili contiene anche un fusibile di riserva, nel caso quello originale dovesse rompersi durante il funzionamento del subwoofer. Per procedere alla sostituzione, rimuovere il cavo elettrico IEC ed estrarre con cautela il fusibile originale dal portafusibili sotto la presa elettrica IEC (7a, pagina di fronte). Se il fusibile dovesse rompersi di nuovo, suggeriamo di richiedere l'assistenza a un agente autorizzato. NON tentare di montare un altro fusibile, perché così facendo si rischia di causare gravi danni all'amplificatore.

## 8. Ingresso LFE bilanciato

Da utilizzare per la connessione all'uscita bilanciata dell'amplificatore. Questo è il metodo di connessione migliore, quando si utilizzano cavi lunghi (10 m - 100 m). Un collegamento bilanciato fornisce un metodo di connessione su connettori di tipo audio analogici molto migliore e quasi del tutto privo di rumore.

## 9. Ingresso LFE (tipo RCA)

Questo ingresso deve essere usato quando si collega il subwoofer a un amplificatore/ricevitore audio-video. Quando si usa l'ingresso LFE, la funzione di crossover nel menu/installazione non viene utilizzata. Questo avviene perché la funzione del crossover viene controllata dalla sorgente a cui è collegata. Il cambiamento di ingresso fra quello stereo e quello LFE avviene in modo automatico.

## 10. Ingresso stereo (tipo RCA)

Per il collegamento a un sistema amplificatore a 2 canali/stereo. La connessione dovrebbe essere fornita da una coppia di cavi di segnale di alta qualità dalla parte preout di un amplificatore. Nota bene: la lunghezza dei cavi non dovrebbe superare i 10 metri per evitare le interferenze con altre apparecchiature elettriche.

## 11. LED delle preselezioni

Indicano la preselezione attiva.

**1. Music (Musica):** la massima estensione delle basse frequenze per cogliere i toni fondamentali di ogni singolo strumento musicale. **2. Movie (Film):** la stessa risposta piatta con una buona sensibilità, ma con un po' di estensione in più per creare il giusto equilibrio tra i momenti esplosivi e quelli suggestivi di un bel film.

**3. Flat (Piatto):** la perfetta via di mezzo tra una risposta estesa piatta e un uso minimo dei vantaggi apportati dal DSP. È un buon punto di partenza per la creazione di profili EQ personalizzati.

**4. Impact (Impatto):** sfrutta la massima efficienza naturale dei driver per offrire un impatto esplosivo.

## 12. Tasto di scelta della preselezione

Scorre fra i 4 profili EQ preimpostati. Fare riferimento a pagina 30. Riattiva anche il subwoofer dalla modalità Stand-by senza necessità di ulteriori segnali.

## 13. Controllo di fase

Usato per sincronizzare l'eventuale ritardo tra il subwoofer e gli altoparlanti principali. Quando il subwoofer è in fase con gli altoparlanti principali, il suono dovrebbe essere ben strutturato. Mentre si regolano le impostazioni della fase bisognerebbe trovarsi in una normale posizione d'ascolto. Quando impostato correttamente, il luogo in cui è posizionato il subwoofer non dovrebbe essere facilmente identificabile. Suggeriamo di effettuare delle prove, tuttavia bisogna notare che, nella maggior parte dei casi, il controllo di fase dovrà essere impostato su 0°, specialmente quando si utilizza un processore audio-video o un amplificatore/ricevitore audiovideo. La fase può essere regolata anche sul subwoofer stesso.

#### 14. Frequenza crossover

Quando si utilizzano gli ingressi stereo, regola la frequenza di crossover del subwoofer fra 50 Hz - 150 Hz a seconda degli altoparlanti principali (cfr. pagina 28). Quando si utilizza l'ingresso LFE, il filtro passa-basso non è attivo perché impostato dal ricevitore audio-video.

Sulla parte anteriore della cassa sono presenti anche un LED e un ricevitore a infrarossi. Il LED indica se l'unità è in funzione, sarà rosso se si trova in modalità Stand-by e verde se è in funzione. Il ricevitore a infrarossi è presente per essere usato con un telecomando programmabile.

<span id="page-29-0"></span>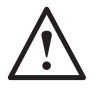

### **Non collegare il subwoofer all'elettricità finché la procedura di installazione non sarà completa.**

Il subwoofer dovrebbe essere sistemato nella posizione più ottimale, meglio se non in un angolo della stanza, poiché ciò potrebbe causare un eccessivo rimbombo dei bassi. La posizione ottimale è in prossimità dell'altoparlante destro o sinistro. Una volta trovata una posizione appropriata, è importante verificare se i cavi sono lunghi abbastanza da arrivare comodamente all'unità senza essere sottoposti a tensione. Le impostazioni di controllo ottimali dipenderanno esclusivamente dalla configurazione di sistema, dall'ambiente e dai gusti personali. In ogni caso, per le prove iniziali, impostare i valori come segue:

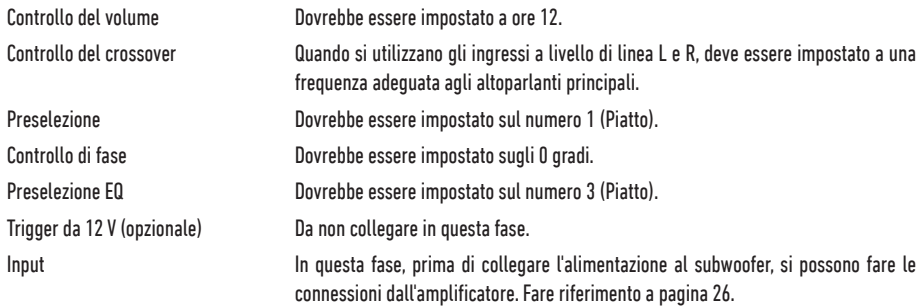

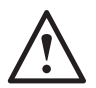

**Non collegare o scollegare mai i cavi di ingresso/uscita RCA se il subwoofer è acceso.** 

## Installazione

Una volta collegati i cavi di ingresso e impostati i controlli secondo la procedura di installazione iniziale illustrata qui sopra, il subwoofer potrà essere collegato alla corrente ed essere acceso tramite l'interruttore principale.

Non riprodurre alcun brano musicale in questa fase perché prima è necessario eseguire la configurazione automatica dell'amplificatore AV (se utilizzato). Se l'amplificatore ha una procedura di installazione automatica, questo è il momento di avviarla. Se questa funzionalità non è disponibile o si utilizza un amplificatore stereo collegato agli ingressi sinistro e destro, impostare il crossover in accordo con gli altoparlanti principali.

Una volta completata l'installazione automatica, controllare che le impostazioni del subwoofer sull'amplificatore audio-video siano corrette. Il livello non dovrebbe essere maggiore/minore di +/- 3 dB, la frequenza di crossover dell'ingresso LFE circa 60 Hz - 80 Hz e, per gli altri diffusori, all'incirca in accordo con quanto riportato nella seguente tabella. In ogni altro caso, è consigliabile regolarlo di conseguenza.

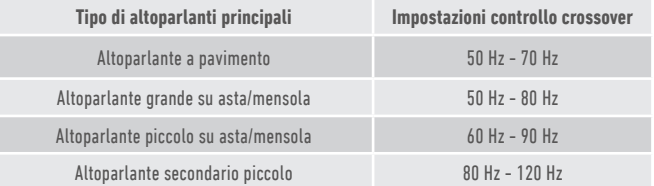

Ora si potranno riprodurre una varietà di brani musicali/filmati e regolare il livello del subwoofer fino alla sua perfetta integrazione con il resto del sistema. Il volume dell'amplificatore può essere regolato a un livello medio di ascolto. Una volta accertato il corretto funzionamento di tutto quanto, controllare ancora una volta le impostazioni del livello del subwoofer.

**NOTA BENE: potrebbe essere necessario regolare manualmente le impostazioni degli altoparlanti/del subwoofer, se non sono di proprio gusto o se non corrispondono alle raccomandazioni nel manuali degli altoparlanti o del subwoofer.**

# <span id="page-30-0"></span>RS-232

Il subwoofer può essere controllato tramite la porta RS-232 presente sul pannello dell'amplificatore. Per farlo, devono essere inviate delle stringhe di caratteri al connettore RS-232.

# Configurazione del cavo RS-232

La porta di comunicazione RS-232 usa un connettore RJ-45 standard. Questo deve essere cablato come mostrato nello schema del pannello dell'amplificatore e qui di seguito.

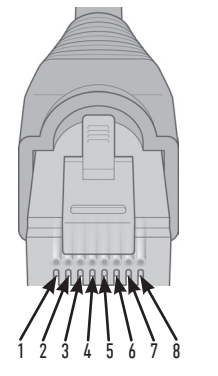

- 1. GND 2. GND 3. GND 4. GND
- 5. Rx
- 6. Tx
- 7. Non usato
- 8. Non usato

## Parametri di configurazione della comunicazione RS-232

**Velocità di trasmissione:** 57.600 **Dimensione dei dati:** 8 **Parità:** nessuna **Bit di stop:** 1 **Handshaking/Controllo del flusso:** nessuno

## Protocollo dei comandi

Ogni stringa di comando inviata al subwoofer deve rispettare lo stesso protocollo strutturale. Questi comandi sono elencati nella "Lista dei comandi" alla pagina di fronte. Per controllare il subwoofer con i comandi RS-232, è necessario inviare specifiche stringhe di caratteri (che formano stringhe di comando) tramite un terminale RS-232. Ogni stringa di comando deve essere chiusa da entrambi i seguenti caratteri ASCII:

**<CR>** (ritorno a capo, 13 decimali) **<LF>** (avanzamento di riga, 10 decimali)

Generalmente questi comandi si trovano nelle impostazioni del terminale RS-232. Il subwoofer risponde a un comando valido con le informazioni aggiornate da un comando SET o con le informazioni richieste da un comando GET. Se invece il comando ricevuto non è valido, risponde con la stringa d'errore **ERROR<CR><LF>**.

**Attenzione: i comandi SET diversi da SET\_O inviati durante lo Stand-by sono considerati non validi.**

# Lista dei comandi

I seguenti comandi SET controllano il funzionamento del subwoofer:

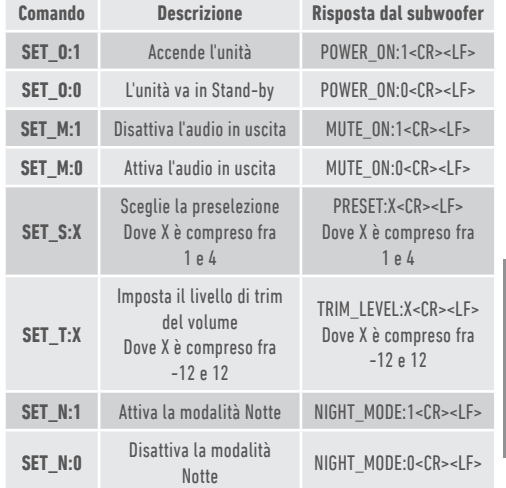

# ITALIANO

# <span id="page-31-0"></span>Profili FC

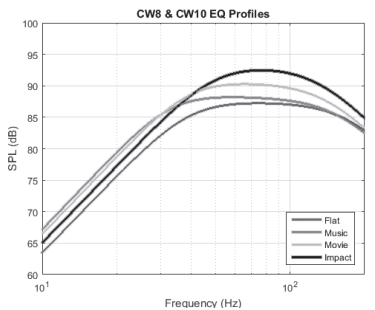

**Flat (Piatto):** la perfetta via di mezzo tra una risposta estesa piatta e un uso minimo dei vantaggi apportati dal DSP. È un buon punto di partenza per la creazione di profili EQ personalizzati.

**Music (Musica):** la massima estensione delle basse frequenze per cogliere i toni fondamentali di ogni singolo strumento musicale.

**Movie (Film):** la stessa risposta piatta con una buona sensibilità, ma con un po' di estensione in più per creare il giusto equilibrio tra i momenti esplosivi e quelli suggestivi di un bel film.

**Impact (Impatto):** sfrutta la massima efficienza naturale dei driver per offrire un impatto esplosivo.

## Codici del telecomando IR

Il subwoofer ha comandi del telecomando discreti da usare con i telecomandi universali, oltre a comandi aggiuntivi non presenti sul telecomando in dotazione. I comandi seguono il protocollo standard NEC.

#### **Indirizzo del dispositivo: 0x7D**

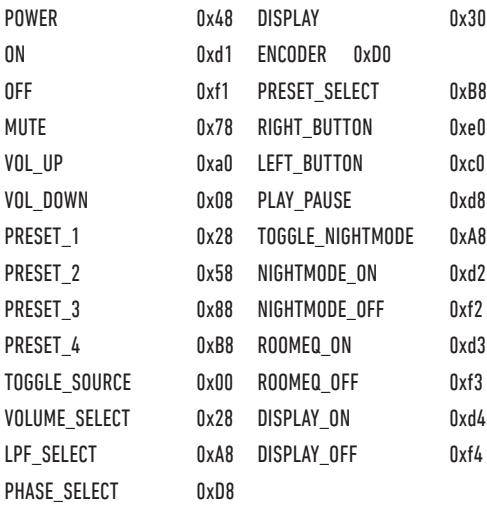

# Aggiornare il firmware del subwoofer

Per aggiornare il firmware del Custom Subwoofer sarà necessaria l'applicazione SubConnect. Questa può essere scaricata dal sito Monitor Audio. Seguire le istruzioni di installazione e configurazione con l'applicazione.

Quando l'applicazione SubConnect ha finito di caricare e ha stabilito una connessione con il subwoofer, in modo automatico o manuale, facendo clic sul pulsante "Connect", verifica sempre l'eventuale presenza di un aggiornamento del firmware. Se ne trova uno, si riceverà la notifica mostrata qui sotto.

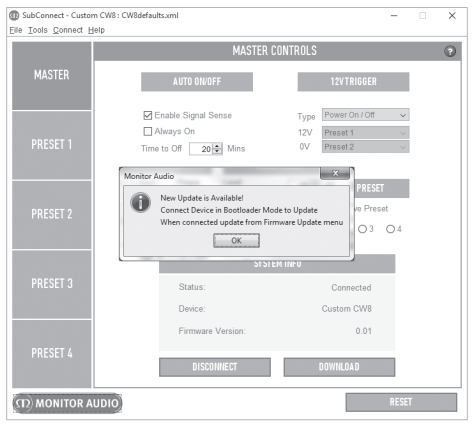

# Modalità Boot Loader

Perché il subwoofer possa entrare in modalità Boot Loader, prima deve essere spento dall'interruttore principale. Una volta spento (il LED non è più illuminato), tenere premuto il tasto PRESET mentre si riaccende il subwoofer.

Quando l'unità è in modalità Boot Loader, tutti e 4 i LED delle preselezioni si illumineranno.

Nell'applicazione fare clic su "OK". Lo "Status" mostrerà che il subwoofer è disconnesso. Fare clic su CONNECT. A riconnessione avvenuta, riapparirà il pop-up che segnala la disponibilità di un aggiornamento. Procedere con l'aggiornamento automatico.

# <span id="page-32-0"></span>Aggiornamento automatico

1. Per procedere con l'aggiornamento, fare clic su "OK". Apparirà un pop-up su cui saranno indicati il nome del prodotto, il numero della versione dell'applicazione e un breve riepilogo dei cambiamenti.

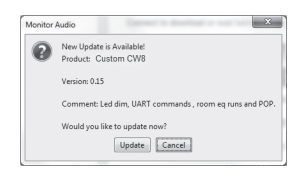

2. Fare clic su "Update" e apparirà una barra di avanzamento con lo stato dell'aggiornamento.

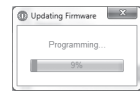

3. Al termine, un pop-up confermerà il completamento della procedura e il subwoofer si riavvierà (dopo aver fatto clic su "OK"). Se c'è un segnale in entrata al subwoofer, questo si avvierà automaticamente. Se invece non c'è alcun segnale, il subwoofer dovrà essere svegliato con un segnale oppure premendo il tasto Preset.

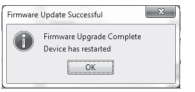

# Aggiornamento manuale

Se l'aggiornamento automatico non funziona o si preferisce controllare manualmente l'eventuale disponibilità di aggiornamenti, lanciare l'applicazione e fare clic su "Tools" > "Firmware Update" con il subwoofer acceso e collegato al PC.

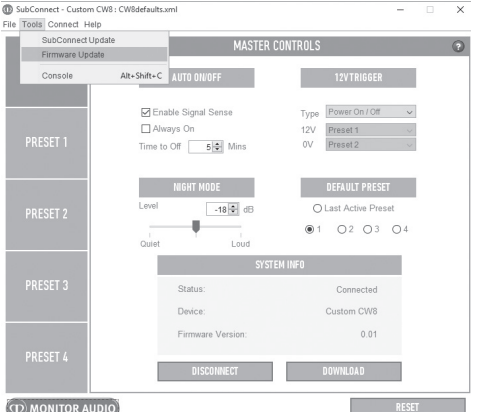

1. Fare clic su "Check For Update". Sia nel caso in cui il subwoofer risulti aggiornato, che nel caso in cui sia stato reso disponibile un aggiornamento, l'applicazione ne darà comunicazione.

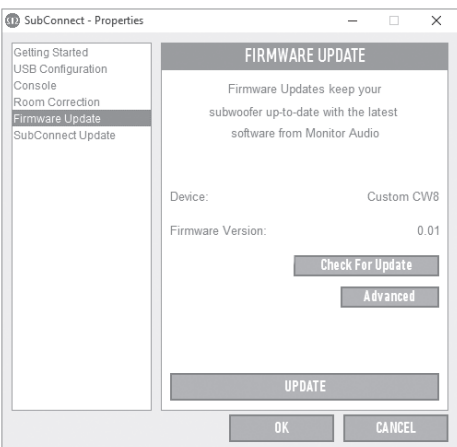

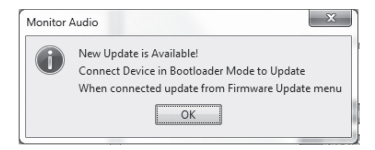

<span id="page-33-0"></span>2. Un messaggio dell'applicazione chiederà di far entrare in modalità Boot Loader il subwoofer, nel caso non vi sia già. Per informazioni su come entrare in modalità Boot Loader, fare riferimento alla pagina 30. Seguire questa procedura e, dopo aver ristabilito il collegamento al subwoofer, fare di nuovo clic su "Tools" > "Firmware Update" per visualizzare un altro messaggio. Fare clic su "Update".

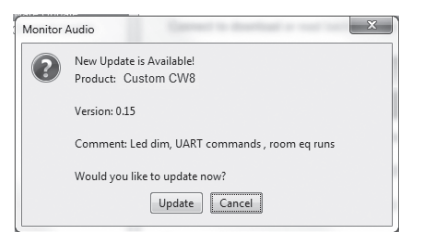

3. Ora apparirà una barra di avanzamento che mostrerà lo stato dell'aggiornamento.

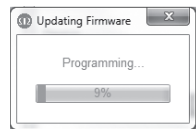

4. Al termine, un pop-up confermerà il completamento della procedura e il subwoofer si riavvierà (dopo aver fatto clic su "OK"). Se c'è un segnale in entrata al subwoofer, questo si avvierà automaticamente. Se invece non c'è alcun segnale, il subwoofer dovrà essere svegliato premendo il tasto Preset.

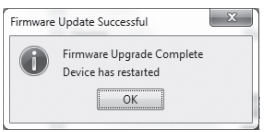

# Ripristino delle impostazioni di fabbrica

A volte può essere necessario effettuare un ripristino delle impostazioni di fabbrica. Ripristinando le impostazioni di fabbrica, tutti i parametri regolabili sul subwoofer torneranno ai valori predefiniti. Si raccomanda, ove possibile, di salvare le impostazioni all'interno dell'applicazione, prima di eseguire il ripristino.

Se è necessario eseguire un ripristino delle impostazioni di fabbrica:

- 1. Far entrare il subwoofer in modalità Boot Loader (cfr. pagina 30).
- 2. Quando sarà in modalità Boot Loader (indicata da tutti i LED frontali accesi), tenere di nuovo premuto il tasto Preset.
- 3. Mentre si tiene premuto il tasto, i LED si spegneranno uno alla volta. Quando l'ultimo si spegne, è possibile rilasciare il tasto.
- 4. Dopo un ripristino, il subwoofer entrerà in modalità Stand-by.

## Garanzia

La fattura e le prestazioni di questo prodotto sono garantite da difetti di fabbricazione per **due** anni a partire dalla data di acquisto (leggere le condizioni nel libretto "Informazioni importanti sulla sicurezza"), a condizione che il prodotto sia stato fornito da un rivenditore Monitor Audio autorizzato con contratto di vendita.

Per controllare la garanzia del produttore, registrarsi online sul sito: **www.monitoraudio.com**

# <span id="page-34-0"></span>**Specifiche**

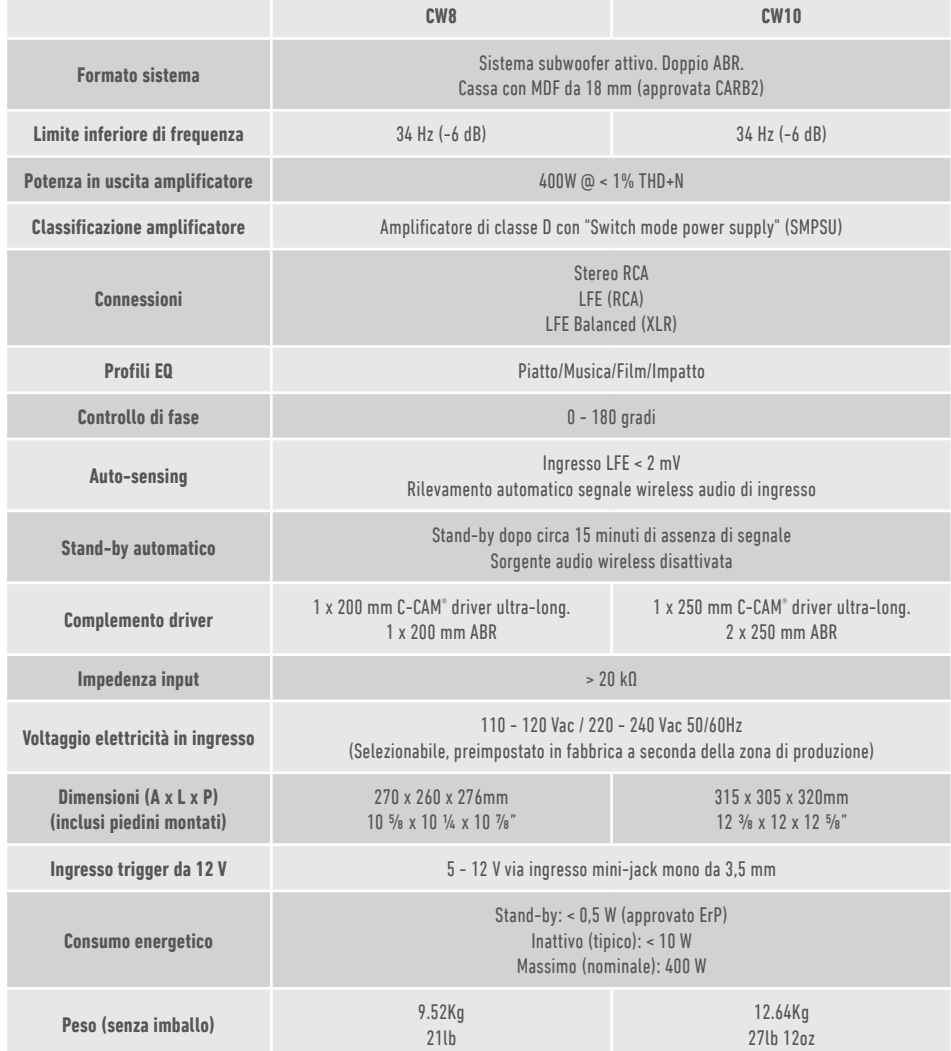

Monitor Audio si riserva il diritto di modificare le specifiche senza preavviso.

# <span id="page-35-0"></span>Risoluzione dei problemi

In caso di problemi tecnici o di installazione del subwoofer, fare riferimento alla guida alla risoluzione dei problemi qui sotto:

#### **Il mio subwoofer non si accende/non riceve alimentazione.**

- Il LED sulla parte anteriore dell'unità è acceso? Se non lo è, controllare che il cavo della corrente sia collegato sia al subwoofer che alla presa. Inoltre, controllare i fusibili dell'amplificatore e della presa di corrente (se presente).
- Il LED è rosso? Allora l'unità riceve corrente. È probabile che non vi sia segnale, oppure che il trigger da 12 V sia collegato e che la fonte non sia accesa (vedere sotto).
- Il trigger da 12 V è collegato? Se sì, il subwoofer non si accenderà finché non sarà accesa anche la sorgente.
- L'unità riceve un segnale (trigger da 12 V non in uso)? La sorgente del segnale è accesa e sta riproducendo audio? Cercare di regolare il volume della sorgente.

Se ancora non si accende, contattare immediatamente il proprio rivenditore/distributore di zona o Monitor Audio.

#### **Dal subwoofer non provengono suoni.**

- La luce del LED anteriore è rossa o verde? Se è rossa, allora l'unità non è accesa. Fare riferimento ai suggerimenti precedenti. Se è verde, allora l'unità è alimentata e accesa. Leggere gli ulteriori suggerimenti qui sotto.
- I cavi di ingresso sono collegati correttamente? Controllare che lo siano. Se possibile, effettuare un controllo sostituendoli con un altro set di cavi funzionanti.
- Il livello del volume è troppo basso? Provare ad aumentare un po' il volume della sorgente.
- Sono stati provati ingressi diversi? Se si passa da LTE a Stereo (o viceversa), è necessario prima spegnere il subwoofer. L'unità rimarrà "bloccata" sull'ingresso da cui è stato attivato.

Se ancora non emette segnale, contattare immediatamente il proprio rivenditore/distributore di zona o Monitor Audio.

## Informazioni per l'utente

#### **Dettagli prodotto**

#### Modello: **CW8 / CW10**.

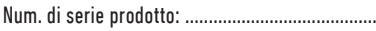

Num. di serie amplificatore: .................................

Data di acquisto: ...................................................

#### **Informazioni rivenditore**

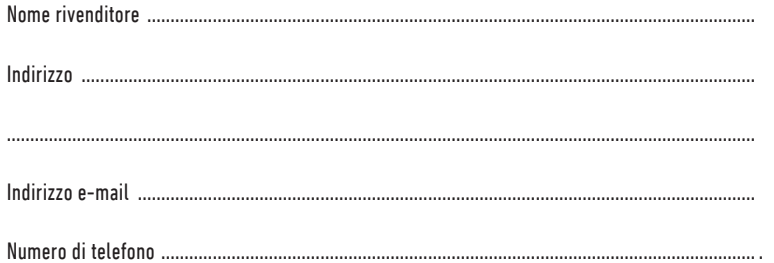

#### 34 CUSTOM SUBWOOFER
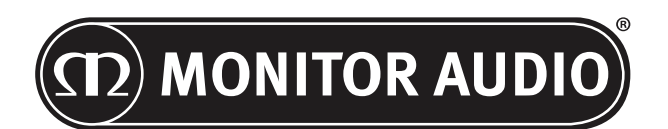

Monitor Audio Ltd. 24 Brook Road Rayleigh, Essex SS6 7XJ England Tel.: +44 (0)1268 740580 Fax: +44 (0)1268 740589 E-mail: info@monitoraudio.co.uk Sito Internet: www.monitoraudio.com

#### **Progettato nel Regno Unito**

**Prodotto in Cina**

Versione 1. 2016

# **CUSTOM SUBWOOFER SERIES** Bedienungsanleitung

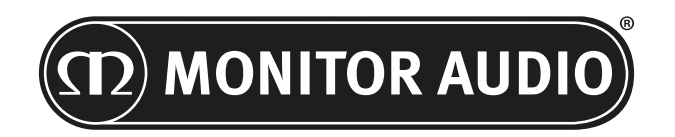

# Inhalt

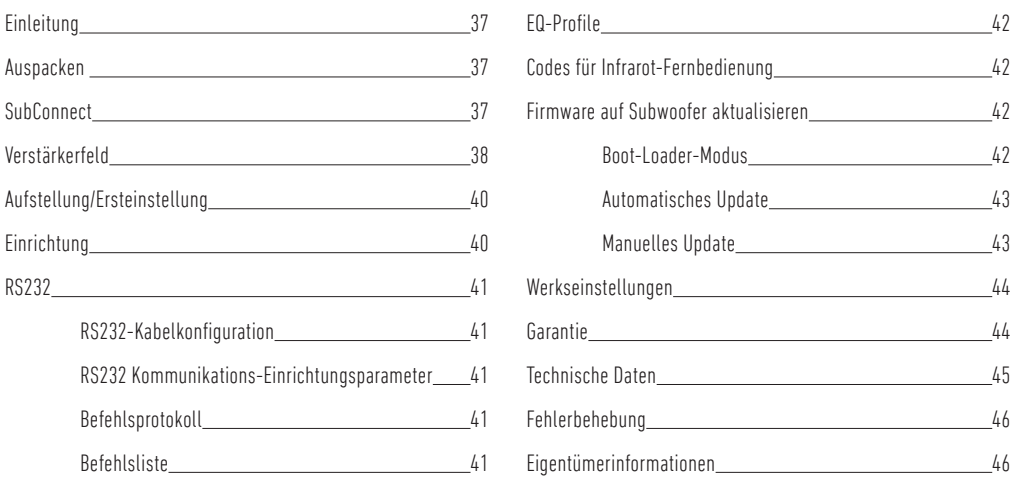

# Einleitung

Vielen Dank für den Kauf des CW8 oder CW10. Er wurde unter Verwendung qualitativ hochwertiger Systeme und Materialien gebaut, um Ihnen jahrelang Freude, Zuverlässigkeit und Besitzerstolz zu vermitteln.

Beide Subwoofer verwenden unsere eigenen, patentierten, hausintern entwickelten DSP- und EQ-Profile, um Ihnen das allumfassende Monitor-Audio-Erlebnis zu bieten. Mit einer Technologie, die in unserer Flaggschiff-Produktreihe, der Platinum II Series, verwendet wird, füllen diese Subwoofer den Raum mit bebendem Bass.

Lesen Sie bitte dieses Handbuch, um sich mit allen Sicherheits- und Aufstellungshinweisen Ihres Subwoofers vertraut zu machen, um das beste Hörerlebnis genießen zu können.

Bitte bewahren Sie dieses Handbuch für den späteren Gebrauch auf.

#### Auspacken

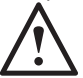

**Gehen Sie bei der Handhabung des Subwoofers aufgrund des Gewichtes und der Produktkonstruktion stets vorsichtig vor. Wir empfehlen, den Transport gegebenenfalls von zwei Personen durchführen zu lassen.** 

Der/die Hauptnetzstecker und das 12-Volt-Steuerkabel befinden sich separat in der Verpackung und sind vor dem Auspacken des Produkts herauszunehmen.

Legen Sie für die Entnahme des Subwoofers aus dem Karton einige Schutzmaterialien auf dem Boden aus. Nachdem Sie alle losen Gegenstände (Hauptnetzstecker und 12-Volt-Steuerleitung) von der Oberseite der Verpackung entfernt haben, sollten Sie den Karton vorsichtig umdrehen. Beachten Sie außerdem die Symbole, die oben auf dem Karton abgedruckt sind. Ziehen Sie den Karton vorsichtig nach oben, um den Subwoofer freizulegen. Dabei befindet sich das untere Ende oben. Entfernen Sie das Klebeband vom Beutel und legen Sie den Sockel/das Gehäuse frei.

## **SubConnect**

Die Monitor Audio SubConnect-Anwendung ist eine Anwendung, die ausschließlich auf Windows läuft und es dem Endbenutzer ermöglicht, die erweiterten Funktionen des Subwoofers vollständig individuell anzupassen und zu steuern. Die Anwendung kann auf der Website von Monitor Audio (www.monitoraudio.co.uk) heruntergeladen werden. Hier finden Sie alle Anweisungen zur Installation und zur Nutzung.

Die Anwendung ist notwendig, wenn ein Firmware-Update für den CW8 oder CW10 benötigt wird.

<span id="page-39-0"></span>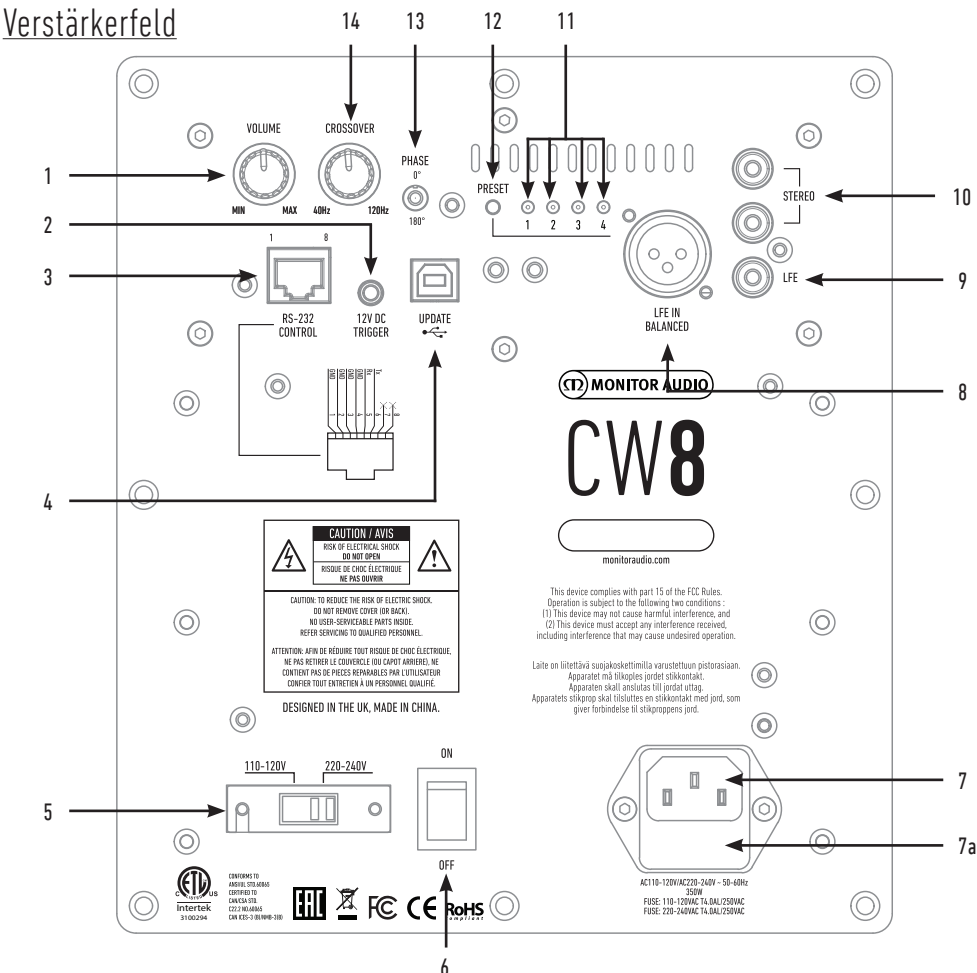

#### 1. Lautstärkeneinstellung

Hierüber wird die Hauptlautstärke des Subwoofers gesteuert. Darüber hinaus können Sie die SubConnect-Anwendung zur Feineinstellung verwenden.

#### 2. 12-V-Trigger – Mittelpin = +12 V

Bei einer externen Leistungssteuerung eines AV-Verstärkers/Empfängers zum Subwoofer (Kabel mitgeliefert) und für die Umschaltung zwischen verschiedenen Voreinstellungen in Abhängigkeit der Einstellungen in der SubConnect-Anwendung. Die Standardeinstellung ist die Leistungssteuerung.

Dieses 12-Volt-Signal stammt vom Quellverstärker und liefert dem Subwoofer ein Signal, um eine im Vorfeld bestimmte Aktion durchzuführen. Dabei wird er entweder eingeschaltet oder es werden Voreinstellungen umgeschaltet. Wenn der Subwoofer damit ein- und ausgeschaltet wird, handelt es sich um eine sehr effiziente Methode zur Leistungsregelung. Der automatische Abschalt-Timer und die Signalerkennung sind bei angeschlossenem 12-Volt-Trigger nicht aktiv.

#### 3. RS-232-Steuerung

Beim Einsatz mit Hausautomatisierungssystemen und einem konventionellen RJ45-Anschluss beziehen Sie sich bezüglich der Verdrahtungskonfiguration und dem Einstellungsplan auf Seite 41.

#### 4. USB-B-Sockel

Der USB-Anschluss dient zur Aktualisierung der Firmware und der Einstellungen des Subwoofers in Verbindung mit der SubConnect-Anwendung. Die Anwendung muss über die Website von Monitor Audio heruntergeladen werden. Ein USB-Kabel wird nicht mitgeliefert. Bitte verwenden Sie das entsprechende USB-A-nach-USB-B-Kabel.

#### 5. Netzspannungswähler

Werksseitig auf die Spannung des Herkunftslandes eingestellt. Dies sollte nicht geändert werden.

#### 6. Hauptstromschalter

Netz-Wippschalter für Gesamtbetrieb ein/aus/auto. Im Ein-/Auto-Modus schaltet sich das Gerät ein, wenn ein Eingangssignal oder RS232-Befehl erfasst wird, und es schaltet sich nach 20 Minuten (Standardeinstellung) aus, wenn das Signal erlischt (Quelle ausgeschaltet). Alternativ wird der 12-Volt-Trigger zur Steuerung der Energieversorgung verwendet (vergleichen Sie oben), indem die Quelle ein- oder ausgeschaltet wird.

#### 7. IEC-Stromeingangssockel/Position der Sicherung

Der Subwoofer wird zur Verbindung mit der Netzstromversorgung mit einer Netzeingangssteckdose mit drei Pins ausgeliefert. Verwenden Sie AUSSCHLIESSLICH das entsprechende IEC-Stromkabel, das mit dem Produkt geliefert wurde. Das Gerät ist zudem mit einer externen Netzsicherung ausgestattet. Wenn eine Sicherung während des Betriebs durchbrennt, finden Sie im Sicherungshalter eine Ersatzsicherung. Zum Wechsel der Sicherung entfernen Sie das IEC-Stromkabel und entnehmen Sie vorsichtig die Original-Sicherung aus ihrer Halterung unter der IEC-Netzeingangssteckdose (7a, auf der gegenüberliegenden Seite). Wenn die Sicherung erneut durchbrennt, sollten Sie sich an den autorisierten Kundendienst wenden. Versuchen Sie NICHT, noch eine weitere Sicherung einzubauen, da dies erhebliche Schäden an der Verstärkereinheit verursachen könnte.

#### 8. Symmetrischer LFE-Eingang

Zur Verwendung bei der Verbindung des symmetrischen Ausgangs am Verstärker. Dies ist die beste Verbindungsmöglichkeit bei langen Kabellängen (über 10 Meter bis zu 100 Meter). Eine symmetrische Verbindung bietet eine viel bessere, beinahe geräuschfreie Verbindungsmöglichkeit über analoge Audioanschlüsse.

#### 9. RCA-LFE-Eingang

Dieser Eingang wird verwendet, wenn der Subwoofer mit einem AV-Verstärker/Empfänger verbunden wird. Bei der Verwendung eines LFE-Eingangs wird die Übergangsfunktion im Menü/in den Einstellungen nicht verwendet. Der Grund dafür ist, dass die Übergangsfunktion durch die angeschlossene Quelle gesteuert wird. Die Umschaltung zwischen LFE- und Stereo-Eingang erfolgt automatisch.

#### 10. RCA-Stereo-Eingang

Bei der Verbindung mit einem 2-Kanal-/Stereo-Verstärkersystems: Die Verbindung sollte mittels eines Paares qualitativ hochwertiger Signalkabel aus dem Pre-Out-Bereich eines Verstärkers erfolgen. Hinweis: Die Kabel sollten nicht länger als zehn Meter sein, um Störungen durch andere elektrische Geräte zu vermeiden.

#### 11. Voreingestellte LEDs

Diese zeigen die ausgewählte Voreinstellung an.

**1. Musik:** Maximale Erweiterung der Niederfrequenz, um die grundlegenden Frequenzen eines jeden Musikinstruments herauszupicken.

**2. Film:** Der gleiche flache Frequenzgang mit guter Empfindlichkeit, jedoch etwas mehr Erweiterung, um ein Gleichgewicht zwischen den explosiven und atmosphärischen Momenten eines guten Films zu schaffen.

**3. Flat:** Dies ist der Sweet Spot zwischen einem flachen, erweiterten Frequenzgang und dem minimalen Einsatz der DSP-Verbesserung. Eine gute Ausgangslage für die Erstellung Ihrer eigenen, benutzerdefinierten EQ-Profile.

**4. Effekt:** Nutzt die maximale natürliche Wirkung der Töner für einen explosiven Effekt.

#### 12. Auswahltaste für Voreinstellungen

Mit dieser Taste wechseln Sie durch die vier voreingestellten EQ-Profile. Lesen Sie dazu Seite 42. Hiermit wecken Sie auch den Subwoofer ohne Signal aus dem Standby-Modus.

#### 13. Phasensteuerung

Diese wird verwendet, um jede Verzögerung zwischen dem Subwoofer und den Hauptlautsprechern zu synchronisieren. Wenn der Subwoofer mit den Hauptlautsprechern phasengleich ist, sollte der Klang volltönend sein. Während Sie die Phase einstellen, sollten Sie in einer normalen Hörposition sitzen. Bei einer richtigen Einstellung sollte der Standort des Subwoofers nahezu nicht erkennbar sein. Experimentieren Sie hierbei. Es ist jedoch anzumerken, dass die Phasensteuerung in den meisten Fällen auf 0 Grad einzustellen ist – vor allem bei der Verwendung eines digitalen AV-Prozessors oder AV-Empfangsverstärkers. Die Phase kann auch über den Subwoofer selbst eingestellt werden.

#### 14. Übergangsfrequenz

Wenn Sie den Stereo-Eingang nutzen, stellen Sie die Übergangsfrequenz des Subwoofers entsprechend den Hauptlautsprechern zwischen 50 und 150 Hz ein (lesen Sie dazu Seite 40). Wenn Sie den LFE-Eingang nutzen, ist der Tiefpassfilter gemäß der Einstellung des AV-Empfängers nicht aktiv.

An der Vorderseite des Gehäuses befinden sich auch eine LED und ein Infrarot-Empfänger. Die LED zeigt den Betriebszustand an. Im Standby-Modus leuchtet sie rot, im aktiven Zustand grün. Der Infrarot-Empfänger ist für den Einsatz einer programmierbaren Fernbedienung vorgesehen.

**DEUTSCH** 

<span id="page-41-0"></span>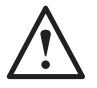

#### **Verbinden Sie den Subwoofer nicht mit dem Stromnetz, ehe die Aufstellung abgeschlossen ist.**

Der Subwoofer sollte an der optimalsten Stelle aufgestellt werden – vorzugsweise nicht direkt in einer Ecke des Raumes, da dies ein übermäßiges Bassdröhnen verursachen könnte. Die optimale Position befindet sich neben dem linken oder rechten Frontlautsprecher. Sobald die gewünschte Position gefunden wurde, sollten Sie unbedingt prüfen, ob alle Kabel lang genug sind, damit sie ohne Spannung verlegt werden können. Die optimalen Steuereinstellungen hängen völlig von der Systemeinstellung, der Raumumgebung und den persönlichen Vorlieben ab. Für die anfänglichen Tests sollten Sie die Bedienelemente jedoch wie folgt einstellen:

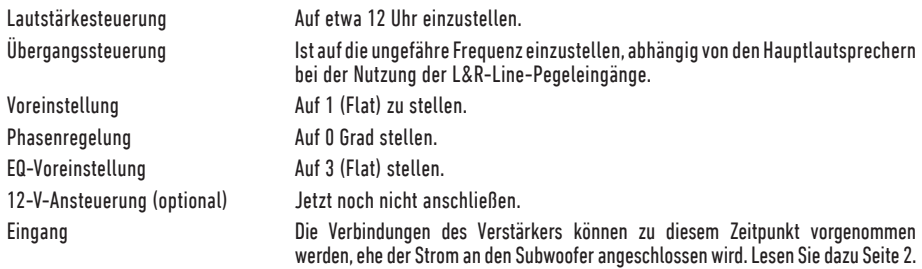

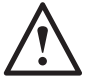

**Schließen Sie die Cinch-Eingangs-/Ausgangskabel (RCA) niemals an und trennen Sie diese nicht, wenn der Subwoofer eingeschaltet ist.** 

### Einrichtung

Sobald das/die Eingangskabel angeschlossen und die Steuerung entsprechend dem anfänglichen Einstellungsverfahren eingestellt wurden, kann der Subwoofer an die Hauptstromversorgung angeschlossen und der Hauptstromschalter eingeschaltet werden.

Spielen Sie jetzt noch keine Musik oder Filme ab, da die automatische Einstellung des AV-Verstärkers (falls vorhanden) erfolgen muss. Wenn Ihr Verstärker über eine automatische Einstellung verfügt, sollten Sie diese jetzt starten. Falls keine automatische Einstellung vorhanden ist oder falls Sie einen Stereo-Verstärker verwenden, der mit dem linken und dem rechten Eingang verbunden ist, sollten Sie die Frequenzweiche Ihren Hauptlautsprechern entsprechend einstellen.

Sobald die automatische Einstellung abgeschlossen ist, prüfen Sie, ob die Subwoofereinstellungen am AV-Verstärker richtig sind. Der Pegel darf nicht mehr/weniger als +/-3 dB betragen und die Übergangsfrequenz für den LFE ist auf etwa 60-80 Hz und für die anderen Lautsprecher auch grob gemäß der nachstehenden Tabelle einzustellen. Falls nicht, empfehlen wir, die richtigen Einstellungen vorzunehmen.

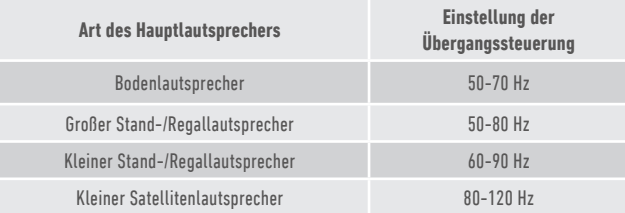

Spielen Sie jetzt einige Ihrer bekannten Musik-/Filmausschnitte ab und passen Sie den Pegel des Subwoofers an einen Punkt an, an dem er sich in den Rest des Systems einfügt und an dem Ihnen der Klang gefällt. Die Lautstärke des Verstärkers kann anschließend an einen durchschnittlichen Hörpegel angepasst werden. Sobald Sie sicher sind, dass alles ordnungsgemäß funktioniert, sollten Sie eine nochmalige Überprüfung der Subwoofer-Pegeleinstellungen vornehmen.

**HINWEIS: Vielleicht müssen Sie die Lautsprecher/Subwoofer-Einstellungen manuell anpassen, wenn sie nicht Ihrem Geschmack oder den Empfehlungen in den Lautsprecher-/Subwoofer-Handbüchern entsprechen.**

### <span id="page-42-0"></span>RS232

Der Subwoofer kann über den RS232-Anschluss auf dem Verstärkerfeld gesteuert werden. Der Subwoofer kann durch die Übermittlung einer Zeichenfolge an den RS232-Anschluss gesteuert werden.

# RS232-Kabelkonfiguration

Der RS232-Kommunikationssockel nutzt einen Standard-RJ45- Stecker. Dieser ist gemäß der Abbildung auf dem Verstärkerfeld und unten zu verkabeln.

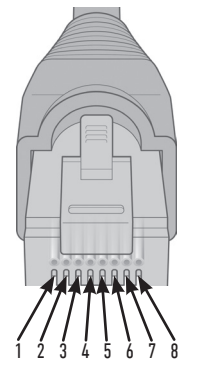

- 1. Erdung 2. Erdung
- 
- 3. Erdung
- 4. Erdung 5. Rx
- 6. Tx
- 7. Nicht in Gebrauch
- 8. Nicht in Gebrauch
- 

# Befehlsliste

Die folgenden SET-Befehle steuern den Betrieb des Subwoofers

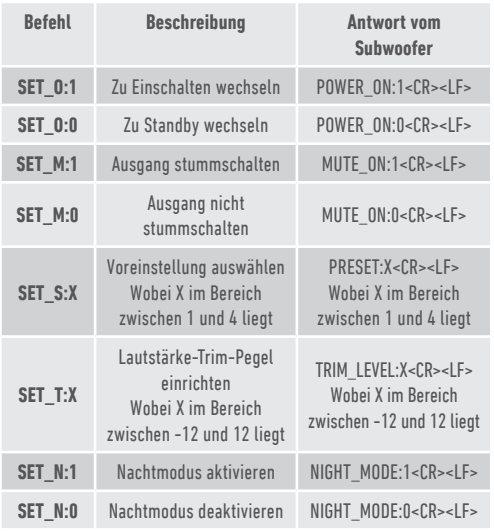

RS232 Kommunikations-

Einrichtungsparameter

**Baud-Rate:** 57.600 **Datengröße:** 8 **Parität:** Keine **Stoppbits:** 1 **Quittung/Flusssteuerung:** Keine

## Befehlsprotokoll

Jede Befehlszeichenfolge, die an den Subwoofer gesendet wird, muss dem gleichen Strukturprotokoll folgen. Diese Befehle sind in der Befehlsliste gegenüber detailliert beschrieben. Um den Subwoofer anhand von RS232-Befehlen zu steuern, müssen spezifische Zeichenfolgen (die eine Befehlszeichenfolge bilden) über einen RS232-Anschluss gesendet werden. Jede Befehlszeichenfolge ist mit folgenden Befehlen abzuschließen:

**<CR>** (das ASCII-Zeilenumbruchzeichen, 13 Dezimal) **<LF>** (das ASCII-Zeilenvorschubzeichen, 10 Dezimal)

Diese sind generell in den RS232-Anschlusseinstellungen zu finden. Der Subwoofer antwortet auf einen gültigen Befehl mit den durch einen SET-Befehl geänderten, aktualisierten Informationen, oder mit den von einem GET-Befehl angeforderten Informationen. Wenn der Subwoofer einen ungültigen Befehl erhält, antwortet er mit **ERROR<CR><LF>**

**Hinweis: Jeder andere SET-Befehl als SET\_O, der im Standby-Modus empfangen wird, wird als ungültig behandelt.**

# <span id="page-43-0"></span>EQ-Profile

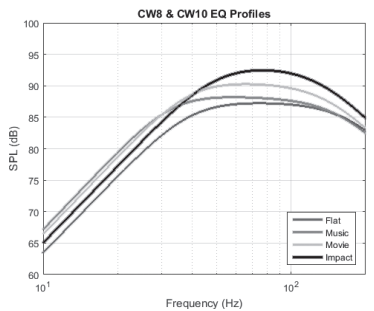

**Flat:** Dies ist der Sweet Spot zwischen einem flachen, erweiterten Frequenzgang und dem minimalen Einsatz der DSP-Verbesserung. Eine gute Ausgangslage zum Erstellen Ihrer eigenen, benutzerdefinierten EQ-Profile.

**Musik:** Maximale Erweiterung der Niederfrequenz, um die grundlegenden Frequenzen eines jeden Musikinstruments herauszupicken.

**Film:** Der gleiche flache Frequenzgang mit guter Empfindlichkeit, jedoch etwas mehr Erweiterung, um ein Gleichgewicht zwischen den explosiven und atmosphärischen Momenten eines guten Films zu schaffen.

**Effekt:** Nutzt die maximale natürliche Wirkung der Töner für einen explosiven Effekt.

## Codes für Infrarot-Fernbedienung

Der Subwoofer verfügt über diskrete Fernbedienungsbefehle zur Nutzung von Universal-Fernbedienungen, neben weiteren Befehlen, die nicht auf der mitgelieferten Fernbedienung zu finden sind. Die Befehle folgen dem Standard-NEC-Protokoll.

#### **Geräte-Adresse: 0x7D**

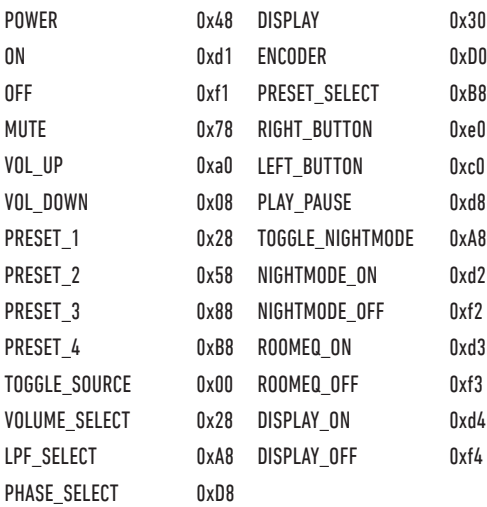

# Firmware auf Subwoofer aktualisieren

Um die Firmware auf dem Custom Subwoofer zu aktualisieren, benötigen Sie die SubConnect-Anwendung. Diese kann auf der Website von Monitor Audio heruntergeladen werden. Bitte befolgen Sie die Anweisungen zur Installation und Einrichtung in der Anwendung.

Sobald die SubConnect-Anwendung geladen wurde und diese eine Verbindung zum Subwoofer hergestellt hat, wird immer geprüft, ob ein Firmware-Update verfügbar ist, sei es durch automatische Erkennung oder durch manuelles Drücken der Schaltfläche CONNECT. Sollte ein Update gefunden werden, so wird folgendes Bild angezeigt.

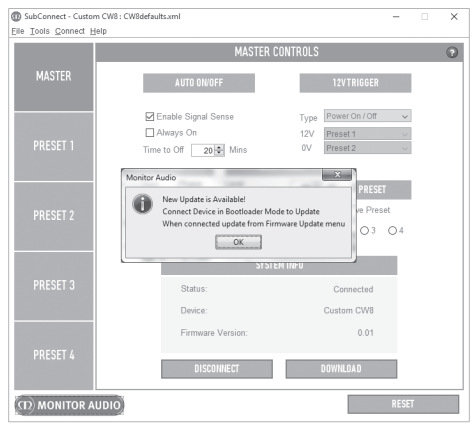

## Boot-Loader-Modus

Um den Subwoofer in den Boot-Loader-Modus zu versetzen, müssen Sie ihn zuerst über den Hauptschalter ausschalten. Wenn der Subwoofer ausgeschaltet wurde (LED an der Vorderseite ist aus), drücken und halten Sie die PRESET-Taste gedrückt, während Sie gleichzeitig den Subwoofer wieder einschalten.

Alle vier Voreinstellungs-LEDs leuchten im Boot-Loader-Modus.

Klicken Sie nun in der Anwendung auf OK. "Status" zeigt an, dass die Verbindung getrennt wurde. Klicken Sie auf CONNECT. Wenn die Verbindung wiederhergestellt wurde, wird das Pop-up-Fenster wieder eingeblendet, das darauf hinweist, dass ein Update verfügbar ist. Fahren Sie mit dem automatischen Update fort.

### <span id="page-44-0"></span>Automatisches Update

1. Um das Update durchzuführen, klicken Sie auf OK. Es wird anschließend ein weiteres Pop-up-Fenster geöffnet, welches das Produkt, die Versionsnummer und eine kurze Übersicht der Änderungen zeigt.

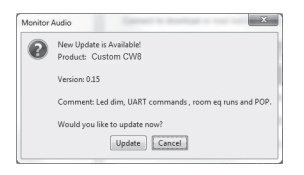

2. Klicken Sie auf UPDATE, woraufhin ein Fortschrittsbalken eingeblendet wird, der den Status des Updates anzeigt.

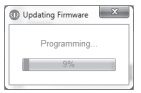

3. Wenn das Update abgeschlossen wurde, wird dies bestätigt und startet der Subwoofer neu (wenn Sie OK klicken). Wenn der Subwoofer ein Signal empfängt, wird er automatisch eingeschaltet. Wenn es kein Signal gibt, muss der Subwoofer aktiviert werden, indem Sie ein Signal übermitteln, oder die PRESET-Taste drücken.

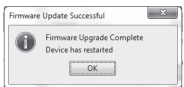

# Manuelles Update

Wenn das automatische Update nicht funktioniert, oder sie manuell prüfen möchten, ob ein Update verfügbar ist, öffnen Sie die Anwendung und klicken Sie auf Tools > Firmware Update, während der Subwoofer eingeschaltet und verbunden ist.

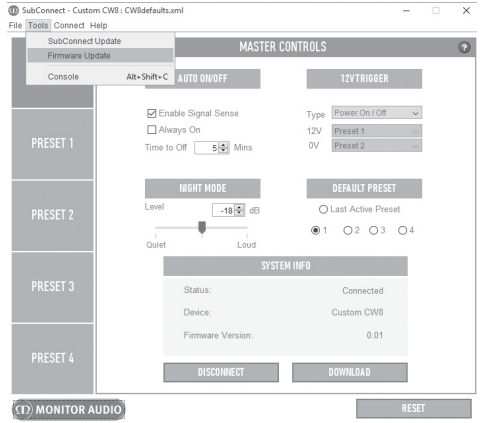

1. Klicken Sie auf "Check for update" (Auf Update prüfen). Wenn der Subwoofer auf dem aktuellen Stand ist, werden Sie darauf hingewiesen. Wenn andererseits ein Update verfügbar ist, werden Sie ebenfalls benachrichtigt.

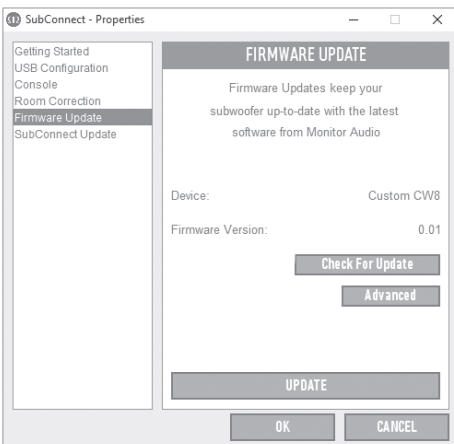

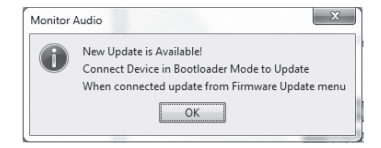

<span id="page-45-0"></span>2. Wenn dies noch nicht geschehen ist, werden Sie aufgefordert, den Subwoofer in den Boot-Loader-Modus zu versetzen. Informationen hierzu finden Sie auf Seite 42. Befolgen Sie diese Schritte. Wenn die Verbindung zum Subwoofer wiederhergestellt wurde, klicken Sie erneut auf Tools > Firmware Update, woraufhin eine neue Aufforderung erscheint. Klicken Sie auf UPDATE.

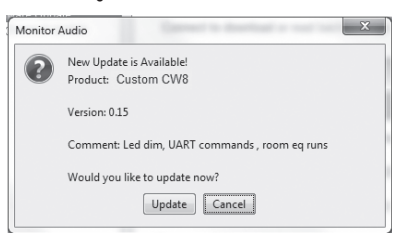

3. Es wird nun ein Fortschrittsbalken eingeblendet, der den Update-Status anzeigt.

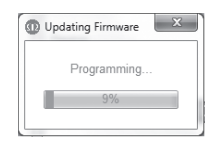

4. Wenn das Update abgeschlossen wurde, wird dies bestätigt und startet der Subwoofer neu (wenn Sie OK klicken). Wenn der Subwoofer ein Signal empfängt, wird er automatisch eingeschaltet. Wenn es kein Signal gibt, muss der Subwoofer aktiviert werden, indem Sie die PRESET-Taste drücken.

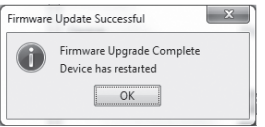

### Werkseinstellungen

Manchmal muss das Gerät auf die Werkseinstellungen zurückgesetzt werden. Wenn Sie das Gerät auf die Werkseinstellungen zurücksetzen, werden alle einstellbaren Parameter des Subwoofers auf die Standardwerte zurückgesetzt. Es wird empfohlen, Ihre Einstellungen nach Möglichkeit über die Anwendung zu speichern, bevor Sie das Reset vornehmen.

So setzen Sie das Gerät bei Bedarf auf die Werkseinstellungen zurück:

- 1. Wechseln Sie in den Boot-Loader-Modus (lesen Sie dazu Seite 42).
- 2. Wenn Sie im Boot-Loader-Modus (angezeigt, indem alle Preset-LEDs leuchten) sind, drücken und halten Sie die PRESET-Taste erneut gedrückt.
- 3. Während Sie die Taste gedrückt halten, erlöschen die LEDs nacheinander. Wenn die letzte LED erlischt, können Sie die Taste loslassen.
- 4. Nachdem er auf die Werkseinstellungen zurückgesetzt wurde, wechselt der Subwoofer in den Standby-Modus.

### Garantie

Sowohl die handwerkliche Arbeit als auch die Leistung dieses Produkts kommen mit einer Garantie gegen Produktionsfehler – für einen Zeitraum von **zwei** Jahren ab dem Kaufdatum (vergleichen Sie dazu die unten stehenden Geschäftsbedingungen), vorausgesetzt, das Produkt wurde von einem autorisierten Monitor-Audio-Einzelhändler im Rahmen des Konsumenten-Verkaufsvertrags ausgeliefert.

Um Ihre Hersteller-Garantie zu prüfen, rufen Sie bitte das Online-Anmeldeformular auf: **www.monitoraudio.com**

## <span id="page-46-0"></span>Technische Daten

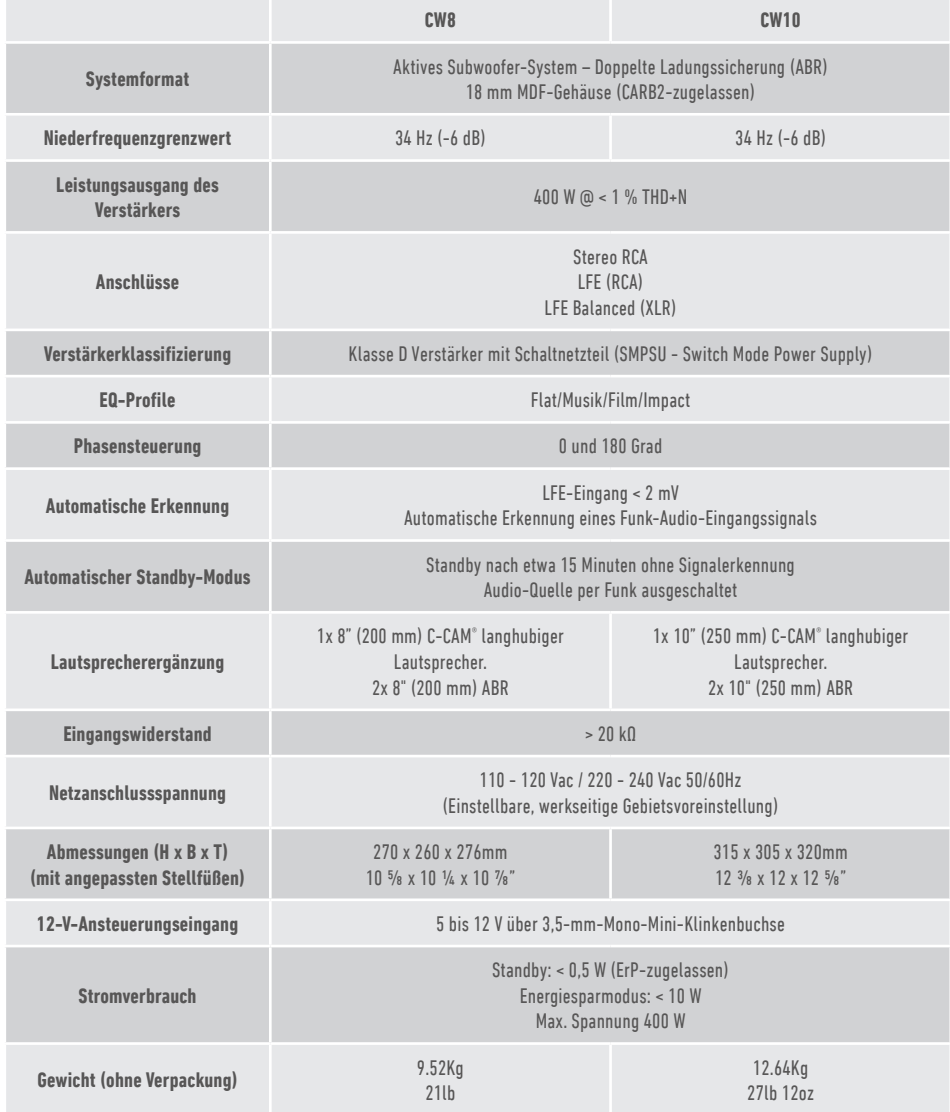

Monitor Audio behält sich das Recht vor, die technischen Daten ohne vorherige Ankündigung zu ändern.

## <span id="page-47-0"></span>Fehlerbehebung

Sollten bei Ihrem Subwoofer irgendwelche technischen Probleme oder Probleme bei der Auf-/Einstellung auftreten, so lesen Sie bitte die nachfolgende Anleitung zur Fehlerbehebung:

#### **Mein Subwoofer schaltet sich nicht ein/er wird nicht mit Strom versorgt.**

- Leuchtet die LED vorne am Gerät? Falls nicht, sollten Sie prüfen, ob Ihr Hauptnetzstecker ordnungsgemäß am Subwoofer und an der Netzsteckdose angeschlossen ist. Prüfen Sie außerdem die Sicherung des Verstärkers und des Netzsteckers (wenn vorhanden).
- Leuchtet die LED rot? Wenn ja, wird das Gerät mit Strom versorgt. Vielleicht liegt kein Signal an oder die 12-V-Ansteuerung ist angeschaltet und die Quelle ist nicht angeschaltet (lesen Sie unten weiter).
- Ist die 12-V-Ansteuerung angeschlossen? Falls ja, schaltet sich der Subwoofer nicht ein, ehe nicht auch die Quelle eingeschaltet ist.
- Liegt am Gerät ein Signal an (12-V-Ansteuerung wird nicht verwendet)? Ist die Signalquelle eingeschaltet und wird ein Signal ausgegeben? Versuchen Sie, den Lautstärkepegel der Quelle anzupassen.

Wenn das Gerät noch immer nicht eingeschaltet wird, nehmen Sie unverzüglich mit Ihrem Händler/Lieferanten vor Ort oder Monitor Audio Kontakt auf.

#### **Kein Ton vom Subwoofer.**

- Leuchtet die LED vorne rot oder grün? Falls sie rot leuchtet, hat sich das Gerät nicht wirklich eingeschaltet. Vergleichen Sie hierzu die vorherigen Vorschläge. Falls sie grün leuchtet, wird Ihr Gerät mit Strom versorgt und ist eingeschaltet. Prüfen Sie die weiteren Vorschläge unten.
- Ist das/Sind die Eingangskabel richtig angeschlossen? Überprüfen Sie diese. Wenn möglich, sollten Sie diese Überprüfung mit einem zweiten, funktionierenden Satz vornehmen.
- Vielleicht ist der Lautstärkepegel nur sehr leise eingestellt? Versuchen Sie, die Lautstärke an der Quelle etwas zu erhöhen.
- Haben Sie versucht, die Eingänge zu wechseln? Wenn Sie von LFE zu Stereo (oder umgekehrt) umschalten, müssen Sie den Subwoofer zuerst einmal aus- und wieder einschalten. Der Subwoofer "klammert" sich an den Eingang, der ihn aktiviert hat.

Wenn dadurch noch immer kein Signal ausgegeben wird, nehmen Sie unverzüglich mit Ihrem Händler/Lieferanten vor Ort oder Monitor Audio Kontakt auf.

### Eigentümerinformationen

#### **Produktangaben**

Modell: **CW8/CW10**.

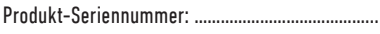

Verstärker-Seriennummer: ....................................

Kaufdatum: ……………………………....................….……

#### **Händlerinformationen**

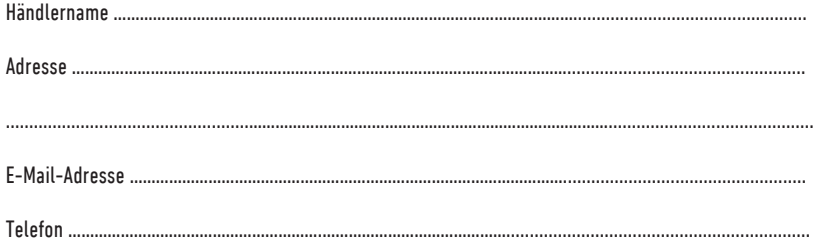

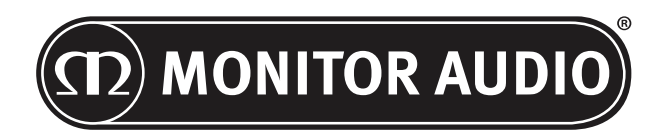

Monitor Audio Ltd. 24 Brook Road Rayleigh, Essex SS6 7XJ England Tel.: +44 (0)1268 740580 Fax: +44 (0)1268 740589 E-Mail: info@monitoraudio.co.uk Web: www.monitoraudio.com

**Geplant und entwickelt im Vereinigten Königreich**

**Hergestellt in China**

Version 1. 2016

# **CUSTOM SUBWOOFER SERIES** M a n u a l d e l u s u s a r i o

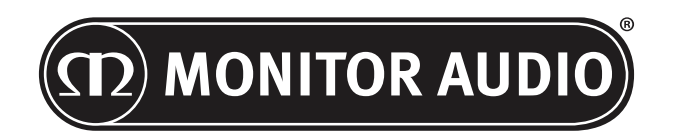

48 CUSTOM SUBWOOFER

# Índice

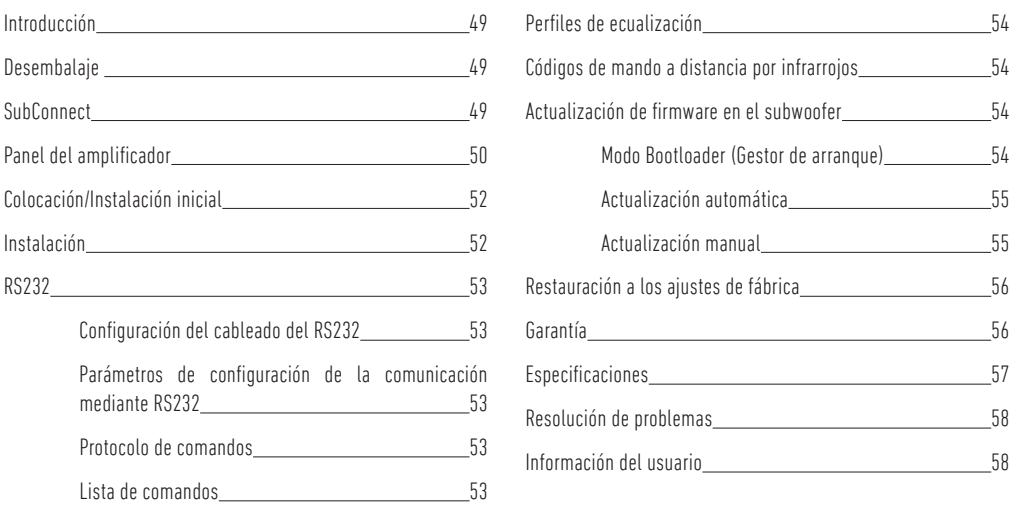

### Introducción

Gracias por adquirir el subwoofer CW8 o CW10, que ha sido diseñado y construido con materiales y sistemas de calidad para proporcionarle años de disfrute, fiabilidad y orgullo como propietario.

Ambos subwoofers utilizan nuestros propios perfiles de ecualización y DSP desarrollados internamente, para ofrecerle una experiencia Monitor Audio integral. De la mano de la tecnología utilizada en nuestra gama insignia, la serie Platinum II, estos subwoofers llenarán la sala de bajos rotundos.

Lea este manual para familiarizarse con los consejos de seguridad y aprender a configurar su subwoofer, para así conseguir una experiencia auditiva inmejorable.

Conserve este manual para consultarlo en el futuro.

### Desembalaje

**Tenga cuidado en todo momento al manipular el subwoofer debido al peso y la estructura del producto. Recomendamos levantarlo entre dos personas siempre que sea posible.** 

Los cables de alimentación eléctrica y el cable del disparador (trigger) de 12 V se incluyen por separado en el embalaje y conviene sacarlos antes de desembalar el producto.

Para sacar el subwoofer de la caja, coloque algo de material protector en el suelo y, tras haber retirado cualquier elemento suelto de la parte superior de la caja (cables de alimentación y del disparador de 12 V), dele la vuelta con cuidado. Fíjese también en los pictogramas impresos en la caja. Tire poco a poco hacia arriba de la caja para sacar el subwoofer, que quedará con la base hacia arriba. Quite la cinta adhesiva de la bolsa y descubra la base y la caja acústica.

### **SubConnect**

La aplicación SubConnect de Monitor Audio es una aplicación exclusiva para Windows que permite al usuario final personalizar completamente y controlar las características avanzadas del subwoofer. La aplicación se puede descargar desde el sitio web de audio de Monitor Audio (www.monitoraudio.co.uk). A continuación encontrará instrucciones detalladas sobre cómo instalarla y utilizarla.

La aplicación será necesaria en caso de que el CW8 o el CW10 requiera una actualización de firmware.

monitoraudio.com 49

<span id="page-51-0"></span>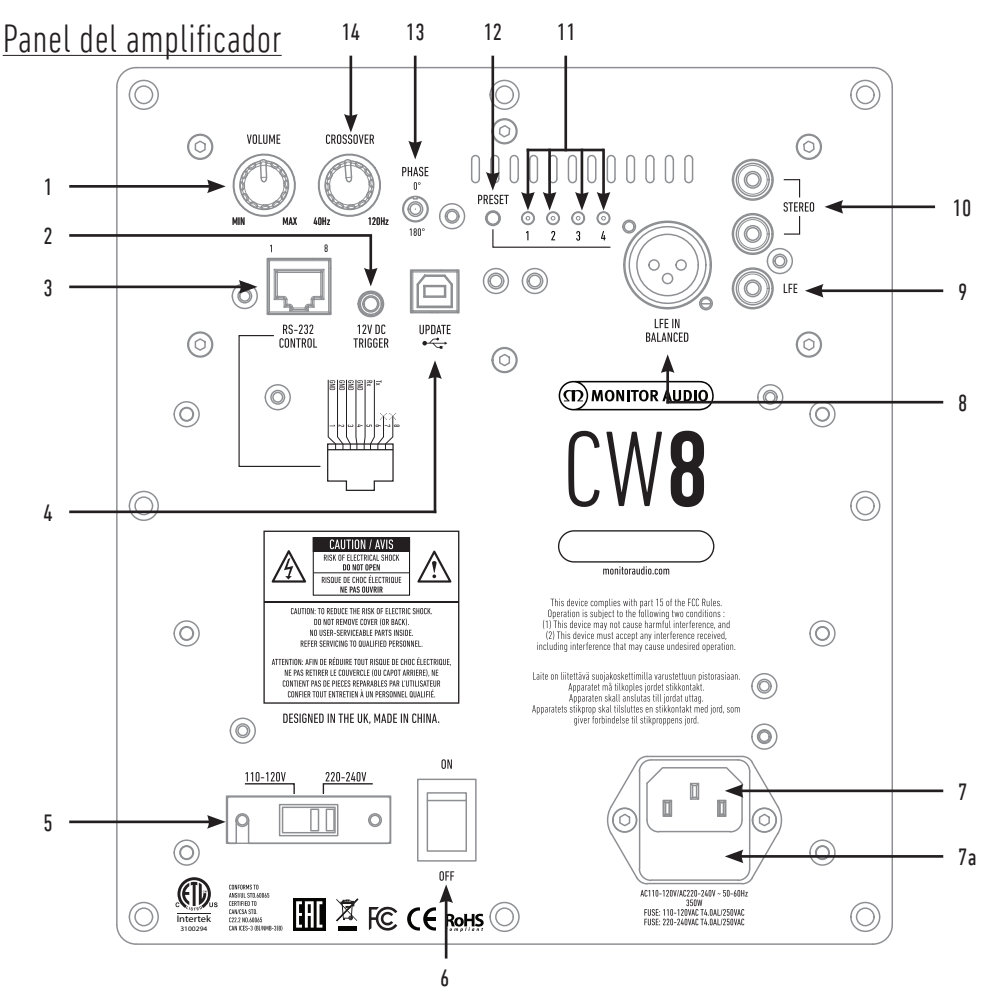

#### 1. Mando de volumen

Controla el volumen maestro del subwoofer. Es posible realizar ajustes avanzados mediante la aplicación SubConnect.

#### 2. Disparador de 12 V - clavija central = +12 V

Sirve para el control de alimentación externo del receptor/amplificador AV al subwoofer (cable suministrado) y para alternar entre diferentes preajustes, en función de la configuración de la aplicación SubConnect. La configuración predeterminada es para controlar la alimentación.

Esta señal de 12 voltios proviene del amplificador fuente y suministra al subwoofer una señal para ejecutar una acción predeterminada. Sirve para encender el subwoofer o para cambiar preajustes. Si se utiliza para apagar y encender el subwoofer, es un método muy eficiente de control de la alimentación eléctrica. Las funciones de temporizador de apagado automático y detección de señal no están operativas cuando el disparador de 12 V está conectado.

#### 3. Control RS-232

Se utiliza con sistemas de automatización doméstica y se vale de un conector RJ45 convencional; consulte la página 53 para conocer la configuración del cableado y el protocolo de configuración.

#### 4. Entrada USB-B

Su finalidad es poder actualizar el firmware y los ajustes del subwoofer, utilizada en combinación con la aplicación SubConnect. Para ello, descargue la aplicación del sitio web de Monitor Audio. No se incluye cable USB, utilice el cable de USB A a USB B adecuado.

Viene preajustado de fábrica para adaptarse a la tensión del país de origen. No se debería modificar.

#### 6. Interruptor de alimentación

Interruptor basculante de alimentación, para el apagado y el encendido/automático general. En el modo encendido/automático, la unidad se encenderá cuando se detecte una señal de entrada o un comando RS232 y se apagará después de 20 minutos (ajuste predeterminado) cuando desaparezca la señal (fuente desactivada). Como alternativa, use el disparador de 12 V (ver arriba) para controlar la alimentación al apagar o encender la fuente.

#### 7. Toma de alimentación IEC y posición de los fusibles

El subwoofer cuenta con una toma de alimentación de tres patillas para conectarlo a la red eléctrica. Utilice SOLO el cable de alimentación IEC adecuado que se suministra con el producto. También incluye un fusible externo. En caso de que un fusible se funda por el funcionamiento, podrá encontrar un fusible de recambio en el portafusible. Si desea cambiar el fusible, extraiga el cable de alimentación IEC y saque con cuidado el fusible original de su portafusible debajo de la toma de alimentación IEC (7a, contiguo). Si el fusible se funde de nuevo, le aconsejamos que se ponga en contacto con un servicio técnico autorizado. No intente colocar un nuevo fusible, ya que esto podría provocar graves daños en la unidad de amplificación.

#### 8. Entrada LFE balanceada

Sirve para conectar la salida balanceada del amplificador Es el mejor método de conexión si se utilizan muchos metros de cables (entre 10 y 100 m). Las conexiones balanceadas proporcionan un método mucho mejor y prácticamente libre de ruido entre conectores de audio analógico.

#### 9. Entrada LFE RCA

Esta entrada se utiliza al conectar el subwoofer a un amplificador o receptor de A/V. Al usar la entrada LFE, no se utiliza la función de separación (crossover) del menú/de la configuración. Esto se debe a que la función de separación la controla la fuente a la que está conectado. La entrada entre LFE y estéreo se conmuta de manera automática.

#### 10. Entrada estéreo RCA

Para establecer una conexión a un sistema amplificador de 2 canales/estéreo. La conexión se debe realizar mediante un par de cables de gran calidad desde la etapa anterior a la salida del amplificador. Nota: Para evitar interferencias con otros aparatos eléctricos, los cables no deberían medir más de 10 metros.

#### 11. LED de preajustes

Indican el preajuste seleccionado.

**1. Música:** Máxima extensión de bajas frecuencias para escoger las frecuencias fundamentales de cada instrumento musical.

**2. Película:** La misma respuesta plana con buena sensibilidad, pero con un poco más de extensión para crear un equilibrio entre los momentos explosivos y atmosféricos de una buena película.

**3. Plano:** Es el punto ideal entre una respuesta extendida plana y un uso mínimo de la mejora DSP. Un buen punto de partida para crear sus propios perfiles de ecualización.

**4. Impacto:** Utiliza la máxima eficiencia natural de las unidades para un impacto explosivo.

#### 12. Botón de selección de preajuste

Este botón permite desplazarse por los 4 perfiles de ecualización preestablecidos (véase la página 54). También despierta al subwoofer del modo de reposo sin que una señal lo despierte.

#### 13. Mando de fase

Se utiliza para sincronizar el posible desfase entre el subwoofer y los altavoces principales. Cuando el subwoofer está en fase con los altavoces principales, el sonido debería ser rico y pleno. Siéntese en una ubicación normal de escucha mientras ajusta la configuración de fase. Cuando esté ajustado correctamente, la posición del subwoofer debería ser casi indetectable. Se recomienda hacer pruebas si bien, en la mayoría de los casos, el mando de fase debería estar ajustado a 0 grados, sobre todo si utiliza un procesador de A/V digital o un amplificador - receptor de A/V. La fase también se puede ajustar en el propio subwoofer.

#### 14. Frecuencia de separación

Ajuste la frecuencia de separación del subwoofer a entre 50 y 150 Hz conforme a los altavoces principales si utiliza la entrada estéreo (véase la página 52). Al utilizar la entrada LFE, el filtro paso bajo no está activo y es ajustado por el AVR.

También hay un LED y un receptor de infrarrojos en el frontal de la caja. El LED indicará cuando está en funcionamiento. Cuando esté en reposo será rojo y cuando esté operativo, verde. El receptor de infrarrojos sirve para su uso con un mando a distancia programable.

<span id="page-53-0"></span>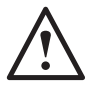

#### **No enchufe a la red eléctrica el subwoofer hasta que haya finalizado la instalación.**

El subwoofer debe colocarse en la ubicación más adecuada, preferiblemente no en un rincón de la habitación, puesto que esto podría causar que los graves retumbasen. La posición óptima es junto al altavoz izquierdo o el derecho delantero. Una vez colocado en la ubicación adecuada, es importante comprobar si los cables son lo suficientemente largos para que no queden tensos. Los ajustes de control óptimos dependerán totalmente de la configuración del sistema, del entorno de la habitación y de su gusto personal. No obstante, para las pruebas iniciales, pruebe los siguientes ajustes:

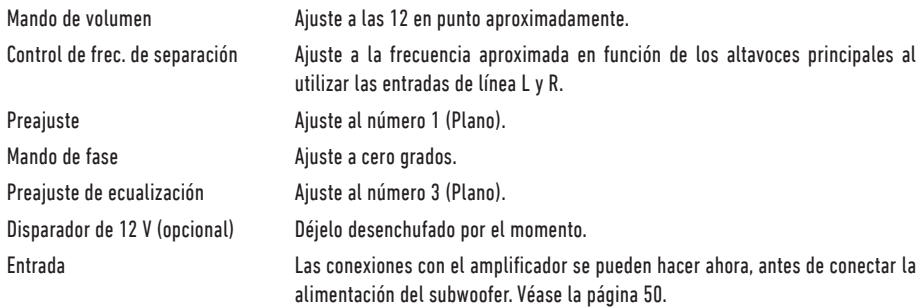

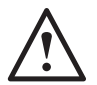

**Nunca enchufe o desenchufe los cables de entrada/salida RCA con el subwoofer encendido.** 

### Instalación

Cuando los cables de entrada estén enchufados y los mandos ajustados conforme al procedimiento de instalación inicial descrito anteriormente, se podrá enchufar el subwoofer a la corriente eléctrica y encender el interruptor de alimentación.

No reproduzca música ni películas todavía, puesto que habrá que ejecutar la autoconfiguración del amplificador A/V (si dispone de uno). Si su amplificador dispone de un sistema de autoconfiguración, ejecútelo. Si no cuenta con autoconfiguración o utiliza un amplificador estéreo conectado a las entradas L y R (izquierda y derecha), ajuste el mando de frecuencia conforme a los altavoces principales.

Cuando haya finalizado la autoconfiguración, compruebe que los ajustes del subwoofer en el amplificador A/V sean correctos. El nivel no debe variar en más de +/- 3 dB y la frecuencia de separación del LFE debe ser aproximadamente de 60-80 Hz y también más o menos conforme a la tabla siguiente para el resto de altavoces. En caso contrario, convendría reajustarla.

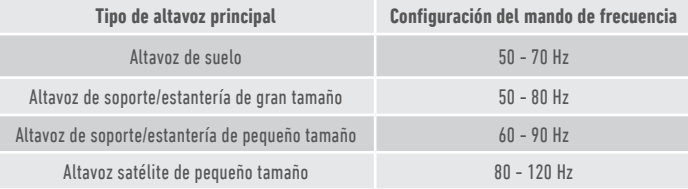

A continuación, reproduzca diferentes fragmentos de música o película que conozca bien y ajuste el nivel del subwoofer hasta que se integre con el resto del sistema y usted quede satisfecho con el sonido. Entonces, el volumen del amplificador se puede ajustar a un nivel de escucha medio. Cuando todo funcione correctamente, vuelva a comprobar los ajustes del nivel del subwoofer.

**NOTA: Puede ser necesario realizar manualmente el ajuste del altavoz o del subwoofer si no se ajustan a sus gustos o a las recomendaciones de los manuales del altavoz/subwoofer.**

<span id="page-54-0"></span>El subwoofer se puede controlar mediante el puerto RS232 del panel del amplificador. El subwoofer se puede controlar mediante el envío de una cadena de caracteres al conector RS232.

# Configuración del cableado del RS232

La toma de comunicación RS232 utiliza un conector RJ45 estándar. Esta toma debe cablearse según se muestra en el panel del amplificador y a continuación.

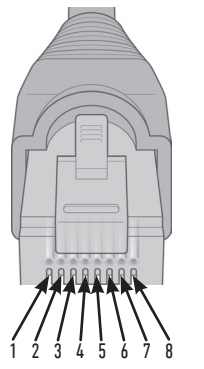

- 1. Tierra 2. Tierra
- 3. Tierra
- 4. Tierra
- 5. Rx
- 6. Tx
- 7. No se usa
- 8. No se usa

# Parámetros de configuración de la comunicación mediante RS232

**Velocidad en baudios:** 57 600 **Tamaño de los datos:** 8 **Paridad:** Ninguna **Bits de parada:** 1 **Handshaking/Control de flujo:** Ninguno

### Protocolo de comandos

Todas las cadenas de comandos que se envíen al subwoofer deben seguir el mismo protocolo estructural. Estos comandos se detallan en la lista de comandos en la página siguiente. Para controlar el subwoofer mediante comandos RS232, deben enviarse mediante un terminal RS232 cadenas específicas de caracteres (que formen una cadena de comandos). Cada cadena de comandos debe terminar con:

**<CR>** (el carácter de retorno de carro ASCII, código decimal 13) **<LF>** (el carácter de salto de línea ASCII, código decimal 10)

Estos caracteres suelen encontrarse en los ajustes del terminal RS232. El subwoofer responde a un comando válido con la información actualizada cambiada por un comando SET, o la información que fue solicitada por un comando GET. Si el subwoofer recibe un comando no válido responderá con **ERROR<CR><LF>**

**Nota: Todos los comandos SET distintos de SET\_O durante Standby (reposo) se consideran no validos.**

# Lista de comandos

Los comandos SET siguientes permiten controlar el funcionamiento del subwoofer.

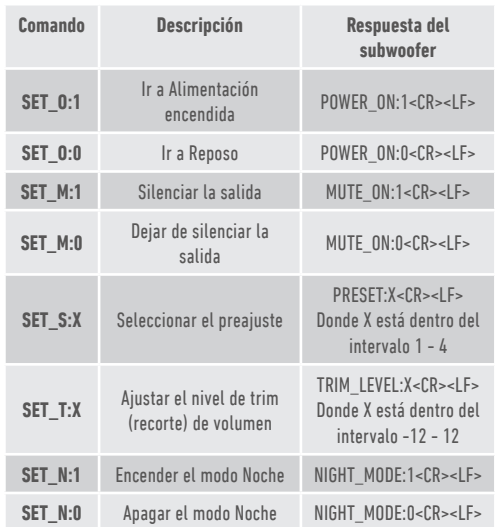

# <span id="page-55-0"></span>Perfiles de ecualización

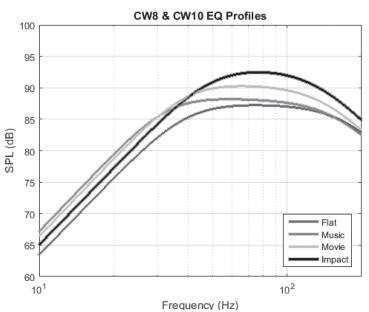

**Plano:** Es el punto ideal entre una respuesta extendida plana y un uso mínimo de la mejora DSP. Un buen punto de partida para crear sus propios perfiles de ecualización.

**Música:** Máxima extensión de bajas frecuencias para escoger las frecuencias fundamentales de cada instrumento musical.

**Película:** La misma respuesta plana con buena sensibilidad, pero con un poco más de extensión para crear un equilibrio entre los momentos explosivos y atmosféricos de una buena película.

**Impacto:** Utiliza la máxima eficiencia natural de las unidades para un impacto explosivo.

# Códigos de mando a distancia por

El subwoofer tiene comandos de control a distancia discretos para su uso con mandos a distancia universales, junto con comandos adicionales que no están presentes en el mando a distancia suministrado. Los comandos se ajustan al protocolo

#### **Dirección del dispositivo: 0x7D**

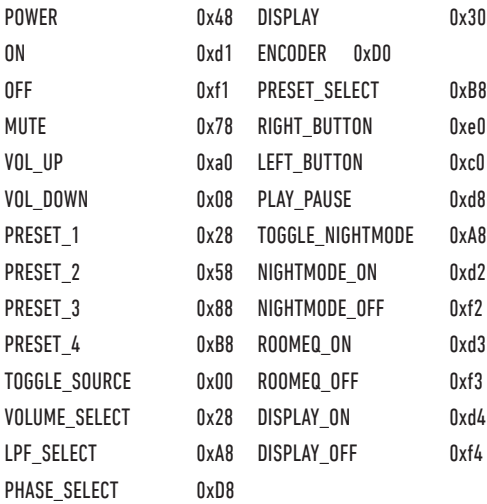

#### NEC estándar.

### Actualización de firmware en el subwoofer

Para actualizar el firmware en el Custom Subwoofer, necesitará la aplicación SubConnect. Puede descargarla desde el sitio web de Monitor Audio. Siga las instrucciones de instalación y configuración de la aplicación.

Una vez se ha cargado la aplicación SubConnect y se ha establecido conexión con el subwoofer, ya sea por detección automática y por su parte manualmente pulsado CONNECT, siempre comprobará la existencia de una actualización de firmware. Si encuentra una, verá la siguiente imagen.

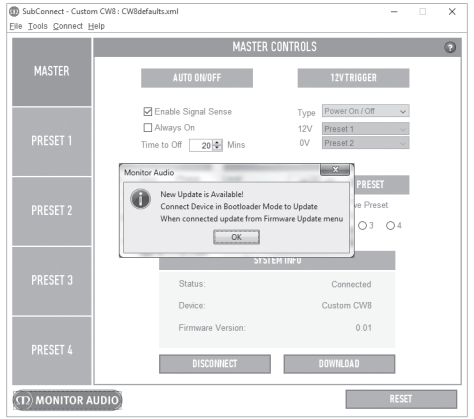

### Modo Bootloader (Gestor de arranque)

Para poner el subwoofer en modo Bootloader, debe desconectar el subwoofer mediante el interruptor de alimentación. Cuando esté apagado (el LED del frontal está apagado), mantenga pulsado el botón PRESET y al mismo tiempo encienda el subwoofer.

Los 4 LED de preajustes estarán encendidos mientras se encuentre en modo Bootloader.

Ahora haga clic en OK (Aceptar) en la aplicación. El indicador de estado mostrará que está desconectado. Haga clic en CONNECT y, a continuación, tras restablecer la conexión, se mostrará de nuevo la ventana emergente que muestra que hay una actualización disponible. Proceda con la actualización automática.

# <span id="page-56-0"></span>Actualización automática

1. Para llevar a cabo la actualización, haga clic en OK (Aceptar). Verá otra venta emergente en que se muestra el número de versión del producto y un breve resumen de los cambios.

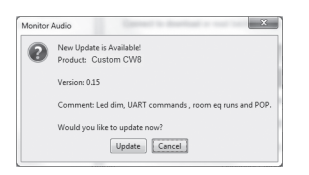

2. Haga clic en Update (Actualizar) y a continuación verá una barra de progreso que muestra el estado de la actualización.

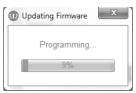

3. Una vez finalizada, se mostrará la confirmación y el subwoofer se reiniciará (cuando haga clic en OK). Si hay una señal que va al subwoofer, se iniciará automáticamente. Si no hay ninguna señal, será necesario despertar al subwoofer mediante la aplicación de una señal o pulsando el botón Preset.

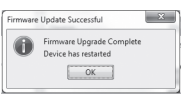

# Actualización manual

Si la actualización automática no funciona, o desea buscar una actualización manualmente, abra la aplicación con el subwoofer encendido y conectado, y haga clic en Tools > Firmware Update (Herramientas > Actualización de firmware).

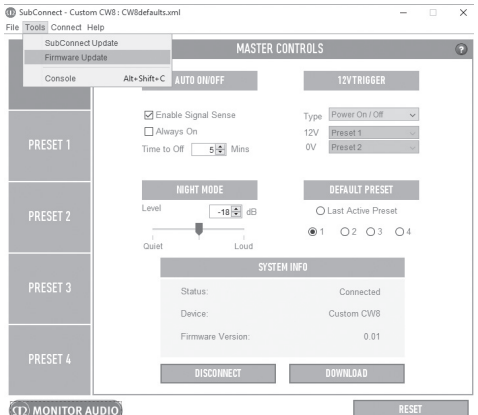

1. Haga clic en Check for update (Buscar actualizaciones). Si el subwoofer está actualizado, se le informará. Igualmente, si hay alguna actualización disponible, también se le notificará.

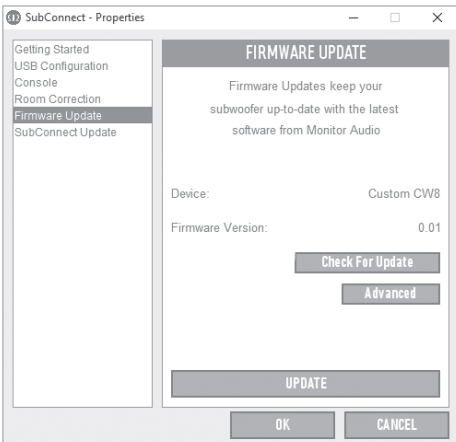

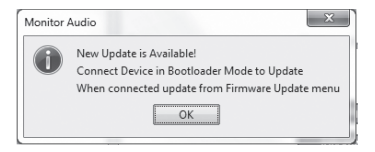

<span id="page-57-0"></span>2. Si no está listo, se le mostrará un mensaje para pedirle que ponga el subwoofer en modo Bootloader. Si desea más información sobre cómo hacerlo, consulte la página 54. Siga estos pasos y cuando se haya restablecido la conexión con el subwoofer haga clic en Tools > Firmware Update (Herramientas > Actualización de firmware) y verá un nuevo mensaje. Haga clic en Update (Actualizar).

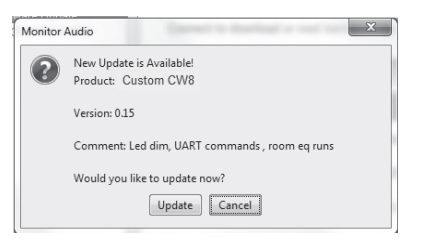

3. Se mostrará una barra de progreso que mostrará el estado de la actualización.

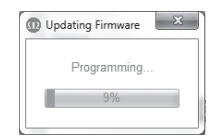

4. Una vez finalizada, se mostrará la confirmación y el subwoofer se reiniciará (cuando haga clic en OK). Si hay una señal que va al subwoofer, se iniciará automáticamente. Si no hay ninguna señal, será necesario despertar al subwoofer pulsando el botón Preset.

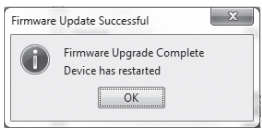

# Restauración a los ajustes de fábrica

A veces puede ser necesario llevar a cabo una restauración a los ajustes de fábrica. Al llevar a cabo la restauración a los ajustes de fábrica, todos los parámetros ajustable del subwoofer volverán a sus valores predeterminados. Se recomienda en la medida de lo posible que guarde su configuración en la aplicación antes de realizar la restauración.

En caso necesario, para llevar a cabo una restauración a los ajustes de fábrica:

- 1. Entre en modo Bootloader (consulte la página 54).
- 2. Cuando esté en modo Bootloader (se sabe porque todos los LED de preajustes están iluminados), mantenga pulsado el botón Preset de nuevo.
- 3. Mientras mantiene pulsado el botón, los LED se apagarán uno a uno. Cuando el último se haya apagado, puede soltar el botón.
- 4. Tras la restauración, el subwoofer pasará a modo de reposo.

### Garantía

Tanto la mano de obra como el funcionamiento del producto están garantizados respecto a defectos de fabricación durante **dos** años a partir de la fecha de compra (consulte las condiciones en el manual ·Instrucciones importantes de seguridad), siempre que el producto fuera suministrado por un distribuidor autorizado de Monitor Audio conforme al contrato de venta para cliente final.

Para verificar la garantía del fabricante, visite el formulario de inscripción en línea a través de: **www.monitoraudio.com**.

# <span id="page-58-0"></span>**Especificaciones**

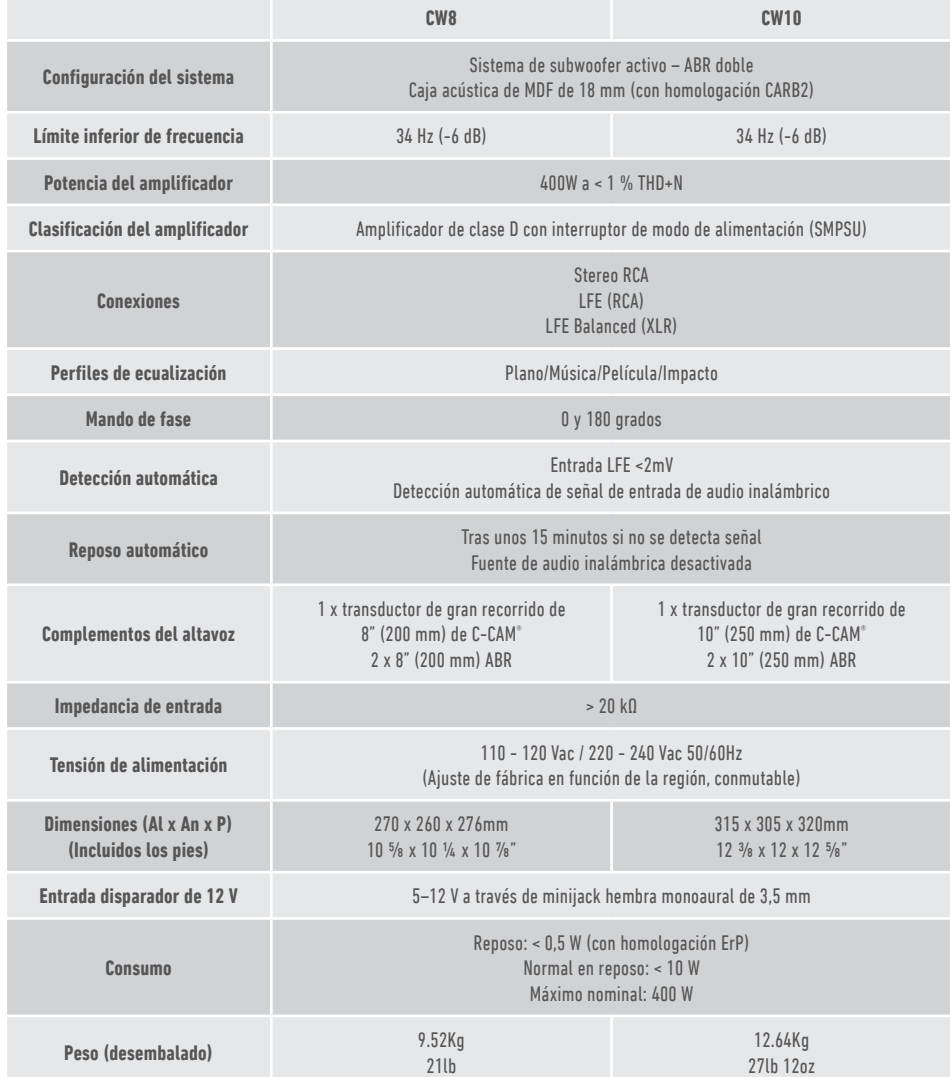

Monitor Audio se reserva el derecho a modificar las especificaciones sin aviso previo.

# <span id="page-59-0"></span>Resolución de problemas

Si sufre algún problema técnico o de instalación con su subwoofer, consulte la guía de resolución de problemas a continuación:

#### **Mi subwoofer no se enciende o no recibe alimentación.**

- ¿Está encendido el LED del frontal de la unidad? Si no lo está, compruebe que el cable de alimentación esté correctamente conectado tanto en el subwoofer como en el enchufe. En su caso, compruebe también los fusibles del amplificador y del enchufe (si los hubiera).
- ¿Está el LED en rojo? Si lo está, la unidad está recibiendo electricidad. Podría ser que no haya señal o que el disparador de 12 V esté conectado y la fuente no esté encendida (véase a continuación).
- ¿Tiene conectado el disparador de 12 V? Si está conectado, el subwoofer no se encenderá hasta que se encienda la fuente.
- ¿Está recibiendo señal la unidad (no se utiliza el disparador de 12 V)? ¿Está encendida la fuente de la señal y reproduce algo? Pruebe a ajustar el volumen de la fuente.

Si sigue sin recibir electricidad ni encenderse, póngase en contacto de inmediato con su distribuidor local o con Monitor Audio.

#### **El subwoofer no suena.**

- ¿El LED del frontal está en rojo o verde? Si está en rojo, la unidad no se ha encendido. Véanse las sugerencias anteriores. Si está en verde, la unidad recibe electricidad y está encendida. Consulte el resto de sugerencias a continuación.
- ¿Están correctamente conectados los cables de entrada? Compruébelos. Si es posible, asegúrese sustituyendo los cables por otros que funcionen con seguridad.
- ¿Quizás está demasiado bajo el volumen? Pruebe a subir un poco el volumen en la fuente.
- ¿Ha probado a cambiar las entradas? Si cambia de la entrada LFE a estéreo (o a la inversa), primero tendrá que apagar el subwoofer. Permanecerá "fijado" a la entrada que lo activa.

Si sigue sin sonar, póngase en contacto de inmediato con su distribuidor local o con Monitor Audio.

### Información del usuario

#### **Información del producto**

#### Modelo: **CW8 / CW10**.

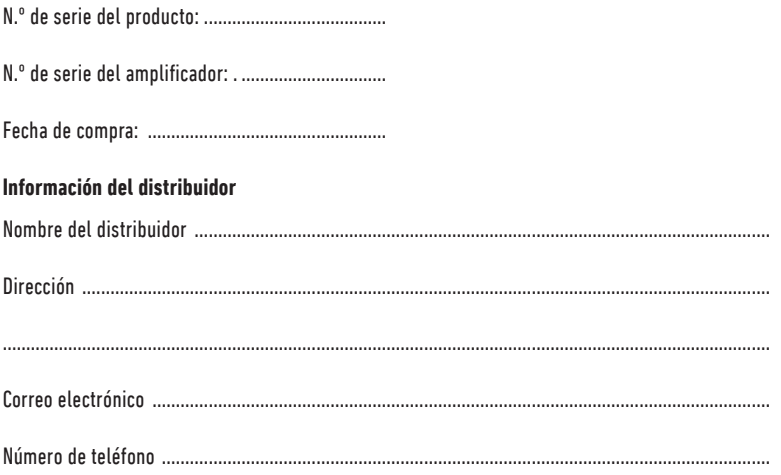

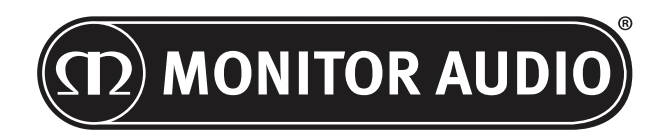

Monitor Audio Ltd. 24 Brook Road Rayleigh, Essex SS6 7XJ Inglaterra Tel.: +44 (0)1268 740580 Fax: +44 (0)1268 740589 Correo electrónico: info@monitoraudio.co.uk Sitio web: www.monitoraudio.com

**Diseñado y desarrollado en el Reino Unido**

**Fabricado en China**

Versión 1. 2016

# **CUSTOM SUBWOOFER SERIES** Manual do utilizador

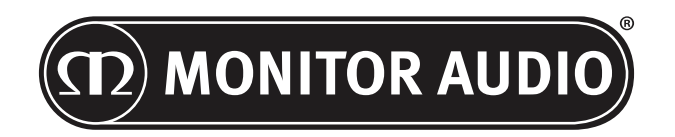

# Índice

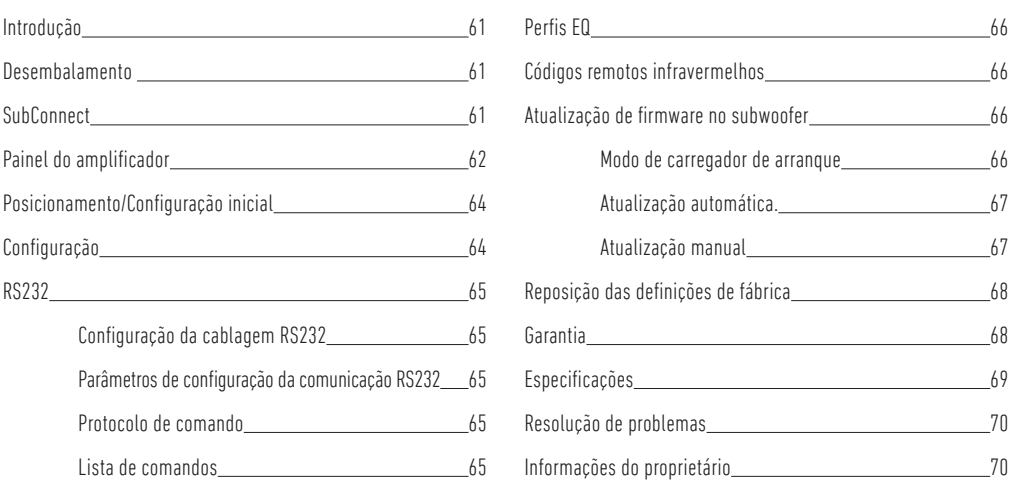

### Introdução

Obrigado por ter adquirido o subwoofer CW8 ou CW10, o qual foi concebido e produzido com sistemas e materiais de alta qualidade para lhe proporcionar longos anos de prazer, fiabilidade e orgulho.

Os subwoofers utilizam os nossos próprios perfis DSP e EQ, desenvolvidos internamente, para proporcionar toda a experiência abrangente da Monitor Audio. Com a tecnologia utilizada na gama emblemática, a série Platinum II, estes subwoofers irão encher o espaço com graves intensos.

Leia este manual para se familiarizar com quaisquer conselhos de segurança e saber como configurar o seu subwoofer para desfrutar da melhor experiência de audição de sempre.

Guarde este manual para futuras consultas.

### Desembalamento

**O manuseamento do subwoofer exige um cuidado permanente devido ao peso e à construção do produto. Recomendamos que seja levantado por duas pessoas, sempre que necessário.** 

O(s) cabo(s) de alimentação e o cabo disparador de 12 volts estão acondicionados à parte na embalagem e deverão ser removidos antes do desembalamento do produto.

Para remover o subwoofer da caixa de cartão, coloque material de proteção no chão e, após ter removido quaisquer elementos soltos (cabo(s) de alimentação e fio disparador de 12 volts) da parte superior da embalagem, vire cuidadosamente a caixa de cartão ao contrário. Consulte igualmente os ícones impressos na caixa de cartão. Puxe gradualmente a caixa de cartão no sentido ascendente para expor o subwoofer, o qual se apresentará com a respetiva base virada para cima. Remova a fita adesiva de fixação da bolsa e exponha a base/caixa.

## **SubConnect**

A aplicação SubConnect da Monitor Audio é uma aplicação apenas para Windows que permite ao utilizador final a personalização e controlo totais das funcionalidades avançadas do subwoofer. É possível transferir a aplicação a partir do site Web da Monitor Audio (www.monitoraudio.co.uk). Aqui encontrará instruções completas sobre como a instalar e utilizar.

A aplicação será necessária caso seja necessária uma atualização de firmware para o CW8 ou CW10.

<span id="page-63-0"></span>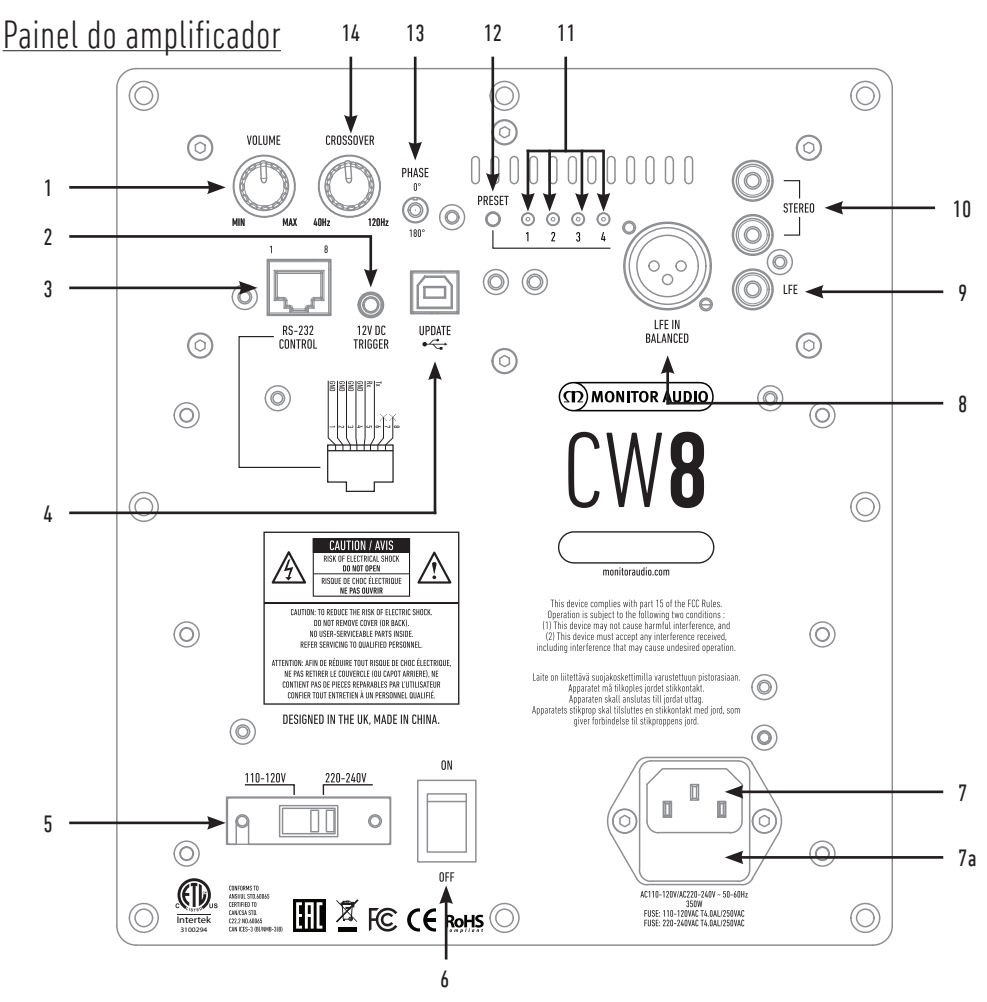

#### 1. Controlo do volume

Controla o volume principal do subwoofer. É possível obter uma modulação mais precisa através da aplicação SubConnect.

#### 2. Disparador de 12 V - pino central = +12 V

Para o controlo da alimentação externa do amplificador/recetor AV para o subwoofer (cabo fornecido) e para alternar entre diferentes predefinições dependendo da sua configuração na aplicação SubConnect. A predefinição é o controlo da alimentação.

Este sinal de 12 volts provém do amplificador de origem e fornece um sinal ao subwoofer para realizar uma ação predeterminada. Permite ligá-lo ou mudar as predefinições. Quando utilizado para ligar e desligar o subwoofer, este é um método de controlo de alimentação muito eficiente em termos de consumo de energia. As funcionalidades de temporizador de desativação automática e deteção de sinais não irão funcionar quando o disparador de 12 V estiver ligado.

#### 3. Controlo RS-232

No caso de utilização com sistemas de automatização domésticos e caso seja utilizado um conector RJ45 convencional, consulte a página 65 para obter a configuração de cablagem e o protocolo de configuração.

#### 4. Tomada USB-B

É fornecida para atualizar o firmware e as definições do subwoofer em conjunto com a aplicação SubConnect. A aplicação deve ser transferida do site Web da Monitor Audio. O cabo USB não está incluído, utilize um cabo USB A - USB B apropriado.

#### 5. Seletor da tensão de alimentação

Predefinido de fábrica para se adaptar à voltagem do país de origem. Não deve ser ajustado.

#### 6. Interruptor de alimentação

Interruptor basculante de alimentação que permite as funções de desligar e ligar/automático. No modo ligado/automático, a unidade irá ligar-se quando for sentido um sinal de entrada ou o comando RS232 e irá desligar-se após 20 minutos quando o sinal for removido (fonte desligada). Em alternativa, utilize o disparador de 12 V (consulte acima) para controlar a alimentação ligando ou desligando a fonte.

#### 7. Localização do fusível e tomada de ligação à corrente IEC

O subwoofer inclui uma tomada de três pinos para a ligação à corrente. Utilize APENAS o terminal de alimentação IEC adequado fornecido com o produto. É igualmente incluído um fusível de alimentação externa. Se um fusível rebentar durante o funcionamento, é fornecido um fusível de reserva no porta-fusíveis para substituição. Caso pretenda substituir o fusível, remova o cabo de alimentação IEC e retire o fusível original do respetivo porta-fusíveis por baixo da tomada de ligação à corrente IEC (7a, oposto). Se o fusível fundir novamente, recomendamos que solicite a ajuda de um agente de assistência autorizado. NÃO tente instalar um novo fusível, pois isso poderá causar danos graves na unidade do amplificador.

#### 8. Entrada LFE balanceada

É utilizada ao efetuar a ligação à saída balanceada no amplificador. Este é o melhor método de ligação ao utilizar cabos compridos (mais de 10 m até 100 m). Uma ligação balanceada fornece um método de ligação quase silencioso muito melhor em conectores analógicos de tipo áudio.

#### 9. Entrada LFE RCA

Esta entrada é utilizada para ligar o subwoofer a um amplificador/recetor AV. Quando se utiliza a entrada LFE, a função de transição no menu/configuração não é utilizada. Isto deve-se ao facto de a função de transição ser controlada pela fonte à qual está ligada. A entrada entre LFE e estéreo é alternada automaticamente.

#### 10. Entrada estéreo RCA

Para ligação a um sistema amplificador de 2 canais/estéreo. A ligação deve ser fornecida por um par de cabos de sinal de alta qualidade a partir da secção de pré-saída de um amplificador. Nota: os comprimentos dos cabos não devem exceder 10 metros a fim de evitar a interferência de outros aparelhos elétricos.

#### 11. LEDs de predefinição

Indicam a predefinição selecionada.

**1. Música:** extensão máxima da baixa frequência para escolher as frequências fundamentais de cada instrumento musical. **2. Filme:** a mesma resposta simples com boa sensibilidade, mas um pouco mais de extensão para criar um equilíbrio entre os momentos explosivos e atmosféricos de um bom filme.

**3. Simples:** é o ponto ideal entre uma resposta prolongada simples e a utilização mínima da melhoria do DSP. Um bom ponto de partida para criar os seus próprios perfis EQ.

**4. Impacto:** utiliza a eficiência natural máxima dos controladores para um impacto explosivo.

#### 12. Botão de seleção de predefinição

Este botão percorre os 4 perfis EQ predefinidos. Consulte a página 66. Também reativa o subwoofer do modo de espera sem um sinal o ativar.

#### 13. Controlo da fase

É utilizado para sincronizar qualquer atraso entre o subwoofer e os altifalantes principais. Quando o subwoofer está em fase com os altifalantes principais, o som deverá ser totalmente encorpado. Sente-se numa posição de audição normal enquanto ajusta as definições de fase. Quando ajustada corretamente, a localização do subwoofer deverá ser praticamente indetetável. Recomendamos que experimente várias posições, no entanto, na maioria dos casos, o controlo da fase deverá estar ajustado para 0 graus, especialmente quando se utiliza um processador AV digital ou amplificador/recetor AV. A fase também pode ser ajustada no próprio subwoofer.

#### 14. Frequência de transição

Ajuste a frequência de transição do subwoofer entre 50 e 150 Hz de acordo com os altifalantes principais ao utilizar a entrada estéreo (consulte a página 64). Ao utilizar a entrada LFE, o filtro passa-baixo não está ativado pois é definido pelo AVR.

Também há um LED e recetor de infravermelhos na parte frontal da caixa. O LED irá indicar quando está operacional. Possui uma luz vermelha quando está no modo de espera e verde quando está operacional. O recetor de infravermelhos existe para ser utilizado com um controlo remoto programável.

<span id="page-65-0"></span>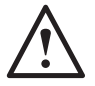

#### **Não ligue o subwoofer à corrente até o procedimento de instalação estar concluído.**

O subwoofer deverá ser colocado na posição mais adequada, de preferência não diretamente no canto de uma divisão, pois isto poderá causar uma propagação excessiva dos graves. A posição ideal é perto do altifalante frontal esquerdo ou direito. Assim que estiver na posição pretendida, é importante verificar se os cabos são suficientemente compridos para estarem confortavelmente acessíveis e não sujeitos a tensão. As definições de controlo ideais dependerão inteiramente da configuração do sistema, do ambiente da divisão e das suas preferências pessoais. No entanto, para os testes iniciais, ajuste os controlos como se segue:

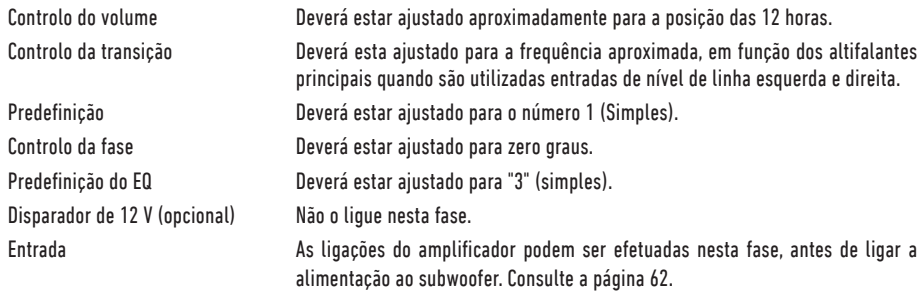

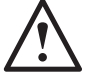

**Nunca ligue ou desligue os terminais de entrada/saída RCA com o subwoofer ligado.** 

### Configuração

Com o(s) cabo(s) de entrada ligado(s) e os controlos ajustados de acordo com o procedimento de configuração inicial descrito acima, o subwoofer poderá ser ligado à fonte de alimentação e posto em funcionamento através do interruptor de alimentação.

Não reproduza quaisquer músicas ou filmes nesta fase, pois terá de ser executada a configuração automática do amplificador AV (no caso de utilizar um). Se o seu amplificador dispõe de um procedimento de configuração automática, execute-o agora. Se não dispõe de um procedimento de configuração automática ou utiliza um amplificador estéreo ligado às entradas esquerda e direita, defina a transição de acordo com os altifalantes principais.

Quando a configuração automática estiver concluída, verifique se as definições do subwoofer no amplificador AV estão corretas. O nível não deverá ser superior/ inferior a +/- 3 dB e a frequência de transição para o LFE deverá ser de aproximadamente 60-80 Hz e sensivelmente de acordo com a tabela abaixo para os outros altifalantes. Se assim não for, sugerimos que efetue os ajustes necessários.

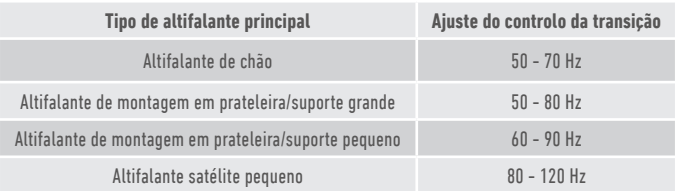

Em seguida, reproduza uma variedade de trechos de música/excertos de filmes com que esteja familiarizado e ajuste o nível do subwoofer até que esteja integrado com o resto do sistema. O volume do amplificador poderá ser então ajustado para um nível de audição médio. Assim que tudo estiver a funcionar corretamente, volte a verificar as definições do nível do subwoofer.

**NOTA: pode ser necessário ajustar as definições do altifalante/subwoofer manualmente caso não estejam de acordo com as suas preferências ou com as recomendações nos manuais do altifalante/subwoofer.**

# <span id="page-66-0"></span>RS232

O subwoofer pode ser controlado através da porta RS232 no painel do amplificador. O subwoofer pode ser controlado ao enviar uma cadeia de carateres para o conector RS232.

# Configuração da cablagem RS232

A tomada de comunicação RS232 utiliza um conector RJ45 padrão. Deve ser ligado como ilustrado no painel do amplificador e abaixo.

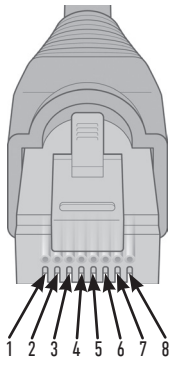

- 1. Ligação à terra
- 2. Ligação à terra
- 3. Ligação à terra
- 4. Ligação à terra
- 5. Rx  $6$  Ty
- 
- 7. Não utilizado 8. Não utilizado
- 

# Parâmetros de configuração da comunicação RS232

**Velocidade de transmissão:** 57600 **Tamanho dos dados:** 8 **Paridade:** nenhuma **Bits de paragem:** 1 **Controlo de handshake/fluxo:** nenhum

### Protocolo de comando

Cada cadeia de comandos enviada para o subwoofer deve seguir o mesmo protocolo estrutural. Estes comandos são detalhados na lista de comandos, apresentada a seguir. Para controlar o subwoofer com comandos RS232, devem ser enviadas cadeias de carateres específicas (formando uma cadeia de comandos) através de um terminal RS232. Cada cadeia de comandos deve ser terminada por:

**<CR>** (o símbolo de retorno ASCII, 13 decimal) **<LF>** (o caráter de avanço de linha ASCII, 10 decimal)

Normalmente encontram-se nas definições do terminal RS232. O subwoofer responde a um comando válido com as informações atualizadas alteradas por um comando SET ou as informações solicitadas por um comando GET. Se o subwoofer receber um comando inválido, responderá com **ERROR<CR><LF>**

**Nota: qualquer comando SET que não SET\_O durante o modo de espera é considerado inválido.**

# Lista de comandos

Os comandos SET seguintes controlam o funcionamento do subwoofer

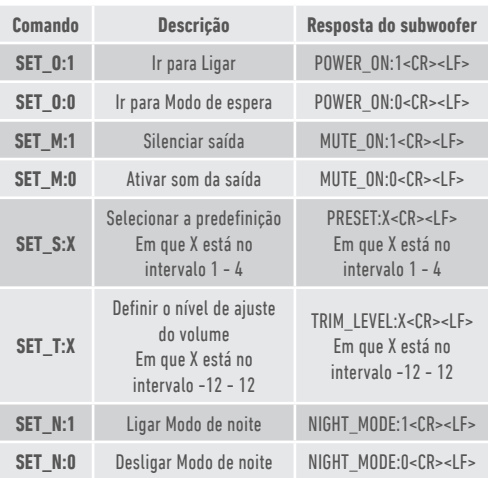

# <span id="page-67-0"></span>Perfis EQ

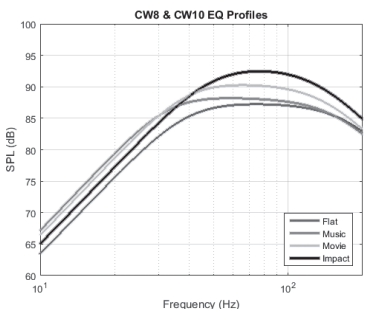

**Simples:** é o ponto ideal entre uma resposta prolongada simples e a utilização mínima da melhoria do DSP. Um bom ponto de partida para criar os seus próprios perfis EQ.

**Música:** extensão máxima da baixa frequência para escolher as frequências fundamentais de cada instrumento musical.

**Filme:** a mesma resposta simples com boa sensibilidade, mas um pouco mais de extensão para criar um equilíbrio entre os momentos explosivos e atmosféricos de um bom filme.

**Impacto:** utiliza a eficiência natural máxima dos controladores para um impacto explosivo.

### Códigos remotos infravermelhos

O subwoofer tem comandos discretos de controlo remoto para utilização com controlos remotos universais, bem como comandos adicionais não encontrados no comando fornecido. Os comandos seguem o protocolo NEC padrão.

#### **Endereço do dispositivo: 0x7D**

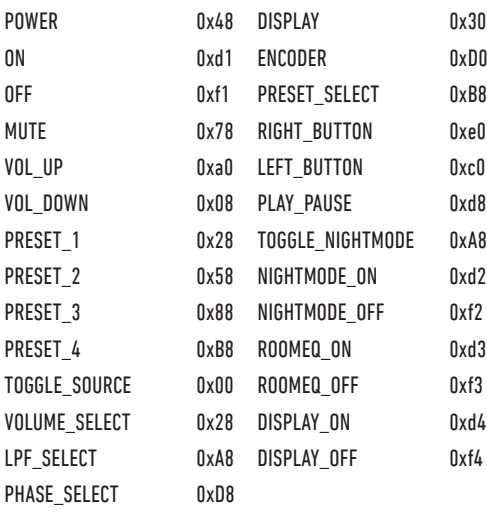

# Atualização de firmware no subwoofer

Para atualizar o firmware no subwoofer personalizado, é necessária a aplicação SubConnect. É possível transferi-la a partir do site Web da Monitor Audio. Siga as instruções de instalação e configuração da aplicação.

Assim que a aplicação SubConnect tiver sido carregada e estabelecido ligação com o subwoofer, por deteção automática ou quando prime manualmente CONNECT (Ligar), irá verificar sempre a existência de uma atualização de firmware. Se detetar uma, ser-lhe-á apresentada a imagem abaixo.

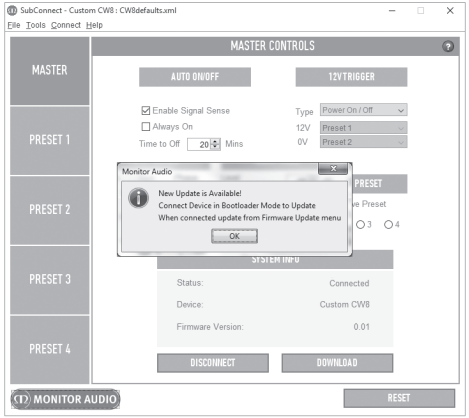

### Modo de carregador de arranque

Para colocar o subwoofer no modo de carregador de arranque, primeiro tem de desligar o subwoofer no interruptor de alimentação. Quando estiver desligado (LED na parte frontal apagado), mantenha premido o botão PRESET enquanto volta a ligar o subwoofer em simultâneo.

Os 4 LEDs de predefinição acendem no modo de carregador de arranque.

Agora clique em OK na aplicação. A informação sobre o estado ("Status") irá indicar que está desligado. Clique em CONNECT (Ligar) e, quando estiver ligado, a janela emergente indicando que há uma atualização disponível irá reaparecer. Avance para atualização automática.

## <span id="page-68-0"></span>Atualização automática.

1. Para realizar a atualização, clique em OK. Ser-lhe-á apresentada outra janela emergente mostrando o produto, número da versão e um breve resumo das alterações.

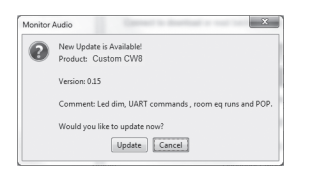

2. Clique em Update (Atualizar) e é apresentada uma barra de progresso mostrando o estado da atualização.

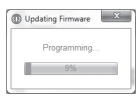

3. Quando concluir, recebe a confirmação e o subwoofer reinicia (quando clica em OK). Se estiver a ser emitido um sinal para o subwoofer, este liga-se automaticamente. Se não houver sinal, o subwoofer necessita de ser reativado ao aplicar um sinal ou ao premir o botão PRESET.

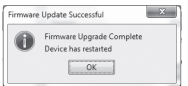

# Atualização manual

Se a atualização automática não funcionar ou se pretender verificar a existência de uma atualização manualmente, abra a aplicação e, com o subwoofer ligado, clique em Tools (Ferramentas) > Firmware Update (Atualização de firmware).

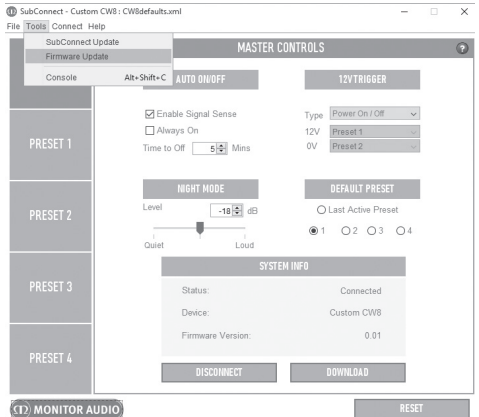

1. Clique em Check For Update (Procurar atualização). Se o subwoofer estiver atualizado, é informado do mesmo. De igual modo, se houver uma atualização disponível, também é informado.

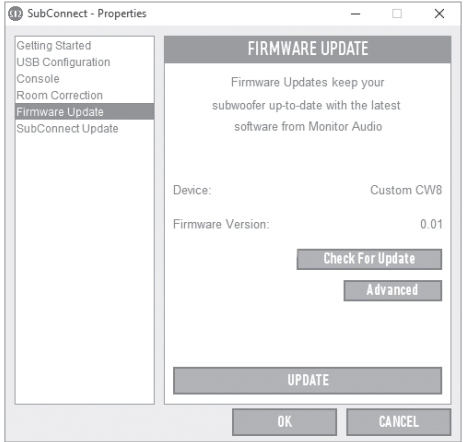

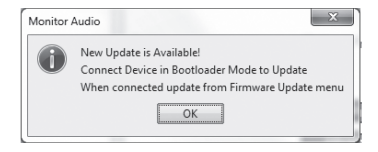

<span id="page-69-0"></span>2. Se não estiver disponível, recebe um aviso solicitando a colocação do subwoofer no modo de carregador de arranque. Para obter informações sobre como fazêlo, consulte a página 66. Siga estes passos e, quando tiver restabelecido ligação com o subwoofer, clique novamente em Tools (Ferramentas) > Firmware Update (Atualização de firmware) e ser-lhe-á apresentado um novo aviso. Clique em Update (Atualizar).

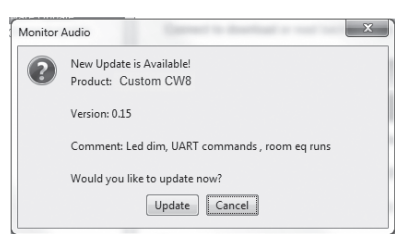

3. É apresentada uma barra de progresso indicando o estado da atualização.

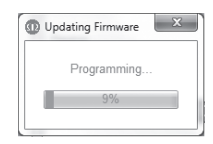

4. Quando concluir, recebe a confirmação e o subwoofer reinicia (quando clica em OK). Se estiver a ser emitido um sinal para o subwoofer, liga-se automaticamente. Se não houver sinal, o subwoofer necessita de ser reativado ao premir o botão PRESET.

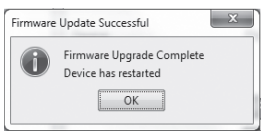

# Reposição das definições de fábrica

Por vezes, pode ser necessário efetuar a reposição de fábrica. Ao efetuar uma reposição de fábrica, todos os parâmetros ajustáveis no subwoofer voltam aos valores predefinidos. Sempre que possível, é recomendado guardar as suas definições na aplicação antes de efetuar a reposição.

Quando for necessário efetuar uma reposição de fábrica:

- 1. Entre no modo de carregador de arranque (consulte a página 66).
- 2. Quando se encontrar no modo de carregador de arranque (ilustrado por todos os LED de predefinição acesos), mantenha premido o botão PRESET novamente.
- 3. Enquanto mantém o botão premido, os LED apagam-se um a um. Quando o último se apagar, pode soltar o botão.
- 4. Depois da reposição, o subwoofer entra no modo de espera.

### Garantia

A construção e o desempenho deste produto têm garantia contra defeitos de fabrico por um período de **dois** anos a partir da data de compra (consulte as condições no folheto Instruções importantes de segurança), desde que o produto tenha sido fornecido por um revendedor autorizado da Monitor Audio ao abrigo do contrato de venda ao consumidor.

Para verificar a garantia do fabricante, aceda ao formulário de registo online em: **www.monitoraudio.com**

# <span id="page-70-0"></span>Especificações

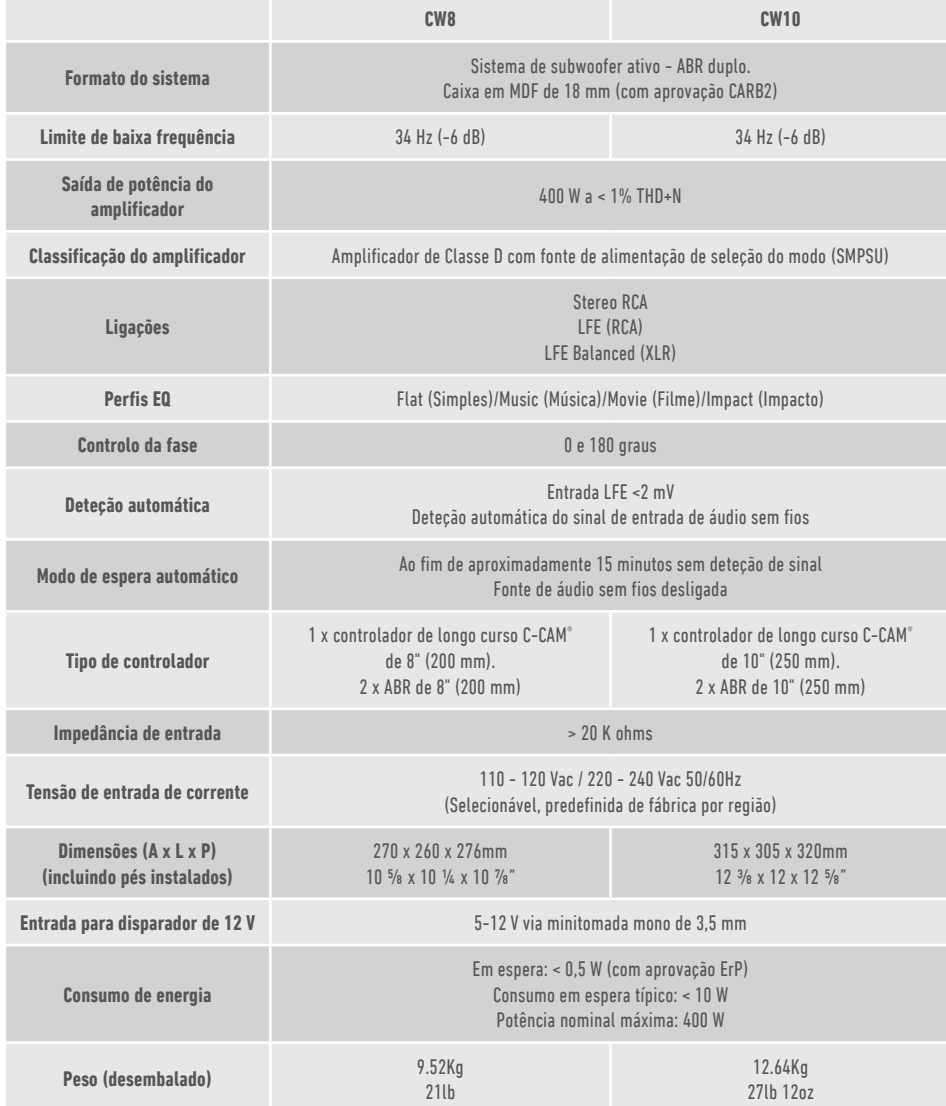

A Monitor Audio reserva-se o direito de alterar as especificações sem aviso prévio.

# <span id="page-71-0"></span>Resolução de problemas

No caso de ter quaisquer problemas técnicos ou de configuração com o seu subwoofer, consulte o guia de resolução de problemas abaixo:

#### **O meu subwoofer não se liga.**

- O LED na parte frontal da unidade está aceso? Se não estiver, verifique se o cabo de alimentação está devidamente ligado ao subwoofer e à tomada elétrica. Verifique igualmente o fusível do amplificador e a ficha de alimentação (quando disponível).
- O LED está vermelho? Se estiver, a unidade está a receber energia. Pode acontecer que não haja sinal ou que o disparador de 12 V esteja ligado e a fonte do sinal não (ver abaixo).
- O disparador de 12 V está ligado? Se estiver, o subwoofer não se ligará até que a fonte de alimentação seja ligada.
- A unidade está a receber um sinal (o disparador de 12 V não está a ser utilizado)? A fonte de sinal está ligada e a reproduzir algo? Experimente ajustar o nível do volume da fonte.

Se mesmo assim não se ligar, contacte imediatamente o seu vendedor/distribuidor local ou a Monitor Audio.

#### **O subwoofer não emite som.**

- O LED na parte frontal está vermelho ou verde? Se estiver vermelho, na verdade a unidade ainda não está ligada. Consulte as sugestões anteriores. Se estiver verde, a unidade está ligada e em funcionamento. Consulte mais sugestões abaixo.
- O(s) cabo(s) de entrada está(ão) ligado(s) corretamente? Verifique-os. Se possível, troque por um segundo conjunto funcional para experimentar.
- O nível do volume está demasiado baixo? Experimente aumentar um pouco mais o volume na fonte.
- Tentou mudar de entrada? Se mudar de LFE para Stereo (Estéreo) (ou vice-versa), deverá desligar primeiro o subwoofer. Este permanecerá "bloqueado" na entrada que o ativa.

Se mesmo assim não houver sinal, contacte imediatamente o seu vendedor/distribuidor local ou a Monitor Audio.

### Informações do proprietário

#### **Detalhes do produto**

#### Modelo: **CW8/CW10**.

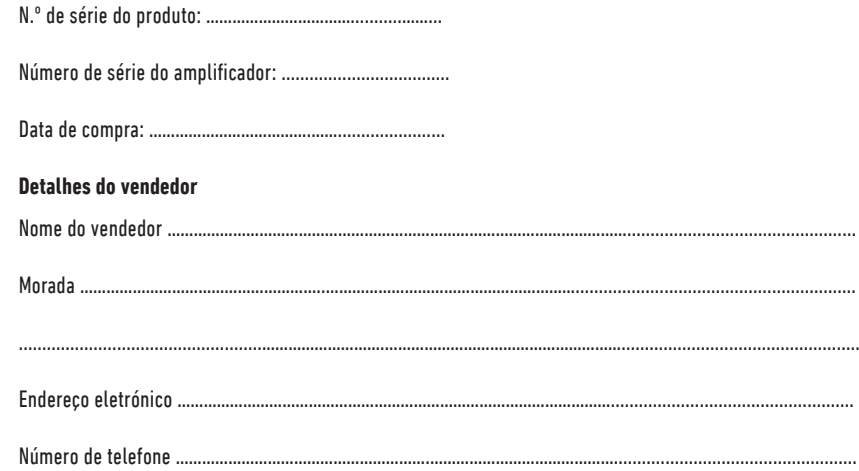
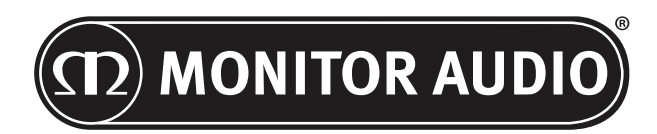

Monitor Audio Ltd. 24 Brook Road Rayleigh, Essex SS6 7XJ Inglaterra Tel.: +44 (0)1268 740580 Fax: +44 (0)1268 740589 E-mail: info@monitoraudio.co.uk Web: www.monitoraudio.com

## **Criado e concebido no Reino Unido**

**Fabricado na China**

Versão 1. 2016

# **CUSTOM SUBWOOFER SERIES** Gebruikershandleiding

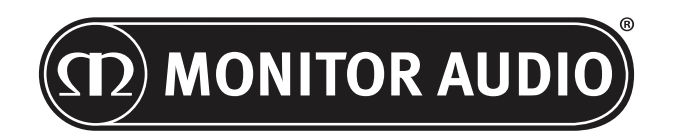

72 CUSTOM SUBWOOFER

# Inhoud

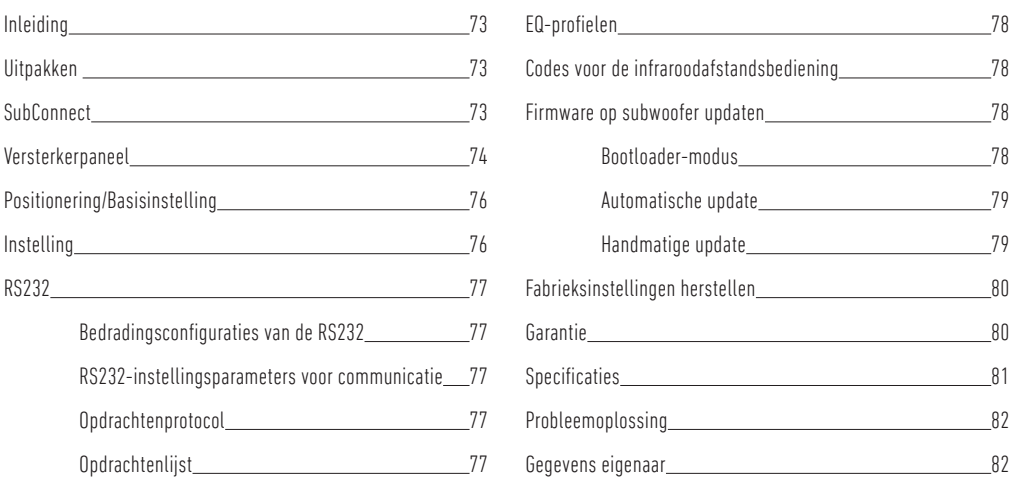

## Inleiding

Bedankt voor de aankoop van de CW8 of CW10, die ontworpen en geproduceerd zijn met gebruik van hoogwaardige systemen en materialen om u jarenlang amusement, betrouwbaarheid en eigendomstrots te bieden.

Beide subwoofers maken gebruik van onze eigen, gedeponeerde, intern ontwikkelde DSP- en EQ-profielen, die u de allesomvattende Monitor Audio-ervaring bieden. Dankzij de in de toonaangevende Platinum II-serie toegepaste technologie zullen deze subwoofers de ruimte vullen met diep dreunende bastonen.

Lees de veiligheidsvoorschriften in deze handleiding en leer hoe u de subwoofer kunt instellen voor een optimale luisterervaring.

Bewaar deze handleiding om later te kunnen raadplegen.

## Uitpakken

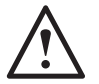

**Er dient te allen tijde voorzichtig om te worden gegaan met de subwoofer vanwege het gewicht en de constructie van het product. We raden aan om met twee personen te tillen wanneer nodig.** 

De hoofdstroomkabel(s) en de 12-volt schakeldraad zijn afzonderlijk in de verpakking aan te treffen en dienen verwijderd te worden voordat het product uitgepakt wordt.

Plaats om de subwoofer uit het karton te verwijderen beschermend materiaal op de vloer, verwijder alle losse delen bovenin de verpakking (hoofdstroomkabel(s) en de 12-volt schakeldraad) en keer het karton voorzichtig om. Zie ook de op het karton afgebeelde pictogrammen. Trek het karton geleidelijk omhoog zodat de subwoofer zichtbaar wordt, met het draagvlak aan de bovenkant. Verwijder de bevestigingstape van de zak en leg het draagvlak/de behuizing bloot.

## **SubConnect**

Met de Monitor Audio SubConnect-applicatie (alleen voor Windows) kan de eindgebruiker de geavanceerde instellingen van de subwoofer geheel naar wens aanpassen en bedienen. De applicatie kan worden gedownload van de Monitor Audio-website (www.monitoraudio.co.uk). Hier vindt u volledige instructies over de installatie en het gebruik ervan.

De applicatie is vereist indien er een firmware-update nodig is voor de CW8 of CW10.

<span id="page-75-0"></span>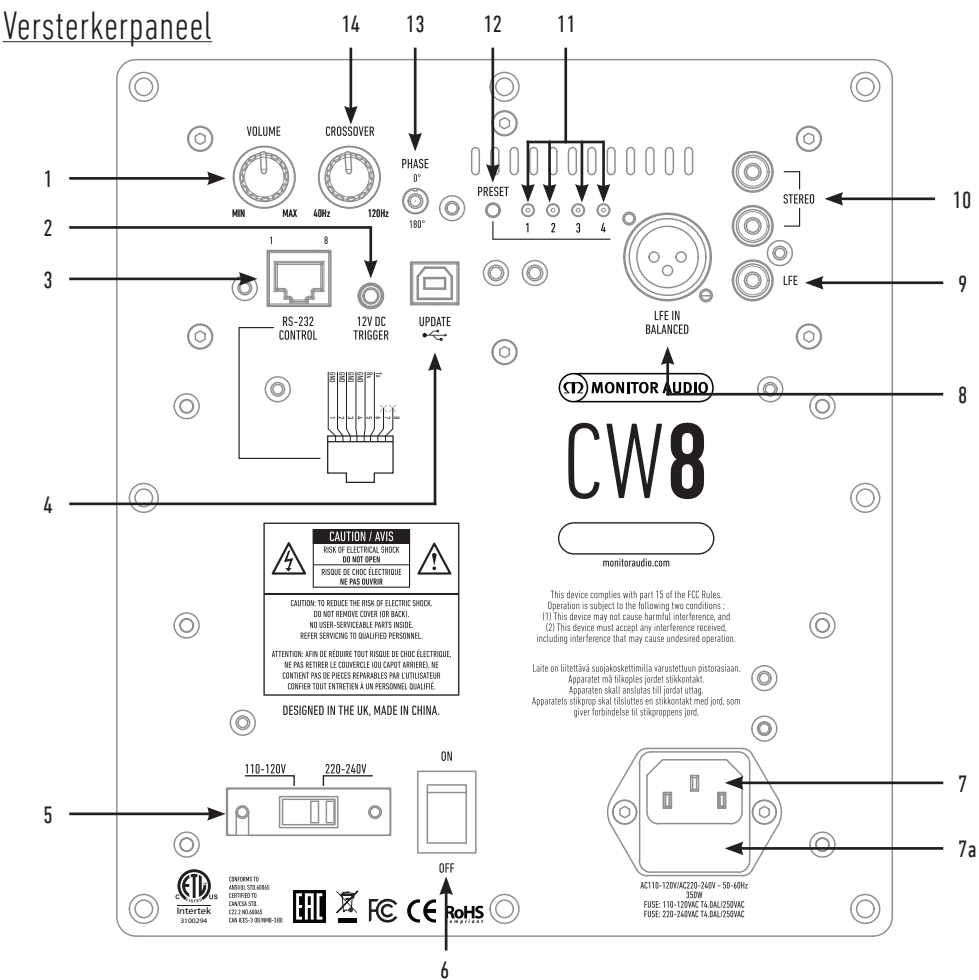

## 1. Volumeregeling

Hiermee regelt u het mastervolume van de subwoofer. Verdere verfijning is mogelijk via de SubConnect-applicatie.

## 2. 12v-schakelaar - Centerpin = +12v

Voor extern stroombeheer van de AV-versterker/ ontvanger naar de subwoofer (kabel meegeleverd) en om tussen verschillende voorinstellingen te wisselen, afhankelijk van de configuratie van de SubConnect-applicatie. De standaardinstelling staat ingesteld op het stroombeheer.

Dit 12 volt-signaal is afkomstig van de versterker en voorziet de subwoofer van een signaal om een aangegeven handeling uit te voeren. Hiermee kunt u hem inschakelen of tussen de voorinstellingen wisselen. Het is een energiezuinige manier van stroombeheer wanneer hij wordt gebruikt om de subwoofer in- en uit te schakelen. De automatische uitschakelfunctie en signaaldetectie werken niet wanneer de 12v-schakelaar aangesloten is.

#### 3. RS-232-bediening

Voor gebruik met home automation-systemen. Maakt gebruik van een conventionele RJ45-aansluiting. Raadpleeg pagina 77 voor de configuratie van de bedrading en het instellingenprotocol.

#### 4. USB-B-aansluiting

Deze is toegevoegd om de firmware en instellingen van de subwoofer bij te werken in combinatie met de SubConnect-applicatie. De applicatie kan worden gedownload van de Monitor Audio-website. De USB-kabel is niet meegeleverd. Gebruik een geschikte USB A - USB B-kabel.

## 5. Keuzeschakelaar netstroomvoltage

Fabrieksinstelling conform de netstroom van het land van afkomst. Dit dient niet gewijzigd te worden.

## 6. Hoofdstroomschakelaar

De wipschakelaar voor de automatische en handmatige inschakelingsfunctie. Wanneer de automatische inschakelingsfunctie van het apparaat is ingeschakeld, zal het vanzelf geactiveerd worden wanneer er een ingangssignaal wordt gedetecteerd of na een RS232 opdracht. Het zal zich 20 minuten (standaardinstelling) nadat het signaal is verwijderd automatisch uitschakelen (bron uitgeschakeld). Daarnaast wordt het apparaat bij het gebruik van de 12v-schakelaar (zie boven) ook in- of uitgeschakeld.

## 7. IEC-hoofdingang voor aansluiting op het stroomnet en plaatsing van de zekeringen

De subwoofer wordt geleverd met een drie-pins hoofdingang voor aansluiting op het stroomnet. Gebruik ALLEEN de met dit product meegeleverde correcte IEC-stroomkabel. Er is ook een externe netzekering meegeleverd. Als er een zekering kapotgaat, gebruikt u de reservezekering die zich in de zekeringenhouder bevindt. Als u de zekering wilt vervangen, verwijder dan het IEC-netsnoer en verwijder voorzichtig de oorspronkelijke zekering uit de houder onder de IE-hoofdingang voor aansluiting op het stroomnet (7a, andere kant). Als de zekering opnieuw kapotgaat, neem dan contact op met een goedgekeurde technische servicedienst. Probeer geen nieuwe zekering te plaatsen; dit kan ernstige schade aan de versterker tot gevolg hebben.

## 8. Gebalanceerde LFE-ingang

Dient te worden gebruikt wanneer er verbinding wordt gemaakt met de gebalanceerde uitgang van de versterker. Dit is de beste verbindingsmethode bij het gebruik van lange kabels (tussen de 10 en 100 meter). Een gebalanceerde verbinding levert een betere en vrijwel ruisvrije verbindingsmethode tussen analoge audioverbindingen.

#### 9. RCA LFE-ingang

Deze ingang wordt gebruikt wanneer de subwoofer verbonden wordt met een AV-versterker/-ontvanger. Wanneer de LFE-ingang gebruikt wordt, is de cross-overfunctie in het menu/de instellingen niet in gebruik. Dit komt doordat de cross-overfunctie wordt bestuurd door de erop aangesloten bron. Er wordt automatisch gewisseld tussen de LFE- en stereo-ingang.

## 10. RCA stereo-ingang

Voor de verbinding met een 2-kanaals/stereo versterkersysteem. De verbinding dient gemaakt te worden met twee hoogwaardige kabels vanaf het pre-outdeel van een versterker. Opmerking: kabels mogen niet langer dan 10 meter zijn om storing van andere elektrische apparaten te voorkomen.

## 11. Leds voorinstelling

Deze geven de geselecteerde voorinstelling aan.

**1. Music:** Maximale versterking van lage frequenties om de fundamentele frequenties van elk muziekinstrument te herkennen.

**2. Movie:** Dezelfde vlakke respons met een goede gevoeligheid, maar iets ruimer om een balans te creëren tussen de explosieve en sfeervolle momenten van een goede film.

**3. Flat:** Dit is de ideale instelling tussen een vlakke, ruime respons en minimaal gebruik van DSP-enhancement. Een goed uitgangspunt voor uw eigen gepersonaliseerde EQ-profielen.

**4. Impact:** Gebruikt de maximale natuurlijke efficiëntie van de drivers voor explosieve impact.

## 12. Keuzetoets voorinstelling

Met deze toets bladert u door de 4 vooringestelde EQ-profielen. Zie pagina 78. Tevens haalt deze toets de subwoofer uit de stand-bystand zonder een weksignaal.

## 13. Faseschakelaar

Deze wordt gebruikt om de vertraging tussen de subwoofer en de hoofdluidsprekers te synchroniseren. Wanneer de fase tussen de subwoofer en de hoofdluidsprekers correct is ingesteld, is het geluid vol van karakter.Ga in een normale luisterpositie zitten terwijl u de fase-instellingen afstelt. Wanneer hij correct is ingesteld is de subwoofer vrijwel niet op te merken. Het wordt aangeraden om hiermee te experimenteren, maar in de meeste gevallen dient de faseschakelaar te zijn ingesteld op 0 graden, met name wanneer er gebruik wordt gemaakt van een digitale AV-verwerker of AV-ontvanger of -versterker. De fase kan ook worden aangepast op de subwoofer zelf.

## 14. Cross-overfrequentie

Pas de cross-overfrequentie van de subwoofer aan tussen 50 - 150Hz in overeenstemming met de hoofdluidsprekers wanneer de stereo-ingang gebruikt wordt (zie pagina 76). Wanneer u de LFE-ingang gebruikt, is het laagdoorlaatfilter niet actief, aangezien dit wordt ingesteld door de AV-ontvanger.

Aan de voorkant van de behuizing zitten ook een led en een infraroodontvanger. De led geeft aan wanneer deze in gebruik is. Deze zal rood branden wanneer hij in stand-bystand staat, en groen wanneer hij in gebruik is. De infraroodontvanger is bedoeld voor gebruik met een programmeerbare afstandsbediening.

<span id="page-77-0"></span>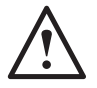

## **Steek de hoofdkabel van de subwoofer niet in het stopcontact totdat de installatieprocedure is voltooid.**

De subwoofer dient op de meest geschikte locatie te worden geplaatst, bij voorkeur niet volledig in de hoek van een ruimte aangezien dit overdadige basdreun kan veroorzaken. De optimale opstelling is naast een van de luidsprekers links- of rechtsvoor. Eenmaal op de juiste plaats, is het van belang te controleren of de kabels lang genoeg zijn en niet gespannen zijn. De optimale instellingen hangen volledig af van uw systeemconfiguratie, ruimtelijke omgeving en persoonlijke voorkeur. Gebruik voor een eerste proef de volgende instellingen:

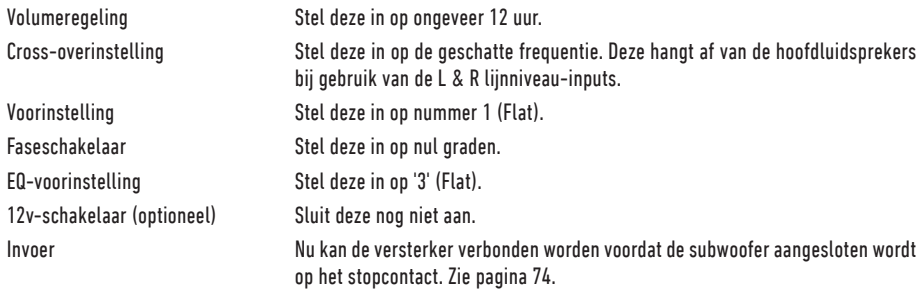

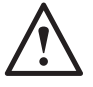

**Verbind of verbreek de invoer/uitvoer hoofdtulpstekkers nooit terwijl de subwoofer aanstaat.** 

# Instelling

Zodra de invoerkabels zijn aangesloten en de hierboven beschreven instellingen zijn uitgevoerd, kan de subwoofer aangesloten worden op het stopcontact en aangezet worden via de hoofdstroomschakelaar.

Speel nu nog geen muziek of films af omdat de automatische instelling van de AV-versterker (indien gebruikt) dient te worden uitgevoerd. Als de versterker een automatische instellingsprocedure heeft, is dit het moment om die uit te voeren. Indien er geen automatische instelling of een stereoversterker die verbonden is met de linker- en rechteringang gebruikt wordt, dient de crossover in overeenstemming met de hoofdluidsprekers te worden ingesteld.

Controleer wanneer de automatische instelling voltooid is of de subwooferinstellingen op de AV-versterker correct zijn. Het niveau dient niet meer/ minder dan +/- 3 dB te zijn. De cross-overfrequentie voor de LFE dient ongeveer 60-80 Hz te zijn en ruwweg overeen te komen met de onderstaande tabel voor de overige luidsprekers. Pas de instellingen aan indien dit niet zo is.

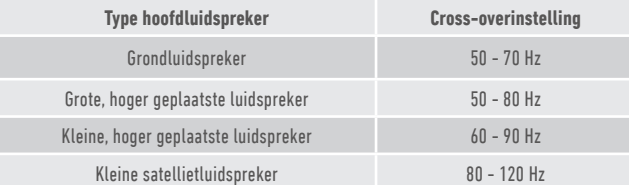

Speel nu verschillende eerder beluisterde muziek-/filmfragmenten af en pas het niveau van de subwoofer naar wens aan, tot op het punt waarop deze integreert met de rest van het systeem. Het volume van de versterker kan worden aangepast naar een gemiddeld luisterniveau. Controleer alle instellingen nog één maal zodra is vastgesteld dat alles correct werkt.

**OPMERKING: Mogelijk dienen de luidspreker-/subwooferinstellingen handmatig te worden ingesteld als deze niet naar wens zijn of niet voldoen aan de aanbevelingen in de luidspreker-/subwooferhandleidingen.**

# <span id="page-78-0"></span>RS232

U kunt de subwoofer bedienen via de RS232-poort op de versterker. U kunt de subwoofer ook bedienen door een reeks tekens naar de RS232-aansluiting te sturen.

# Bedradingsconfiguraties van de RS232

De RS232-communicatiebus maakt gebruik van een standaard RJ45-connector. Deze dient te worden bedraad volgens het versterkerpaneel en de afbeelding hieronder.

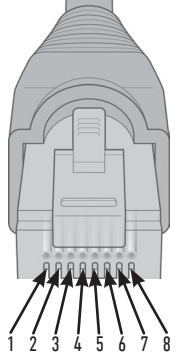

- 1. Aarde
- 2. Aarde 3. Aarde
- 
- 4. Aarde 5. Rx
- 6. Tx
- 7. Niet gebruikt
- 8. Niet gebruikt

# RS232-instellingsparameters voor communicatie

**Baudrate:** 57600 **Gegevensomvang:** 8 **Pariteit:** Geen **Stopbits:** 1 **Handshaking/ Flowcontrol:** Geen

# Opdrachtenprotocol

Elke reeks opdrachten die naar de subwoofer wordt verzonden, moet aan hetzelfde structurele protocol voldoen. Deze opdrachten staan uitgelegd in de opdrachtenlijst zoals weergegeven in deze handleiding. Om de subwoofer te bedienen met RS232 opdrachten, dienen er specifieke reeksen tekens (die samen een opdrachtenreeks vormen) via een RS232-aansluiting te worden verzonden. Elke opdrachtenreeks dient te worden afgesloten met:

**<CR>** (het ASCII-teken voor de carriage return, decimaal 13) **<LF>** (het ASCII-teken voor regelopschuiving, decimaal 10)

Deze vindt u over het algemeen terug in de instellingen van de RS232-aansluiting. De subwoofer luistert naar een geldige opdracht met de bijgewerkte informatie die gewijzigd is met een SET-opdracht, of de informatie die is opgevraagd door een GET-opdracht. Indien de subwoofer een ongeldige opdracht ontvangt, zal hij antwoorden met **ERROR<CR><LF>**

**Let op: elke SET-opdracht behalve SET\_O tijdens stand-by is ongeldig.**

# Opdrachtenlijst

De volgende SET-opdrachten bedienen de subwoofer

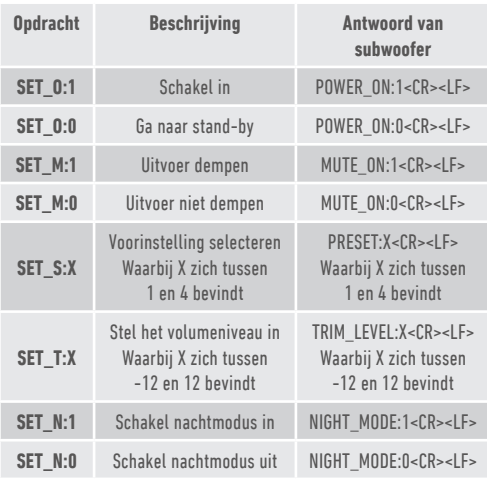

# <span id="page-79-0"></span>EQ-profielen

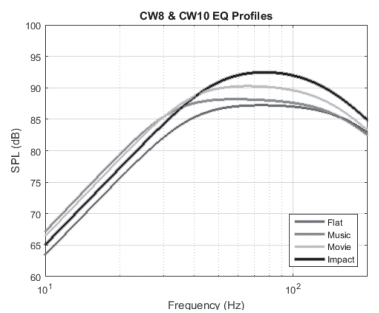

**Flat:** Dit is de ideale instelling tussen een vlakke, ruime respons en minimaal gebruik van DSP-enhancement. Een goed uitgangspunt voor uw eigen gepersonaliseerde EQ-profielen.

**Music:** Maximale versterking van lage frequenties om de fundamentele frequenties van elk muziekinstrument te herkennen.

**Movie:** Dezelfde vlakke respons met een goede gevoeligheid, maar iets ruimer om een balans te creëren tussen de explosieve en sfeervolle momenten van een goede film.

**Impact:** Gebruikt de maximale natuurlijke efficiëntie van de drivers voor explosieve impact.

## Codes voor de infraroodafstandsbediening

De subwoofer maakt gebruik van discrete afstandsopdrachten die geschikt zijn voor gebruik met universele afstandsbedieningen, evenals additionele opdrachten die niet beschikbaar zijn op de meegeleverde afstandsbediening. De opdrachten voldoen aan het standaard NEC-protocol.

#### **Adres van apparaat: 0x7D**

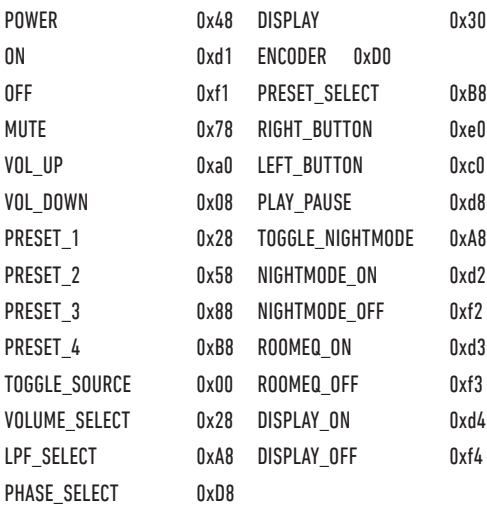

# Firmware op subwoofer updaten

Voor een update van de firmware op de Custom Subwoofer heeft u de SubConnect-applicatie nodig. Deze kan worden gedownload van de Monitor Audio-website. Volg de instructies voor installatie en instelling met behulp van de applicatie.

Zodra de SubConnect-applicatie is geladen en verbinding heeft gemaakt met de subwoofer (zowel automatisch of handmatig door op CONNECT (verbinden) te klikken), zal hij altijd naar een firmware-update zoeken. Indien hij een update heeft gevonden, verschijnt onderstaande melding.

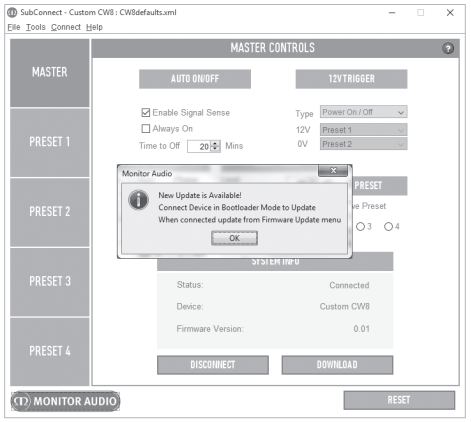

## Bootloader-modus

Om de Bootloader-modus op de subwoofer te activeren, schakelt u eerst de subwoofer uit met de hoofdschakelaar. Wanneer hij is uitgeschakeld (led aan de voorkant is gedoofd), houdt u de knop PRESET (voorinstelling) ingedrukt terwijl u tegelijkertijd de subwoofer weer inschakelt.

Alle 4 leds van de voorinstelling zullen branden wanneer de Bootloader-modus is geactiveerd.

Klik nu op OK op de applicatie. De 'Status' zal nu aangeven dat de verbinding is verbroken. Klik op 'CONNECT (verbinden). Wanneer de verbinding is hersteld, verschijnt er een venster dat meldt dat er een update beschikbaar is. Ga nu door naar de automatische update.

# <span id="page-80-0"></span>Automatische update

1. Klik op OK om de update uit te voeren. Er verschijnt een nieuw venster met daarin het product, het versienummer en een korte opsomming van de veranderingen.

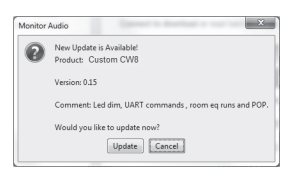

2. Klik op Update. Er verschijnt een voortgangsbalk met de status van de update.

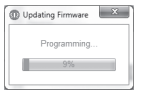

3. Wanneer het downloaden voltooid is, verschijnt er een bevestiging. Klik op OK. De subwoofer zal opnieuw opstarten. Indien de subwoofer een signaal detecteert, zal hij automatisch inschakelen. Als er geen signaal is, kunt u de subwoofer inschakelen door er een signaal naar te sturen of door op de Preset-knop te drukken.

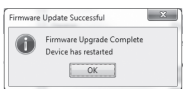

# Handmatige update

Indien de automatische update niet is gelukt, of indien u handmatig naar updates wilt zoeken, opent u de applicatie. Schakel de subwoofer in en maak verbinding. Klik nu op Tools > Firmware Update.

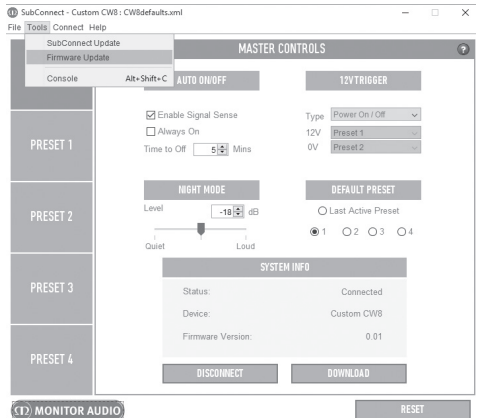

1. Klik op 'Check for update' (zoeken naar update). Als de subwoofer bijgewerkt is, verschijnt hier een melding van. U krijgt ook een melding als er een update beschikbaar is.

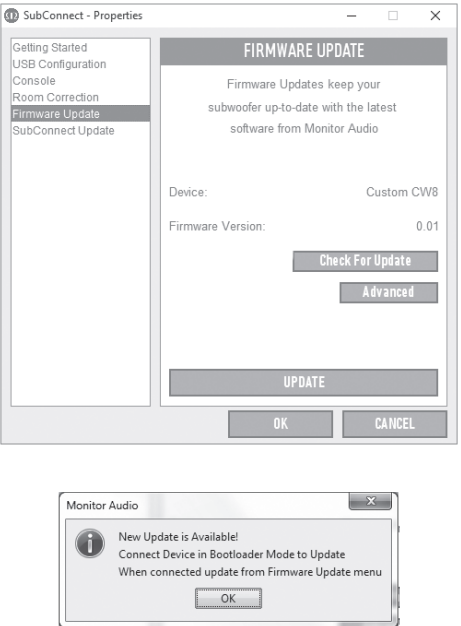

NEDERLANDS

NEDERLANDS

<span id="page-81-0"></span>2. Indien de subwoofer zich nog niet in de Bootloader-modus bevindt, verschijnt er een melding waarin u wordt gevraagd om dit alsnog te doen. Raadpleeg pagina 78 voor meer informatie. Volg deze stappen. Wanneer u de verbinding met de subwoofer hebt hersteld, klikt u opnieuw op Tools > Firmware Update. Er zal een nieuwe melding verschijnen. Klik op Update.

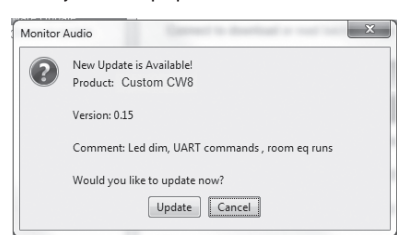

3. Er zal een voortgangsbalk verschijnen met de status van de update.

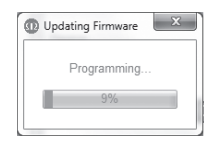

4. Wanneer het downloaden voltooid is, verschijnt er een bevestiging. Klik op OK. De subwoofer zal opnieuw opstarten. Indien de subwoofer een signaal detecteert, zal hij automatisch inschakelen. Als er geen signaal is, kunt u de subwoofer inschakelen door op de Preset-knop te drukken.

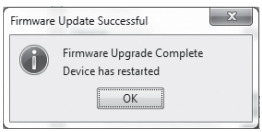

# Fabrieksinstellingen herstellen

Soms is het nodig om de fabrieksinstellingen te herstellen. Bij het herstellen van de fabrieksinstellingen,keren alle instelbare parameters van de subwoofer terug naar hun standaardwaarden. Aanbevolen wordt om, waar mogelijk, de instellingen op te slaan in de applicatie voordat u gaat resetten.

Stappen om terug te keren naar de fabrieksinstellingen (indien nodig):

- 1. Activeer de Bootloader-modus (zie pagina 78)
- 2. Wanneer de Bootloader-modus is ingeschakeld, branden alle leds van de voorinstelling. Hou de Preset-knop opnieuw ingedrukt.
- 3. Wanneer u de knop ingedrukt houdt, zullen de leds één voor één uit gaan. Wanneer de laatste led uit is, kunt u de knop loslaten.
- 4. Na het resetten zal de subwoofer in de stand-bystand gaan.

## Garantie

Voor zowel het vakmanschap als de prestaties van dit product geldt een garantie van **twee** jaar vanaf de datum van aankoop (zie de voorwaarden in de bijsluiter Veiligheidsinstructies), op voorwaarde dat het product is gekocht bij een geautoriseerde verkoper van Monitor Audio volgens de geldende verkoopovereenkomst.

Om de garantie van de producent te controleren, kunt u het online registratieformulier openen op:

**www.monitoraudio.co.uk**

# <span id="page-82-0"></span>**Specificaties**

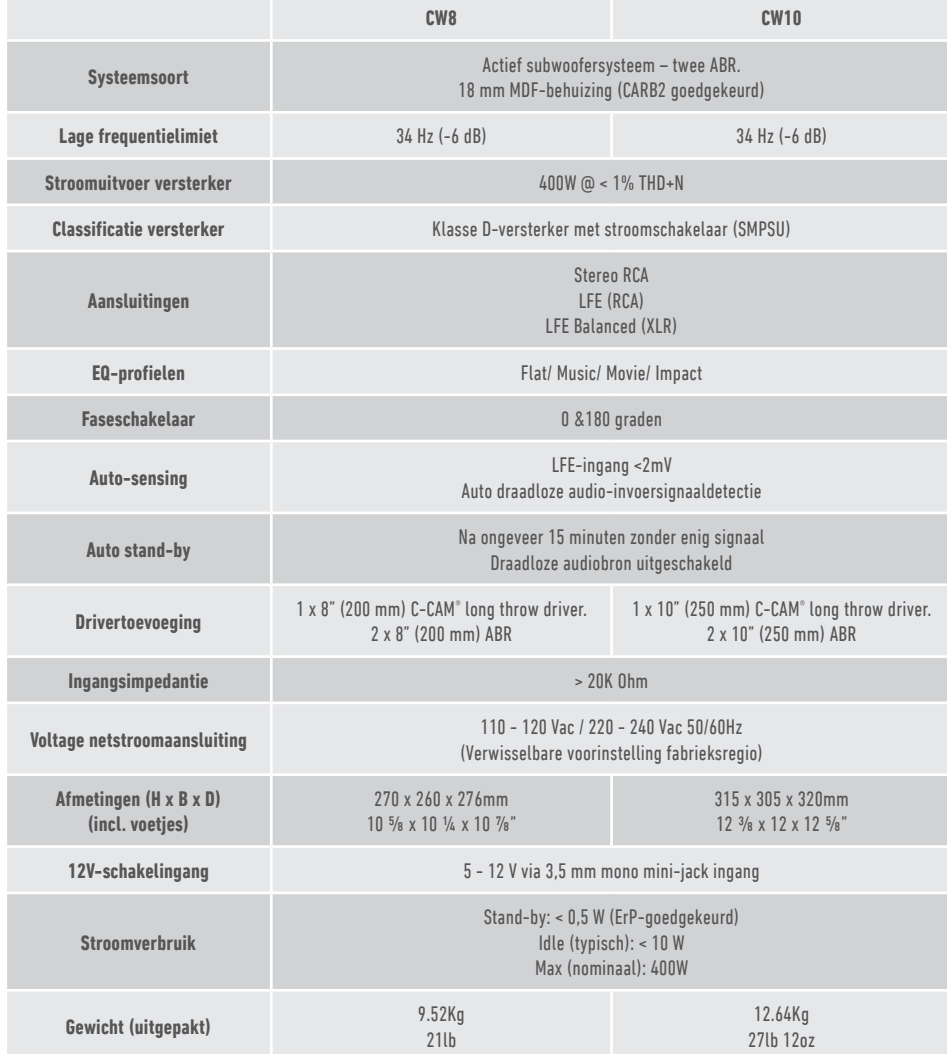

Monitor Audio behoudt zich het recht voor om specificaties te wijzigen zonder verdere kennisgeving.

# <span id="page-83-0"></span>Probleemoplossing

Raadpleeg in het geval van technische problemen of problemen tijdens het installeren de probleemoplossingsgids hieronder:

#### **Mijn subwoofer schakelt niet in / geen stroom.**

- Brandt de led bovenop het apparaat? Controleer wanneer dit niet zo is of de hoofdstroomkabel juist is aangesloten op de subwoofer en het stopcontact. Controleer ook de zekering van de versterker en de stekker (indien gebruikt).
- Is de led rood? Het apparaat is in dit geval op de stroom aangesloten. Het kan zijn dat er geen signaal is, of dat de 12V-schakelaar aangesloten is en de bron niet aanstaat (zie hieronder).
- Is de 12V-schakelaar aangesloten? Indien dit zo is, schakelt de subwoofer niet in totdat de bron is ingeschakeld.
- Ontvangt het apparaat een signaal (12V-schakelaar wordt niet gebruikt)? Is de signaalbron ingeschakeld en speelt deze iets af? Probeer het volumeniveau van de bron aan te passen.

Neem indien het apparaat nog steeds niet aangaat / inschakelt onmiddellijk contact op met uw lokale verkooppunt / distributeur of Monitor Audio.

#### **Geen geluid uit de subwoofer.**

- Is de led aan de voorkant rood of groen? Indien hij rood is, staat het apparaat nog steeds uit. Zie de oplossingen hierboven. Indien hij groen is, staat het apparaat aan en is het ingeschakeld. Bekijk de oplossingen hieronder.
- Zijn de invoerkabels correct aangesloten? Controleer hierop. Vervang, indien mogelijk, de kabels met een tweede, werkende set.
- Is het volumeniveau erg laag? Probeer het volumeniveau van de bron te verhogen.
- Heeft u geprobeerd de invoer te wijzigen? Om van LFE naar Stereo (en andersom) over te schakelen, moet de subwoofer eerst worden uitgeschakeld. De subwoofer zal worden "ingesteld" op de ingang waarmee hij wordt ingeschakeld.

Neem indien het apparaat nog steeds geen signaal afgeeft onmiddellijk contact op met uw lokale verkooppunt / distributeur of Monitor Audio.

## Gegevens eigenaar

#### **Productinformatie**

Model: **CW8 / CW10**.

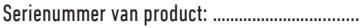

Serienummer versterker:

Aankoopdatum: …………………………….........….……

#### **Gegevens verkooppunt**

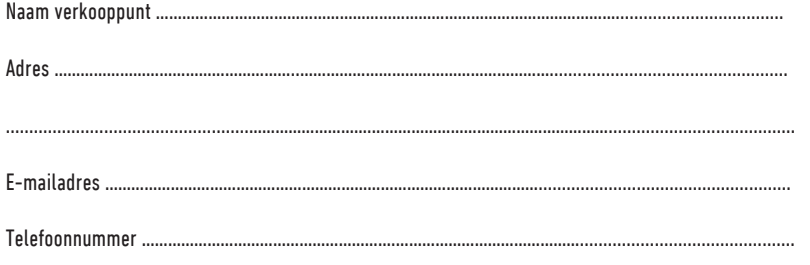

## 82 CUSTOM SUBWOOFER

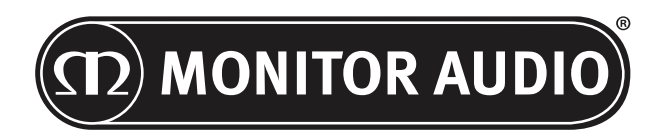

Monitor Audio Ltd. 24 Brook Road Rayleigh, Essex SS6 7XJ Engeland Tel.: +44 (0)1268 740580 Fax: +44 (0)1268 740589 E-mail: info@monitoraudio.co.uk Web: www.monitoraudio.com

**Ontworpen en ontwikkeld in het Verenigd Koninkrijk**

**Vervaardigd in China**

Versie 1. 2016

NEDERLANDS NEDERLANDS

# **CUSTOM SUBWOOFER SERIES** 用户手册

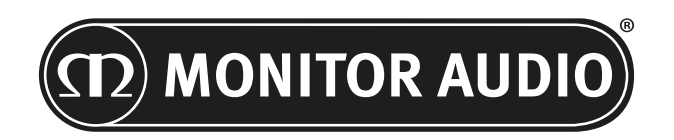

84 CUSTOM SUBWOOFER

# 目录

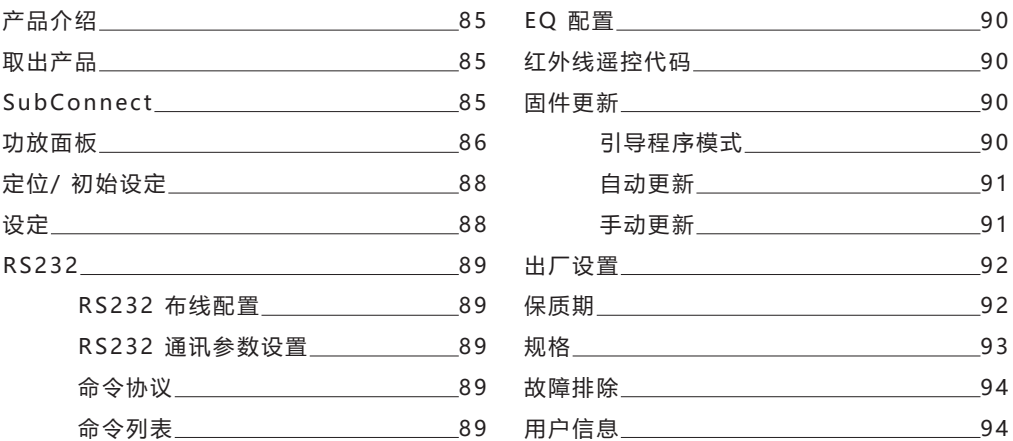

## 产品介绍

感谢您购买 CW8/CW10 系列音响,此系列音响具备优质的系统和材质,可提供给您多年的听 觉享受及信赖度,你绝对值得拥 有!

此两款低音炮都使用我们自己的,专门内部开发的 DSP 和 EQ 配置, 为您提供包罗万象的猛牌 品牌体验。 同铂金 II 系列一样,此两款低音炮拥有旗舰级的技术,将使您的视听空间充满超平 想象的地面震动低音。 请仔细阅读本使用说明书,以便熟悉安全建议及如何设置您的低音炮, 以实现最佳的听觉体验。 请保留此说明书以便将来参考。

## 取出产品

## **由于低音炮的重量及其产品结构的特性,所以在取出低音炮的任何时候都请小心轻 放。我们建议由两人来完成。**

主电源线及 12 伏触发线在包装中分开放置,请在取出产品前拿出。

为了将低音炮从纸箱中取出,请先将包装顶部松动的部分(主电源线及 12 伏触发线)取出,<br>然后将保护材料放置到地板上, 仔细地反转纸箱,另请参阅印刷在纸箱上的图标。慢慢地ri 仔细地反转纸箱, 另请参阅印刷在纸箱上的图标。慢慢地向 上拉纸箱,露出低音炮,低音炮将会底座向上。去除包装袋外的 固定胶带,即可看到底座/ 箱 体。

## SubConnect

猛牌 SubConnect 应用程序是一个仅适用于 Windows 的应用程序,使终端用户能够完全<br>自定义和控制低音炮的高级功能。该 应用可从猛牌公司的官方网站(www.monitoraudio. 应用可从猛牌公司的官方网站(www.monitoraudio. co.uk)下载。在那里您可以找到有关如何安装和使用它的完整说明。当 CW8/CW10 的硬 件更新时需要用到此应用程序。

<span id="page-87-0"></span>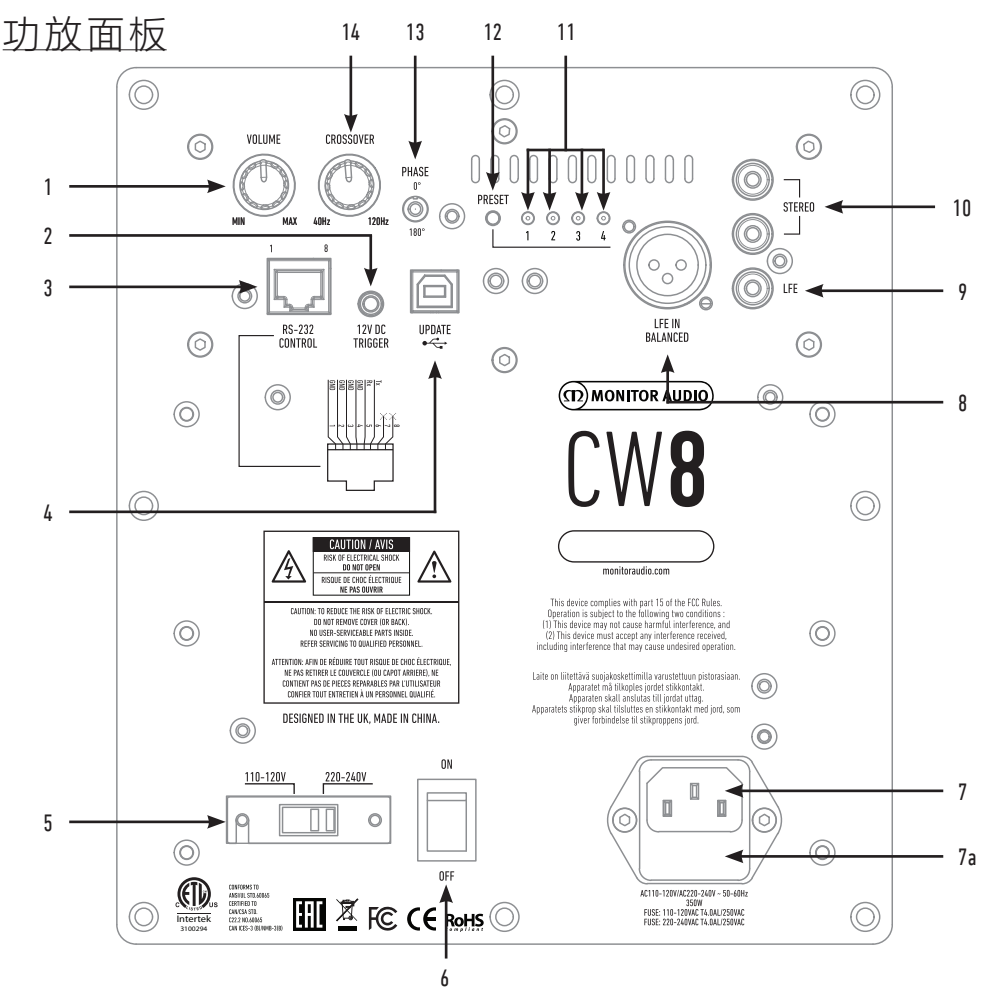

- 1. 音量控制 这控制低音炮的主音量。更进一步的微调可通过 SubConnect 应用程序来实现。
- 2. 12 伏触发器

对于来自 AV 功放的外部的电源控制装置,是控制低音炮的电源(附带电线),还是控制到不同预 设之间转换,这 取决于它是如何在 SubConnect 应用程序中设置的。默认的设置是控制电源。这个 12 伏的信号来自音源的扩音器, 并提供给低音炮一个执行预定动作的信号。即, 要么开启电源, 要 么切换预设。当用于开/关低音炮时,则是一种 控制电源的很有效的方法。当 12 伏触发器连接时, 自动关闭计时器和信号检测功能将无法运行。

- 3. RS-232 控制 对于家庭自动化系统和常规 RJ45 连接器的使用,请参阅第 89 页的接线配置及设置方法。
- 4. USB-B 插座

这是用于连接 SubConnect 应用程序来更新低音炮的固件和设置时使用,SubConnect 应用程序 必须从猛牌公司官方 网站上下载。配件中不包含 USB 电线,请使用适当的 USB A 或 USB B 线。

5. 电压选择 出厂预设以满足原产国的电压,所以不需要被调整。 6. 主电源开关

电源"摇臂开关"提供整体电源的开与关/自动。在开启/自动模式,当检测到有输入信号 或者 RS232 命令时,系统 将会开启,当信号消失(信号来源关闭)20 分钟时,系统将会 关闭。或者,也可使用 12 伏触发器(见上)来控制 电源。

7. IEC 电源输入插座及保险丝位置

低音炮是用三芯插座连接到电源供电。只可使用本产品提供的适当的 IEC 电源线。同时还 装有一个外部电源保险丝。 如果在操作过程中保险丝烧了,保险丝盒中提供了一个备用保 险丝。如果要更换保险丝,你可以去除 IEC 电源线, 并小心地从 IEC 电源输入插座(7 安)下面的保险丝盒里撬掉烧坏的保险丝。如果保险丝再次烧坏,我们建议您从 我们授权 的售后服务机构哪里寻求帮助。不要尝试再换一次保险丝,因为这可能会对功放导致很严 重的损坏。

8. 平衡的 LFE 输入

当需要连接到功放器的平衡输出时使用。这是使用长距离电缆(10 米以上到 100 米)的 最好的连接方法。平衡连接 可以提供给您更好的,几乎无噪音的连接模拟音频类型连接器 的方法。

- 9. RCA LFE 输入 这个输入是在连接低音炮至 AV 扩音器/接收器时使用。当使用 LFE 输入时,分音器在菜 单/设置中的功能是不能使 用的。这是因为分音器的功能是由它所连接的来源控制的。LFE 和立体声输入可自动切换。
- 10. RCA 立体声 输入

用于连接到一个 2 声道/立体声的扩音器系统。从扩音器的预出段接出一对高品质的信号线 连接到低音炮上。注:

电线长度不应超过 10 米,以避免其他电器的干扰。

11. 预设 LED

如下指示选定的预设。

1. 音乐:最大的低频延伸,以衬托每种乐器的基本频率。

2. 电影:同样的平坦响应,又具备良好的灵敏度,但有一点点延伸,以制造一部好电影中 爆破与气氛之间的平衡。

3. 平坦:这是平坦扩展响应及低使用 DSP 增益的一个最佳点。创建自定义 EQ 设置的最 佳起点。

4. 效果:使用扬声器的最大效率于爆炸冲击。

12. 预设选择键

此按钮滚动四个预设 EQ 设置。请参阅第 90 页。它也在没有信号的状况下把低音炮从待 机状态下唤醒。

13. 相位控制

这用来同步低音炮与主音箱之间的任何延迟。当低音炮与主音箱相位一致时声音应该是饱 满的。坐在正常的听音位 置调整相位设置。当设置正确时低音炮的位置应该是几乎无法察 觉。需要做一些尝试但是应该指出的是,在大多数 情况下的相位应该设置为 0 度,尤其是 当使用数字 AV 处理器或 AV 接收器扩音器。也可以在低音炮上调整相位。

14. 分音器频率

使用立体声输入时(请参阅第 88 页),根据主音箱在 50-150 赫兹之间调整低音炮的分 频率。当使用 LFE 输入时低 通滤波器是不开启的因为这由 AVR 设置。

音箱正面也有 LED 及红外线接收器,当它工作时将会有 LED 显示。待机模式呈现红色而工作 模式呈现绿色。红外线接收器是 用于可编程的遥控器。

## <span id="page-89-0"></span>定位/ 初始设定

# **在完成安装步骤之前,请勿将低音炮与主电源连接。**

现在将低音炮放置在最适合的位置,最好不要直接放置在房间的拐角处,因为这样可能会产生 过多的低频。最理想的位置是 放在左或右前置音箱的旁边。一旦选择了理想的放置位置,请检 查电线在没有任何拉扯的情况下长度是否足够。最佳的控制 设定将完全取决于系统的配置,房 间的环境及个人喜好。然而在初步试验时,按照如下内容进行设定:

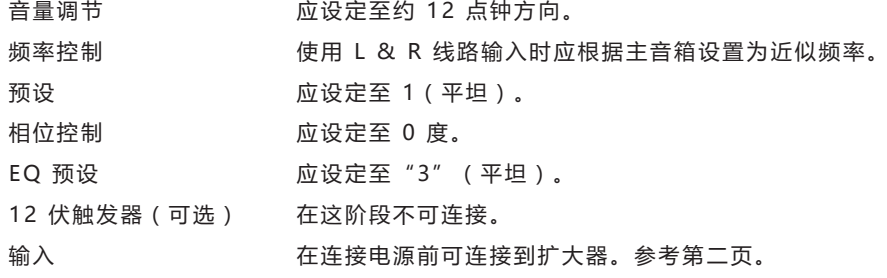

#### **在低音炮工作的状态下,千万不要连接或断开 RCA 输入或输出线。**

# 设定

按照上述的初始设置连接好输入线材及设置控制后就可以让低音炮接上电源然后在主开关开 启。

在这阶段先不要播放任何音乐或电影因为需要先操作 AV 扩音器(如有)的自动设置。如果您 的 扩音器有自动设置程序,现 在开始操作。如果您没有自动设置或正在使用立体声扩大器连接 到左右输入,那么根据主扬声器设置分频。

完成自动设置后请检查 AV 扩音器上的低音炮设置是否正确。设置应该是不超于或低于 + /-3dB, LFE 的分频频率约 60 - 80

赫兹, 其它扬声器的分频频率大致如下表。 如有不一样,我们建议做出相应调整。

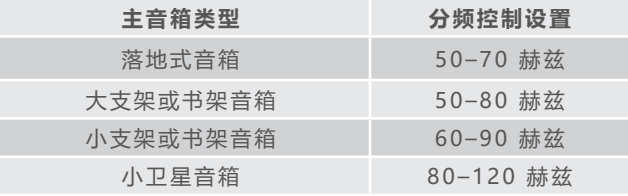

现在玩各种熟悉的音乐、电影摘录和调整低音炮的设置直到您满意它与系统的其余部分集成。 扩音器的音量可调至平均听音 水平。一旦确定一切正常,仔细检查低音炮的设置。

注意 :如果它们不和您的口味或和扬声器、低音炮说明书建议的一样,那它可能需要手动调整 扬声器、低音炮设置。

## <span id="page-90-0"></span>RS232

可以通过扩音器面板上的 RS232 连接口控制 低音炮。通过 发送一串字符到 RS232 连接口 即可控制低音炮。

## RS232 布线配置

RS232 通信套接使用标准 RJ45 连接器。这 应该按如下连接 显示在扩音器面板上。

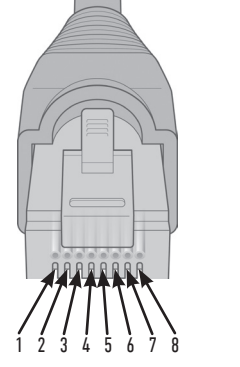

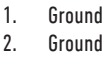

- 3. Ground 4. Ground
- 
- 5. Rx
- 6. Tx
- 7. Not used
- 8. Not Used.

## RS232 通讯参数设置

波特率:57600 数据大小:8 奇偶校验:无 停止位:1

握手 / 流量控制:无

命令协议

每个字符串的命令发送到低音炮必须遵循相同 的结构协 议。 这些命令详细体现在旁边的列 表中。若要使用 RS232 命令控制低音炮, 必 须通过 RS232 终端发送特定的字符串

(形成一个命令字符串)。每个命令字符串应 由以下两个 终止:

<CR> (ACSII 回车字符,13 十进制)

<LF> (ACSII 换行符,10 十进制)

这些一般都在 RS232 终端设置。低音炮答复 有效的命令与 更新的信息,通过 SET 命令或 由 GET 命令请求的信息。如 果低音炮接收到 无效的命令,它将应答 ERROR<CR><LF>

注意: 任何 SET 命令除了 SET O, 在待机 模式下将被视为 无效。

命令列表

以下 SET 命令操控低音炮。

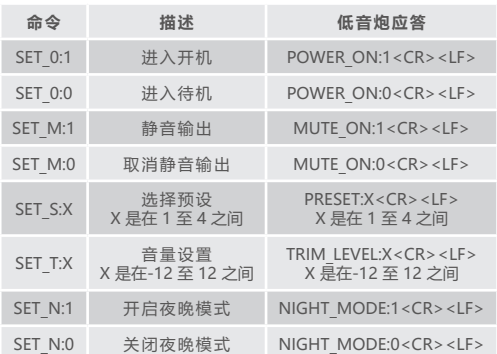

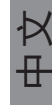

<span id="page-91-0"></span>EQ 配置

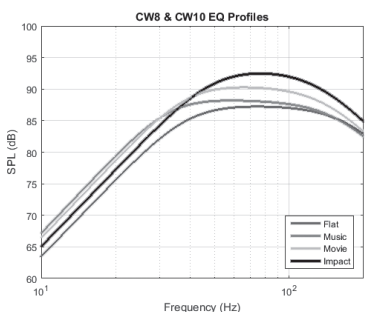

平坦:这是平坦扩展响应及低使用 DSP 增益 的一个最佳 点。创建自定义 EQ 设置的最佳 起点。

音乐:最大的低频延伸,以衬托每种乐器的基 本频率。

电影:同样的平坦响应,又具备良好的灵敏 度,但有一 点点延伸,以制造一部好电影中 爆破与气氛之间的平 衡。

效果:使用扬声器的最大效率于爆炸冲击。

## 红外线遥控代码

低音炮的遥控命令除了可用在通用的遥控器上 还有一些 在搭配的遥控器上找不到的额外命 令。该 命令遵循标准 的 NEC 协议。

设备地址 0x7D

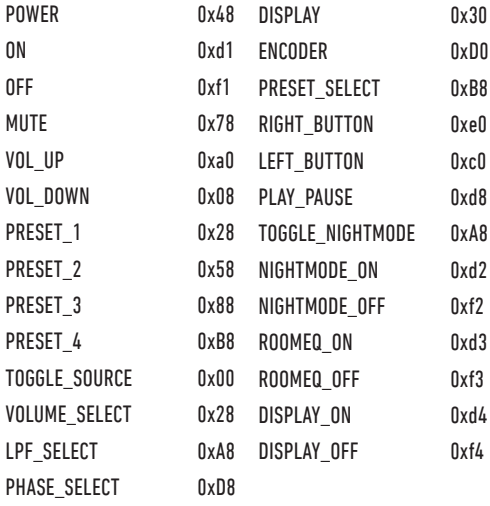

## 固件更新

必需使用 SubConnect 应用程序才能为 Custom Subwoofer 更 新固件。这可以在 猛牌公司的网站下载。请按照应用程序的 安装 和设置说明操作。

一旦 SubConnect 应用程序已加载并与低音 炮建立连接,由 自动检测或你手动按连接, 它将会搜索固件更新。如果找到 了你会看到 下图。

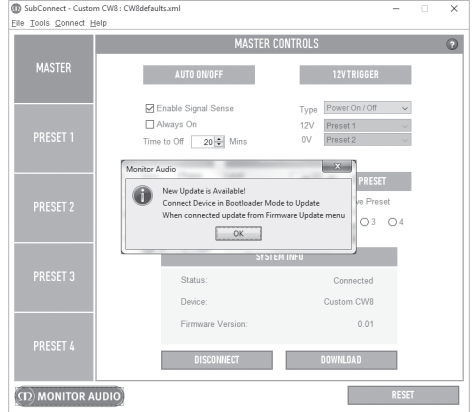

## 引导程序模式

要让低音炮进入引导程序模式,首先您必须关<br>闭低音炮的电 源开关。 当它已经关闭 (前 闭低音炮的电 源开关。 面的 LED 已灭)按住预设按钮 同时打开低音 炮。

进入引导程序模式时所有 4 个预设的 LED 将 亮起。

现在应用程序里单击确定。"状态"将显示它 已断开连接。 单击连接,然后在重新连接时 将弹出再次显示有可用的更 新。 着手进行自 动更新。

<span id="page-92-0"></span>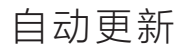

1. 单击 OK 进行更新。您将看到另一个窗口 弹出显示产 品,版本号及更改内容。

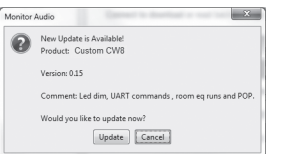

2. 单击更新,您将看到进度栏显示更新的进 度。

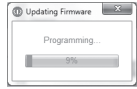

3. 完成后您将收到确认然后低音炮将重启( 当您单击 OK)。如果有信号接到低音炮<br>它将自动启动。如果没 有信号,需要接 它将自动启动。如果没 入信号或按下预设按键才能将低音炮唤 醒。

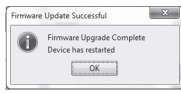

# 手动更新

如果自动更新无法正常工作,或者你希望手动 检查更 新,打开应用程序在低音炮开启的状 况下进行连接,点 击工具 > 固件更新。

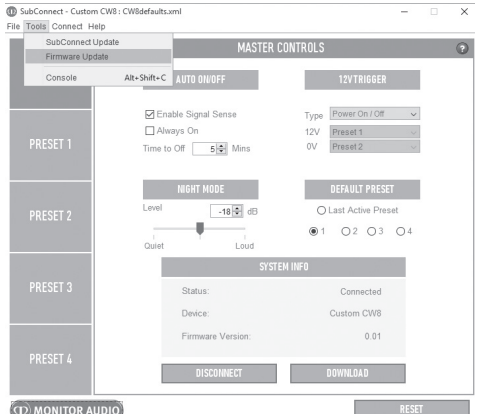

1. 单击检查更新。如果该低音炮已经是最新<br> 版本,您 将会被告知。同样的,如果有 。<br>将会被告知。同样的,如果有 新的更新您也会被告 知。

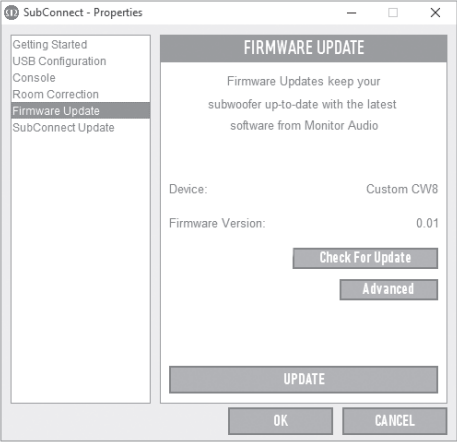

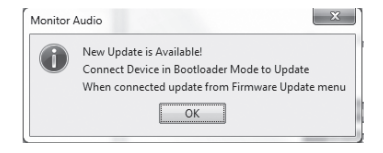

中文

<span id="page-93-0"></span>2. 如否,您将收到一个提示要求让低音炮进 入引导程序模式。有关如何执行此操作的 信息请参阅第 90 页。请 按照这些步骤操 作,当您重新建立连接到低音炮再一 次 点击工具 > 固件更新,您会看到一个新<br>的提示。 单 击更新。 单 击更新。

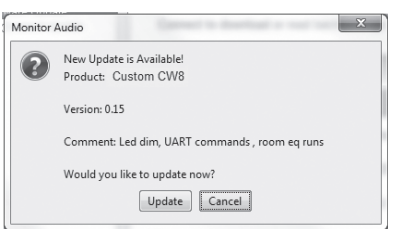

3. 进度栏将出现并显示该更新的进度。

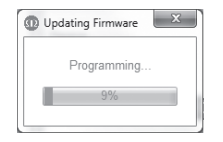

4. 完成后您将收到确认然后低音炮将重启( 当您单击 OK)。如果有信号接到低音炮 它将自动启动。如果没 有信号,需要接 入信号或按下预设按键才能将低音炮 唤 醒。

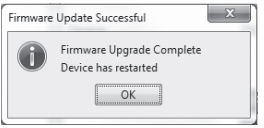

## 出厂设置

有时它可能需要进行出厂复位。 进行出厂复位 后,所有参 数将返回到它们的默认值。因此, 建议在进行重置前尽可 能应用程序中保存您之 前的设置。

在必要时,要执行出厂设置:

- 1. 输入启动引导程序模式 (请参阅第 90 页)
- 2. 在启动引导程序模式 (所有预设 LED 指 示灯亮起), 再次按住预设按钮。
- 3. 如你按住按钮,LED 指示灯将一个接一个 灭掉。 当最 后一个灭掉时就可以放开按 钮。
- 4. 被重置后,低音炮将进入待机模式。

## 保质期

此产品的工艺和性能从购买之日起有两年的保 证不会出现 制造缺陷(见重要安全说明小册子 里的条件)。前提是该 产品是由猛牌公司授权 的零售商根据消费者出售协议提供 的产品。

若要验证您的制造商的保修,请访问的在线登 记表格 ︰www.monitoraudio.com

<span id="page-94-0"></span>规格

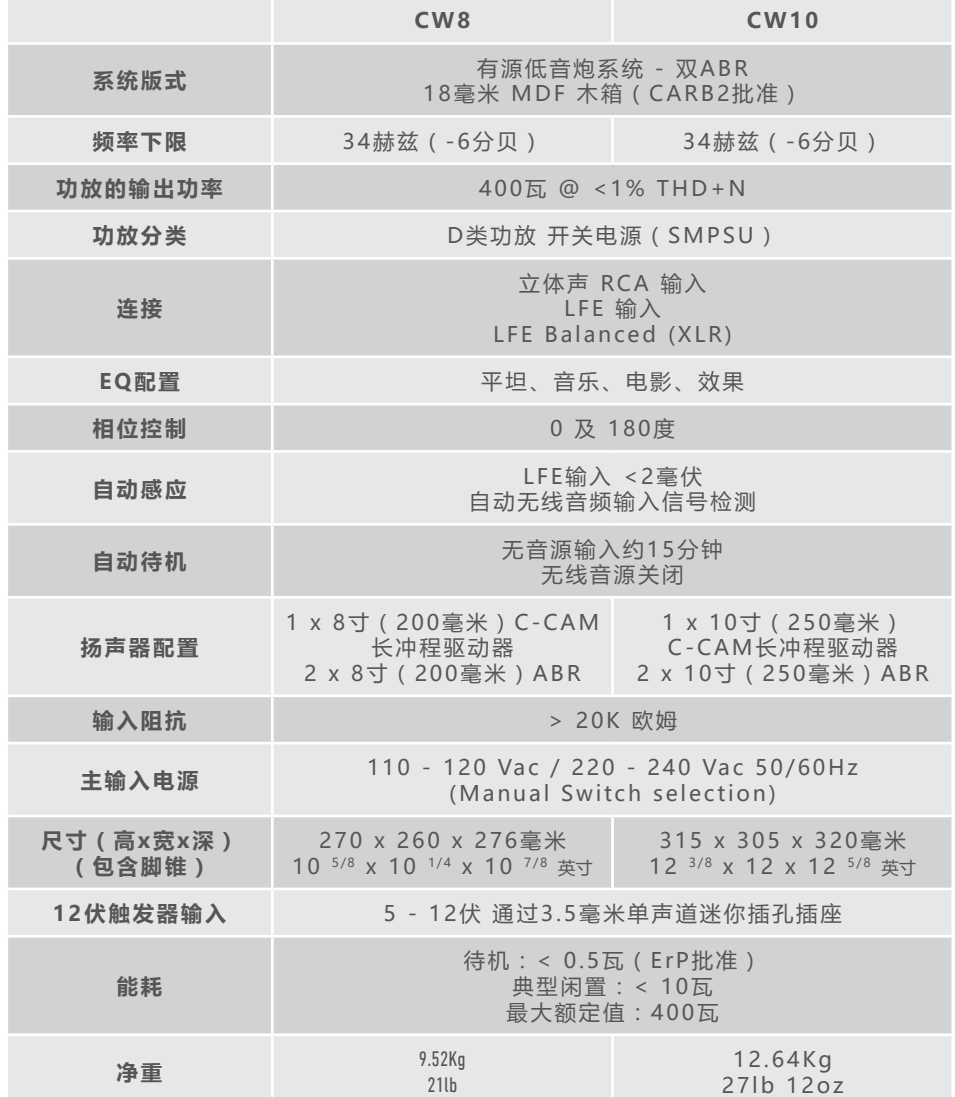

猛牌公司保留规格修改权,恕不另行通知。

# <span id="page-95-0"></span>故障排除

如果您的低音炮有任何技术上或是安装上的故障,请查看如下所述的故障排除指南:

#### **低音炮不能启动、 没有电源。**

- · 音箱顶部的 LED 灯是否发光?如果没有发光,请检查主电源线是否与低音炮及电源插座正 确连接好。同时也检查低 音炮和电源插头上的保险丝(如果备有)。
- · LED 灯是否发红光?如果发红光,则有电源输入到音箱,那么则有可能是没有信号或者是 连接着 12 伏触发器但是该 音源没有开启(见以下)。
- · 您是否连接了 12 伏触发器?如是,该低音炮需要等到音源被开启之后才会启动。
- 低音炮是否接收到了信号(没有使用 12 伏触发器)?信号源是否开启及正在播放?尝试调 节信号源的音量。

如果仍然不能启动,请立即联系当地的经销商、 分销商或猛牌公司。

#### **低音炮没有声音**

- · 音箱顶部的 LED 灯是发红光或绿光?如果发红光,则音箱实际上没有开启。请参考上述建 议。如果发绿光,则音箱 已通电并启动。按照下述建议进一步检查。
- · 信号线是否连接正确?请检查这些设定。如果可能,请使用第二套信号线替换进行检查。
- 音量是否很小?请将请信号源的音量稍微调大一点。
- 您是否有尝试更换输入模式?如果是从 LFE 换成立体声(或相反的 ),您需要先关掉低音 炮。否则它将被"锁"在 启动它的输入。

如果仍然无法输出信号,请立即联系当地的经销商、分销商或猛牌公司。

## 用户信息

#### **产品信息**

型号: CW8 / CW10.

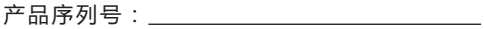

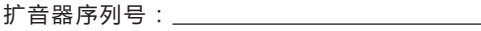

购买日期:

#### **经销商详细信息**

经销商名称:

地址:

电子邮件地址:

电话号码:

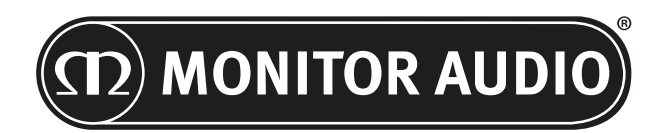

Monitor Audio Ltd. 24 Brook Road Rayleigh, Essex SS6 7XJ England Tel: +44 (0)1268 740580 Fax: +44 (0)1268 740589 Email: info@monitoraudio.co.uk Web: www.monitoraudio.com

**Designed & Engineered in the United Kingdom Made In China**

Version 1. 2016

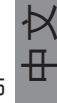

monitoraudio.com 95

# **CUSTOM SUBWOOFER SERIES** РУКОВОДСТВО ПО ЭКСПЛУАТАЦИИ

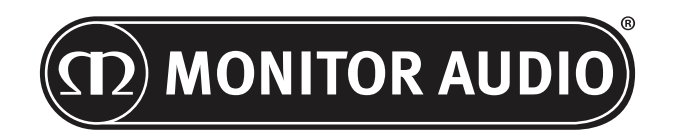

# Содержание

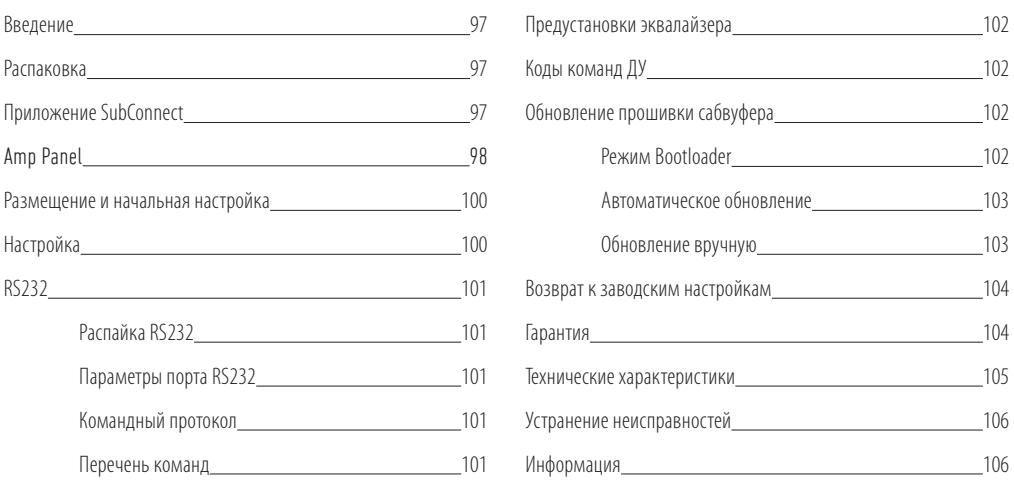

## Введение

Благодарим за приобретение сабвуфера CW 8 / CW10. Они отличаются высокой надежностью, и будут доставлять вам радость в течение многих лет.

Обе модели используют наш собственный DSP-процессор (цифровой процессор обработки сигналов) и профили коррекции, обеспечивающие фирменное звучание Monitor Audio. В конструкции применяются технологии, реализованные в наших флагманских моделях серии Platinum II.

Прочтите это руководство, и обратите особое внимание на рекомендации по безопасности и правильной настройке сабвуфера, которые помогут вам добиться максимальной отдачи от своей аудиосистемы.

Сохраните руководство для обращения к нему за справками в будущем.

## Распаковка

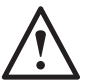

**Соблюдайте осторожность при переноске сабвуфера, так как это очень тяжёлое устройство. Советуем вам воспользоваться посторонней помощью, чтобы поднять сабвуфер.**

Провод электропитания и провод 12-вольтового триггера уложены в коробке сверху, и при распаковке их следует извлечь в первую очередь.

Перед извлечением сабвуфера из коробки подстелите какой-нибудь мягкий материал и выньте принадлежности, уложенные сверху (провода электропитания и 12-вольтового триггера), аккуратно переверните коробку. Обратите внимание на предупредительные надписи условные обозначения на упаковке. Медленно переворачивая коробку, установите сабвуфер на пол — при этом он установится днищем кверху. Удалите клейкую ленту с целлофанового мешка и снимите мешок с сабвуфера.

## Приложение SubConnect

Приложение SubConnect для Windows позволяет осуществлять точную настройку сабвуфера. Приложение можно загрузить с сайта www.monitoraudio.co.uk, здесь же вы найдёте подробные рекомендации по установк и использованию. Для функционирования приложения может потребоваться обновление прошивки сабвуфера.

РУССКИЙ

<span id="page-99-0"></span>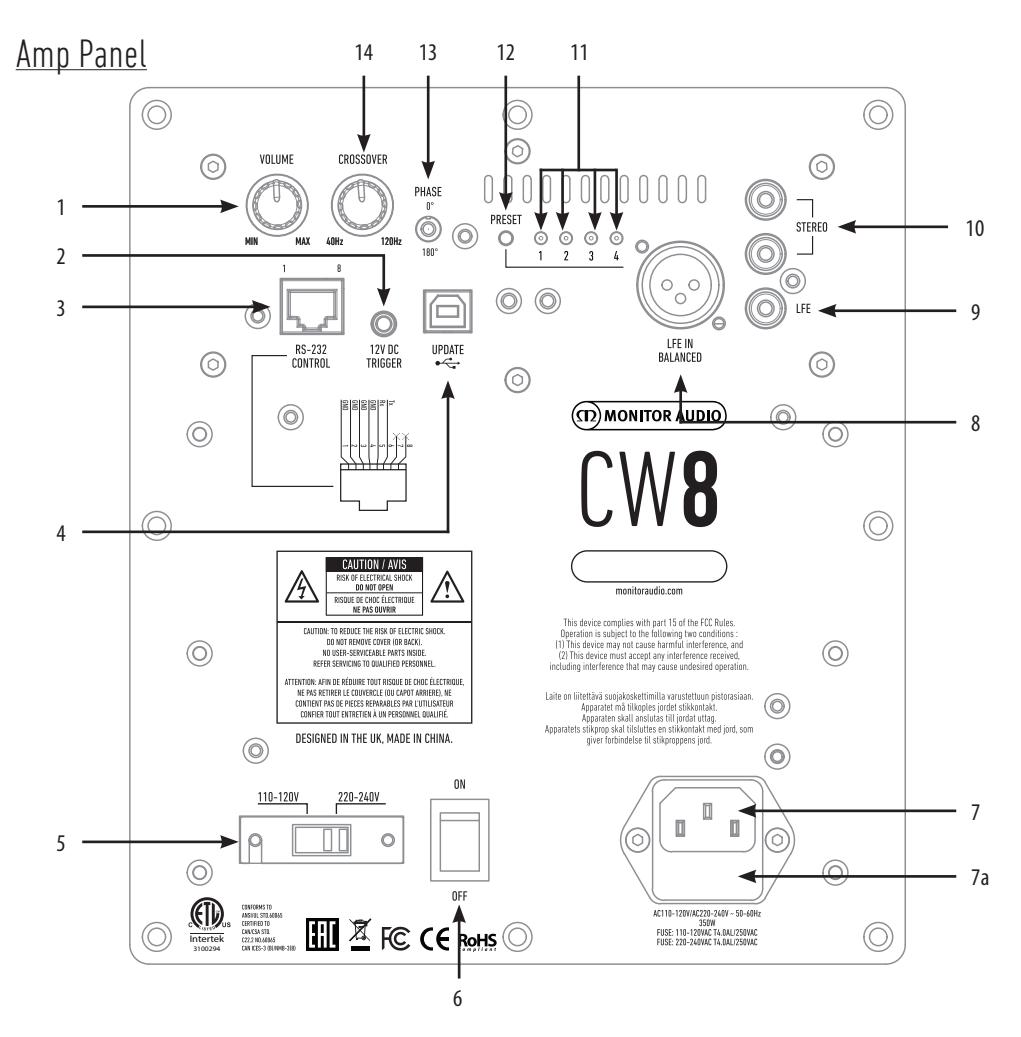

#### 1. Регулятор громкости

Регулирует громкость сабвуфера. Точная настройка возможна в приложении SubConnect.

#### 2. 12-вольтовый триггер (центральный контакт =  $+12 B$ )

Служит для управления сабвуфером с AV-ресивера (кабель прилагается) и для переключения пресетов в зависимости от настроек в приложении SubConnect. Настройка, установленная по умолчанию, управляет электропитанием. Сигнал 12 В поступает с усилителя и передает на электронную схему сабвуфера инструкцию по выполнению определённого действия. Когда подключён 12-В триггер, таймер выключения и детектор сигнала не работают.

#### 3. Интерфейс RS-232

Предназначен для использования с домашними системами автоматизации, и реализован на базе стандартного соединителя RJ45 (распайку и протокол настройки см. на стр. 101).

#### 4. Порт USB-B

Используется для обновления прошивки и изменения настроек с помощью приложения SubConnect. USB-кабель не прилагается. Используйте подходящий кабель USB A - USB B.

#### 5. Переключатель напряжения

Заводская установка отвечает стандартам электропитания в вашем регионе. Изменять её не надо.

#### 6. Выключатель питания

Служит для полного отключения или установки режима автоматического включения сабвуфера. В режиме автоматического включения сабвуфер будет включаться при появлении сигнала на входе, и выключаться – через 20 минут (по умолчанию) после исчезновения сигнала (отключения источника). Альтернатива – использование 12-В триггера (см. выше).

#### 7. Разъём питания и гнездо предохранителя

Используйте только провод с разъёмом стандарта IEC, который входит в комплект. Внутри гнезда установлен плавкий предохранитель, запасной находится там же, в специальном держателе. Для замены отключите кабель, снимите крышку (7а), извлеките сгоревший предохранитель и вставьте новый. Если новый предохранитель перегорает, обратитесь в сервисный центр. Больше не пытайтесь менять предохранители, так как это может вызвать серьёзное повреждение усилителя.

#### 8. Балансный LFE-вход

Предназначен для подключения сабвуфера к балансному выходу усилителя. Это илучший способ соединения при использовании длинных кабелей (10-100 м). Симметричное подключение обеспечивает почти бесшумное соединение, по сравнению с обычным аналоговым.

#### 9. LFE-вход RCA

Используется для подключения сабвуфера к AV-ресиверу, при этом функция кроссовера в меню настроек недоступна, а управление кроссовером осуществляется с AV-ресивера, к которому подключён сабвуфер. Переключение с входа LFE на Stereo и обратно производится автоматически.

#### 10. Стереовход RCA

Для подключения стереофонического усилителя с помощью двух сигнальных кабелей, идущих от выхода предусилителя. Во избежание появления помех длина кабеля не должна превышать 10 м.

#### 11. Индикаторы предустановок

**1. Music:** максимальный диапазон нижних частот для нормального воспроизведения звучания любых музыкальных инструментов.

**2. Movie:** тот же плоский профиль с хорошей чувствительностью, но с небольшим расширением для обеспечения баланса между взрывными и атмосферными звуками в фильмах.

**3. Flat:** золотая середина между плоской характеристикой и минимальными использованием DSP-процессора. Удобная отправная точка для создания ваших собственных профилей.

**4. Impact:** максимальное использование энергии динамиков для передачи взрывных звуков.

#### 12. Кнопка выбора предустановок

Для переключения предустановок. Всего доступно 4 предустановки (см. стр. 102).

#### 13. Переключатель фазы

Служит для компенсации задержки, возникающей между сабвуфером и основными колонками. Когда сабвуфер работает в фазе с основными АС, звук обретает максимальную насыщенность. Займите свое привычное место прослушивания. При правильной настройке фазы определить положение сабвуфера на слух становится почти невозможно. Рекомендуем поэкспериментировать, но в большинстве случаев угол фазы должен составлять 0°, особенно если используется цифровой AV-процессор или ресивер. Отрегулировать фазу можно также на самом сабвуфере.

#### 14. Частота кроссовера

Для стереовхода настройка (50 – 150 Гц) осуществляется с учётом характеристик основных колонок (см. стр. 100). Для LFE фильтр пропускания нижних частот не активен, и контролируется AV-ресивером.

Зелёный цвет LED-индикатора на передней панели означает рабочее состояние, красный – режим ожидания. Рядом расположен ИК-приёмник сигналов пульта дистанционного управления.

#### **До окончания процесса установки не подключайте сабвуфер к сети.**

<span id="page-101-0"></span>Выберите подходящее место для установки сабвуфера. Избегайте углов, так как размещённый в углу сабвуфер может звучать слишком гулко. Выбрав место, проверьте, достаточна ли длина кабелей. Настройки сабвуфера всецело зависят от конфигурации системы, особенностей комнаты и предпочтений слушателя. На начальном этапе выполните следующее:

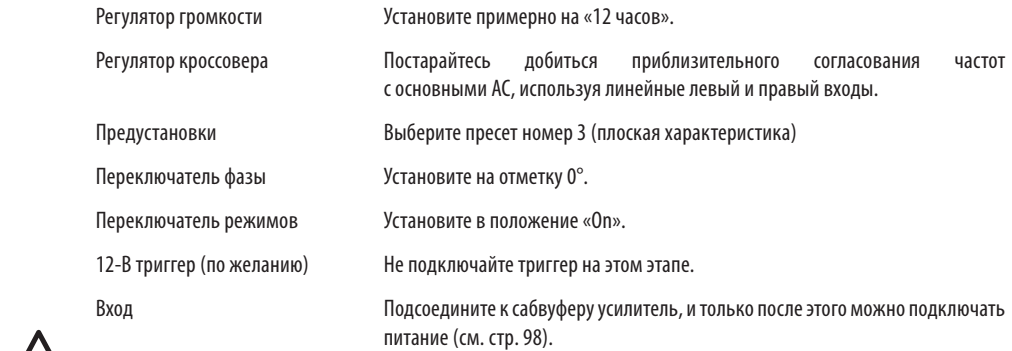

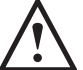

**Не пытайтесь подключать и отключать RCA-кабели при включённом сабвуфере.**

## Настройка

Подсоединив все кабели и выставив регуляторы в соответствии с описанной процедурой предвари- тельной настройки, подключите сабвуфер к сети и включите питание.

Не включайте музыку или фильмы, пока не запущена функция автоматической настройки AV-ресивера (если таковой используется). Если ресивер имеет функцию автоматической настройки, включите ее. Если ресивер не имеет такой функции, или если ко входам сабвуфера подключен стереофонический усилитель, выберите частоту кроссовера, согласовав ее со звучанием основных колонок.

Проверьте правильность сабвуферных настроек на AV-ресивере. Уровень сигнала должен укладываться в диапазон ±3 дБ, а настройка кроссовера – соответствовать таблице. В противном случае выполните дополнительную регулировку.

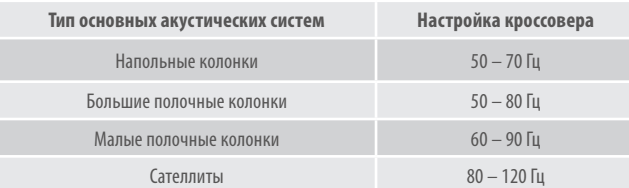

Теперь начинайте поочередно включать воспроизведение фрагментов знакомой музыки/фильмов, выставляя громкость сабвуфера, пока не будете довольны тем, как его звучание вписывается в звучание системы. Установите громкость усилителя на приемлемый уровень. Убедившись, что все в порядке, проверьте еще раз уровень сигнала сабвуфера.

**ПРИМЕЧАНИЕ: если общее звучание не отвечает вашим вкусам или рекомендациям руководства, попробуйте отрегулировать установки вручную.**

# <span id="page-102-0"></span>RS232

Существует возможность управления сабвуфером путём передачи строк символов через порт RS232.

# Распайка RS232

Порт RS232 использует стандартный разъем RJ45, распайка которого представлена на панели управления.

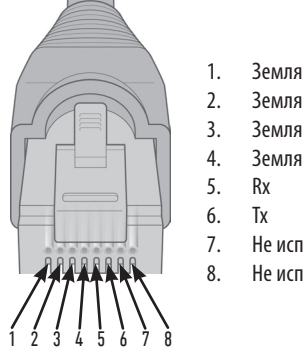

- 3. Земля
- 4. Земля
- 5. Rx
- 6. Tx
- 7. Не исп. 8. Не исп.
- Параметры порта RS232

**Скорость передачи данных:** 57600 бод **Размер пакета:** 8 **Чётность:** Отсутствует **Стоповый бит:** 1 **Управление потоком:** Отсутствует

## Командный протокол

Каждая командная строка должна отвечать единой структуре протокола. Для управления сабвуфером на порт RS232 передается строка символов, образующая командную строку. Командная строка завершается символами <CR> и <LF>.:

**<CR>** (символ «возврат каретки» из ASCII, дес. 13) **<LF>** (символ «перевод строки» из ASCII, дес. 10)

Система сабвуфера отвечает на команду обновлённой информацией, модифицированной командой SET, либо информацией, которая была запрошена посредством команды GET. При получении некорректной команды система возвращает ошибку **ERROR<CR><LF>**.

**Примечание: в режиме Standby команды SET игнорируются (кроме команды SET\_0).**

# Перечень команд

РУССКИЙ

Для управления работой сабвуфера используются команды группы SET:

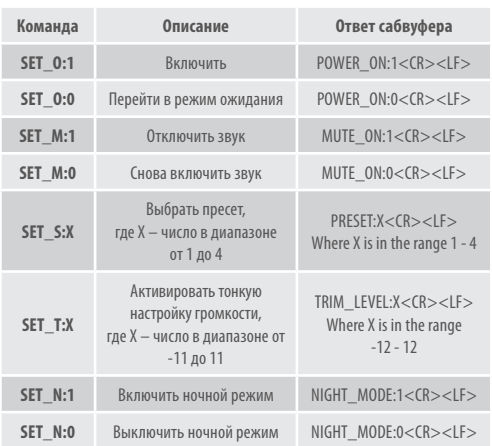

## <span id="page-103-0"></span>Предустановки эквалайзера

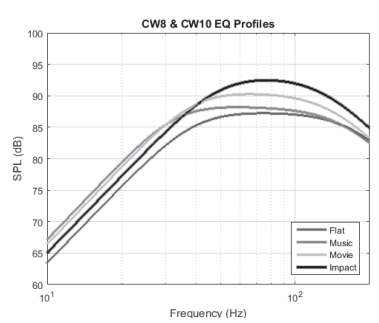

**Flat:** «золотая середина» между широкой плоской АЧХ и минимальным использованием DSP-процессора, хорошая отправная точка для создания собственных профилей эквалайзера, отвечающих индивидуальным предпочтениям.

**Music:** «выпячивание» диапазона низких частот для выявления фундаментальных частот каждого музыкального инструмента.

**Movie:** плоская АЧХ с хорошей чувствительностью, но небольшим расширением для создания баланса между взрывными и негромкими, «атмосферными» фрагментами саундтрека.

**Impact:** максимальное использование возмож- ностей динамиков.

## Коды команд ДУ

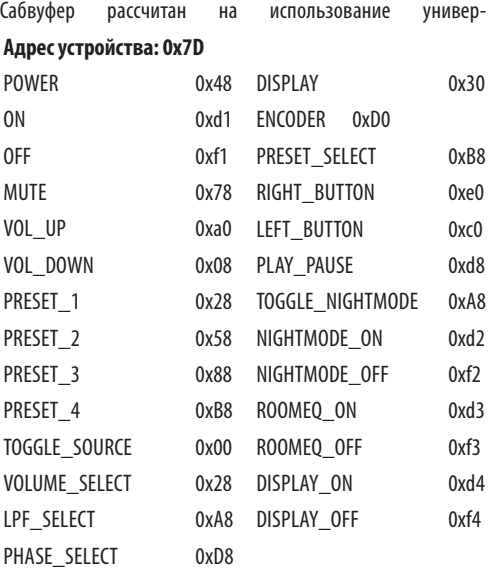

сальных пультов ДУ, с которых можно подавать дополнительные команды, не предусмотренные в прилагаемом пульте.

## Обновление прошивки сабвуфера

Для обновления прошивки сабвуфера вам понадобится приложение SubConnect, которое можно скачать с сайта Monitor Audio. Во время работы с приложением следуйте содержащимся в нем инструкциям по инсталляции и настройке.

После скачивания приложения и установления соединения с сабвуфером путем автоматического обнаружения или нажатия кнопки CONNECT программа проверяет доступность обновления прошивки. Если обновление доступно, на экране появляется следующее изображение:

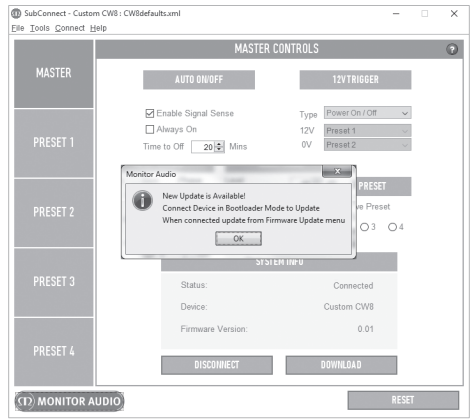

## Режим Bootloader

Чтобы войти в режим Bootloader, необходимо выключить сабвуфер сетевым выключателем (должен погаснуть индикатор на передней панели). Затем нажмите кнопку PRESET и, не отпуская её, снова включите сабвуфер.

В режиме Bootloader светятся все 4 индикатора.

После входа в режим Bootloader щелкните в приложении на OK. В поле «Status» будет отображаться индикация отсутствия соединения. Щелкните на CONNECT, соединение будет восстановлено, а на экране снова появится сообщение о том, что доступно обновление. Перейдите в пункт Automatic Update.

## <span id="page-104-0"></span>Автоматическое обновление

1. Для выполнения обновления щёлкните на кнопке OK. На экране появится всплывающее окно с названием модели, для которой доступно обновление, номером версии прошивки и кратким перечнем внесенных изменений.

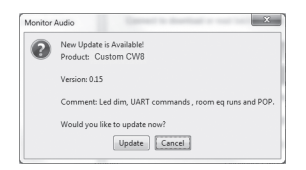

2. Щёлкните на кнопке Update, на экране поя- вится прогресс-индикатор, отображающий состояние обновления.

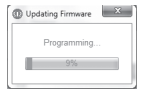

3. Когда обновление завершится, на экране появится подтверждение завершения, а после нажатия на ОК сабвуфер перезаг- рузится. Если на сабвуфер подаётся сигнал, сабвуфер будет активирован автоматически. Если сигнала нет, сабвуфер выйдет из режима ожидания после того, как вы податите на него сигнал или нажмёте кнопку Preset.

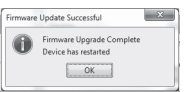

## Обновление вручную

Если автоматическое обновление не работает или вы хотите немедленно проверить доступность обновления, откройте приложение и, убедившись, что сабвуфер включён и подключён к компьютеру, щелкните на Tools > Firmware Update.

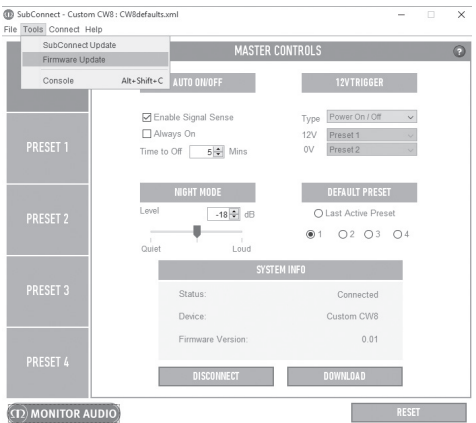

1. Щелчком на Firmware Update проверяется актуальность текущей прошивки: если она не подтвердится, то появится сообщение о том, что для сабвуфера доступно обновление.

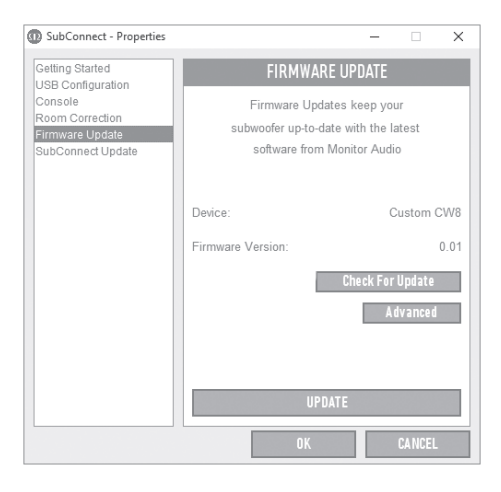

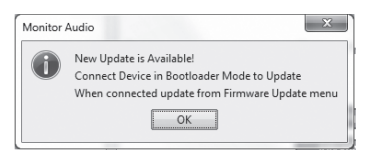

<span id="page-105-0"></span>2. Если сабвуфер ещё не находится в режиме Bootloader, на экране появится запрос перевода сабвуфера в этот режим (см. стр. 102). Выполните описанные шаги и, восстановив соединение с сабвуфером, щёлкните на пунктах Tools > Firmware Update. На экране появится новый запрос. Щелкните на кнопке Update.

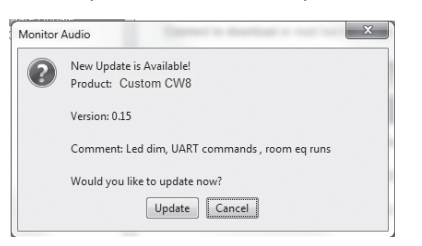

3. На экране появится индикатор выполнения, отображающий состояние обновления.

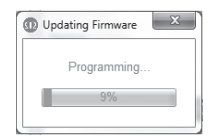

4. Когда обновление завершится, на экране появится подтверждение завершения и, когда вы щелкнете на кнопке ОК, сабвуфер перезагрузится. Если на сабвуфер подаётся сигнал, сабвуфер будет активирован автоматически. Если сигнала нет, сабвуфер выйдет из режима ожидания после того, как вы нажмете кнопку Preset.

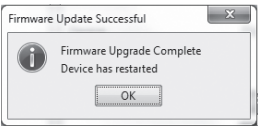

## Возврат к заводским настройкам

Иногда может возникнуть необходимость выполнить возврат к заводским настройкам. При этом для всех настраиваемых параметров сабвуфера будут восстановлены значения, задаваемые по умолчанию. Рекомендуем, если это возможно, перед выполнением возврата сохранить ранее заданные вами настройки в приложении.

Если необходимо восстановить заводские настройки:

- 1. Переключите сабвуфер в режим Bootloader (см. стр. 102).
- 2. Когда сабвуфер войдёт в режим Bootloader (должны загореться все светодиодные индикаторы предустановок), снова нажмите и удерживайте кнопку Preset.
- 3. Пока вы будете удерживать эту кнопку нажатой, индикаторы погаснут один за другим. После того, как погаснет последний индикатор, кнопку можно отпустить.
- 4. После возврата к заводским настройкам саб- вуфер перейдёт в режим ожидания.

## Гарантия

Отсутствие дефектов изготовления и ухудшения рабочих характеристик гарантируется в течение двух лет с даты покупки (см. условия гарантии в буклете «Основные инструкции по обеспечению безопасности») при условии, что дано изделие продано одним из официальных операторов розничной торговли продукцией Monitor Audio в соответствии с действующими правилами продажи потребительских товаров.

Для подтверждения гарантии, предоставленной вам производителем, заполните форму онлайн-регистрации на сайте www.monitoraudio.com

РУССКИЙ

## <span id="page-106-0"></span>Технические характеристики

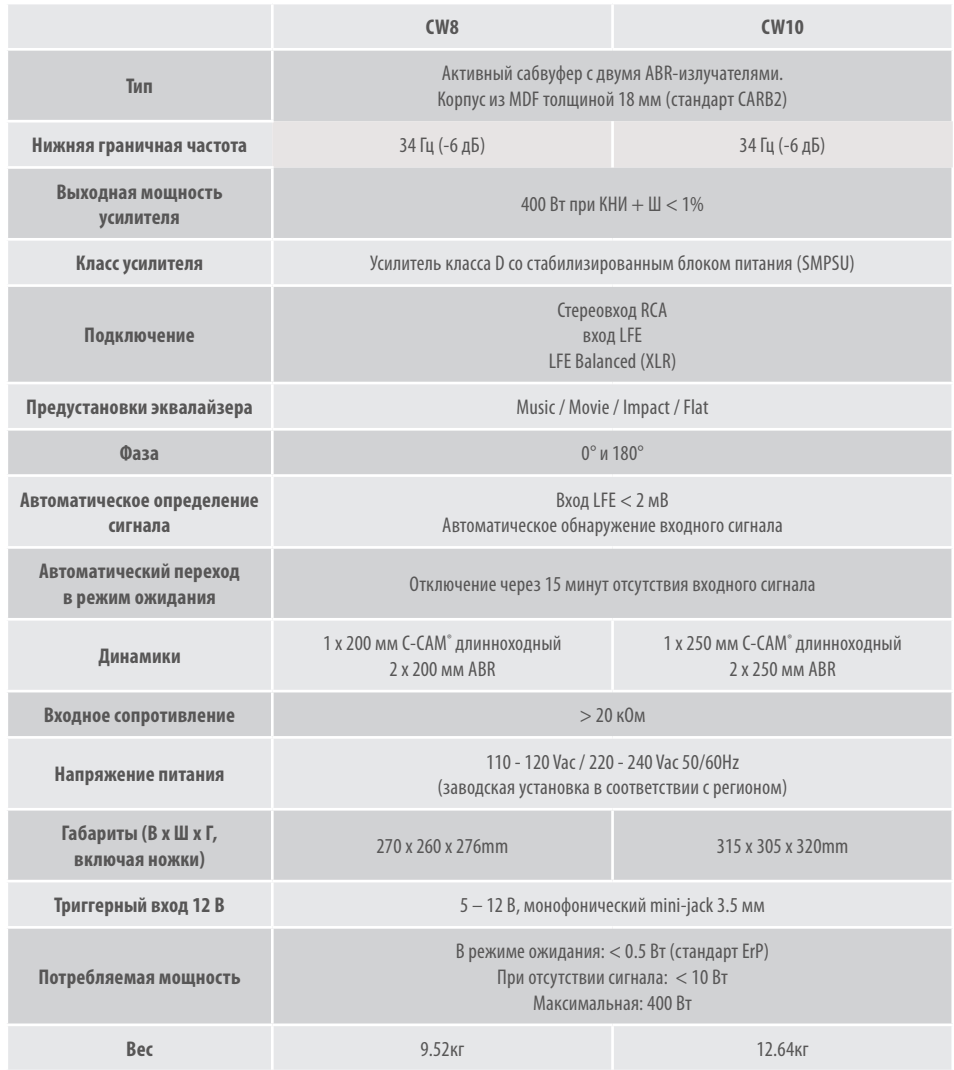

**Компания Monitor Audio оставляет за собой право изменять технические характеристики изделия без предупреждения.** 

## <span id="page-107-0"></span>Устранение неисправностей

В случае возникновения проблем, сначала прочтите приведенную ниже информацию по нахождению и устранению неисправностей – возможно, тогда вам удастся решить проблему самостоятельно:

#### **Сабвуфер не включается или отсутствует питание.**

- Горит ли индикатор на передней панели? Если нет, проверьте, правильно ли подсоединён кабел питания. Также проверьте предохранитель усилителя.
- Горит ли индикатор красным? Если да, то питание на сабвуфер подаётся. Возможно, на сабвуфер не подаётся сигнал или же 12-вольтный триггер подключён, а источник сигнала не включён (см. ниже).
- Подключён ли 12-вольтный триггер? Если да, то сабвуфер не включится до тех пор, пока не будет включён источник сигнала.
- Поступает ли на сабвуфер сигнал, если 12-вольтный триггер не используется? Включён ли источник сигнала, и воспроизводит ли он контент? Попробуйте увеличить громкость источника.

Если эти меры не помогли, обратитесь к официальному дилеру Monitor Audio.

#### **Сабвуфер не воспроизводит звук.**

- Каким цветом светится индикатор на передней панели красным или зелёным? Если красным, то сабвуфер просто не включён (см. предыдущие рекомендации). Если зелёным, то питание на сабвуфер подается и он включён (см. рекомендации ниже).
- Проверьте, правильно ли подсоединён входной кабель (кабели). Если это возможно, попробуйте заменить используемые кабели теми, которые точно находятся в рабочем состоянии.
- Может быть, просто задан очень низкий уровень громкости? Попробуйте немного увеличить громкость на источнике сигнала.
- Вы пробовали переключить вход? Для переключения с входа канала низкочастотных эффектов LFE на стереовход (или наоборот) сначала нужно выключить сабвуфер. После этого он останется «привязанным» к тому входу, который его активирует.

Если эти меры не помогли, обратитесь к официальному дилеру Monitor Audio.

## Информация

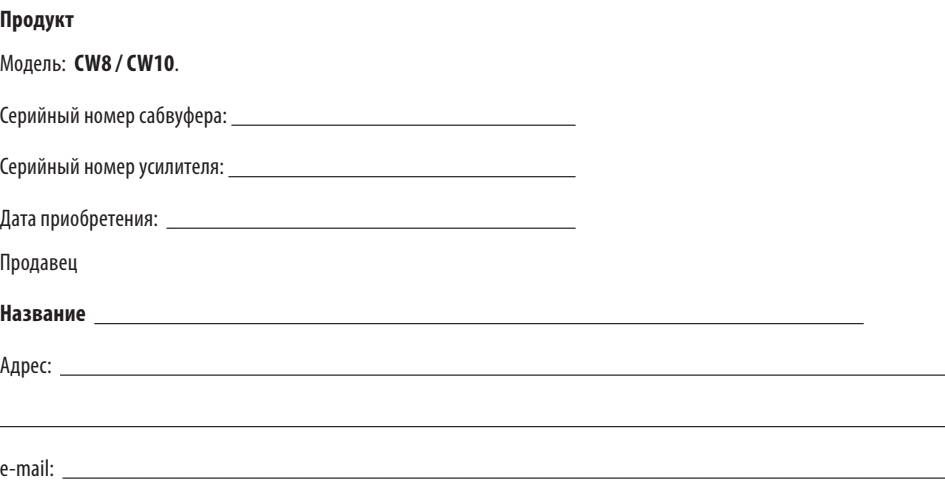
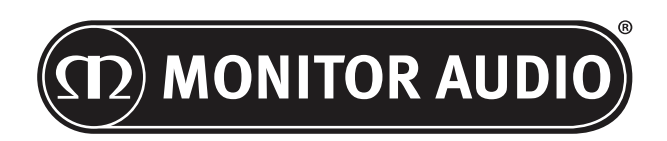

Monitor Audio Ltd. 24 Brook Road Rayleigh, Essex SS6 7XJ England Тел.: +44 (0)1268 740580 Факс: +44 (0)1268 740589 Email: info@monitoraudio.co.uk Web: www.monitoraudio.com

**Разработано в Великобритании Сделанов Китае**

Версия 1. 2016

# **CUSTOM SUBWOOFER SERIES** Інструкцыя карыстальніка

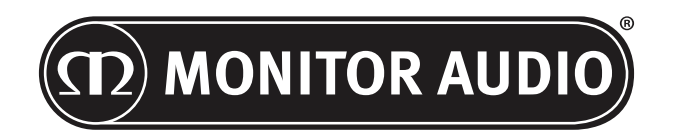

# Змест

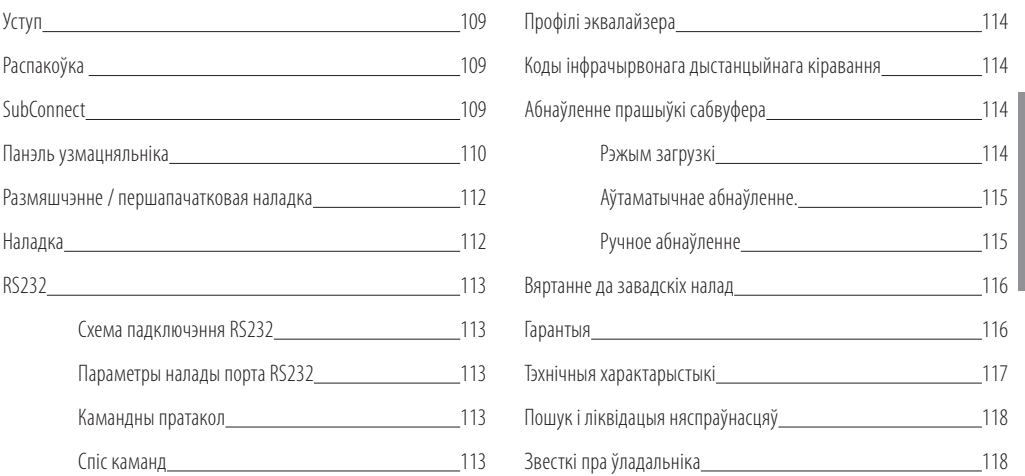

### Уступ

Дзякуй, што набылі CW8 ці CW10. Гэтыя сабвуферы распрацаваныя і створаныя з выкарыстаннем высакаякасных сістэм і матэрыялаў, яны будуць надзейна працаваць на працягу доўгіх гадоў, дорачы вам асалоду і гордасць.

У сабвуферы выкарыстоўваюцца адмыслова распрацаваныя нашай кампаніяй працэсар лічбавай апрацоўкі сігналу (DSP) і профілі эквалайзера для таго, каб вы маглі ў поўнай ступені ацаніць якасць гучання Monitor Audio. Дзякуючы тэхналогіі, выкарыстанай у флагманскай серыі Platinum II, гэтыя сабвуферы напаўняць ваш пакой гучнымі басамі.

Калі ласка, прачытайце гэтую інструкцыю, азнаёмцеся з усімі рэкамендацыямі адносна бяспекі і настройкі вашага сабвуфера, каб дасягнуць яго найлепшага гучання.

Захоўвайце гэтую інструкцыю ў якасці даведніка на далейшы час.

### Распакоўка

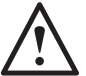

**Будзьце асцярожнымі, калі перамяшчаеце сабвуфер, улічвайце яго вагу і канструкцыю. Рэкамендуецца падымаць сабвуфер удваіх, калі ёсць такая магчымасць.** 

Кабель (кабелі) сілкавання і кабель 12-вольтнага трыгера запакаваныя асобна, іх трэба выняць перад распакоўкай сабвуфера.

Каб выняць сабвуфер з каробкі, пакладзіце на падлогу які-небудзь засцерагаючы матэрыял, выміце зверху асобныя элементы (кабель (кабелі) сілкавання і кабель для 12-вольтавага сігналу запуску), і асцярожна перавярніце каробку. Глядзіце таксама на сімвалы на каробцы. Паступова сцягніце каробку з сабвуфера ўверх; сабвуфер будзе арыентаваны дном уверх. Здыміце з пакета фіксуючую стужку і вызваліце дно/корпус.

### SubConnect

Праграма Monitor Audio SubConnect працуе толькі на Windows і дазваляе канечнаму карыстальніку поўнасцю настройваць і кіраваць усімі пашыранымі функцыямі сабвуфера. Праграму можна спампаваць на сайце Monitor Audio (www.monitoraudio.co.uk). Там жа вы знойдзеце інструкцыі па ўсталяванню і выкарыстанню праграмы.

Гэта праграма будзе неабходна для абнаўленняў CW8 ці CW10.

monitoraudio.com and 109

БЕЛАРУСКАЯ

**БЕЛАРУСКАЯ** 

<span id="page-111-0"></span>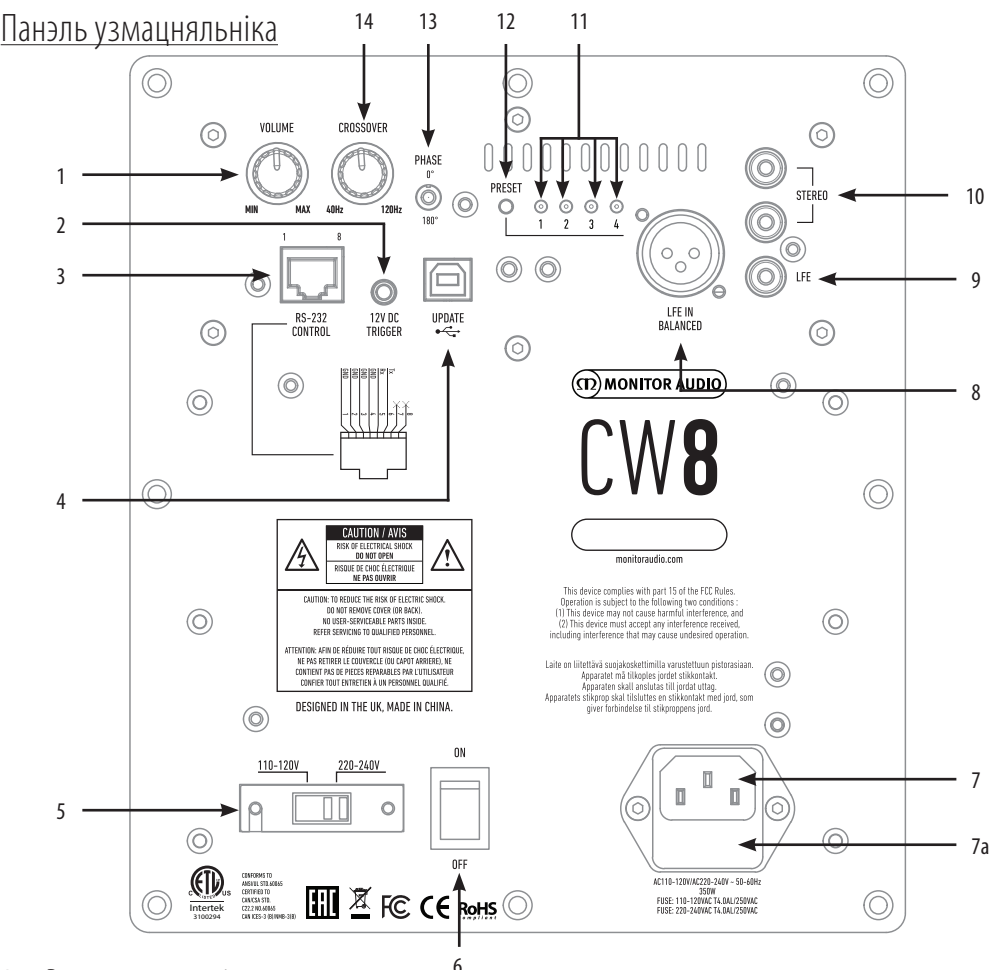

### 1. Рэгулятар гучнасці

Кіруе агульнай гучнасцю сабвуфера. Далейшыя тонкія настройкі можна выканаць у праграме SubConnect.

### 2. 12-вольтны трыгер - цэнтральны вывад  $= +12 B$

Прызначаецца для знешняга кіравання сабвуферам ад AV-узмацняльніка/рэсівера (кабель уваходзіць у камплектацыю) і пераключэння паміж рознымі першапачатковымі наладамі ў залежнасці ад параметраў, зададзеных у праграме SubConnect. Налады па змоўчванні для кіравання сілкаваннем.

12-вольтны сігнал паступае ад узмацняльніка і перадае сабвуферу сігнал выконваць зададзенае дзеянне. Гэта значыць уключаць ці пераключаць налады. Пры выкарыстанні для ўключэння і выключэння сабвуфера, гэта вельмі энергаэфектыўны спосаб кіравання сілкаваннем. Аўтаматычны таймер выключэння і функцыя успрыняцця сігналу не працуюць, калі падлучаны 12-вольтны трыгер.

### 3. Уваход RS-232

Прызначаецца для падключэння да сістэмы дамашняй аўтаматызацыі з выкарыстаннем RJ45-канектара. Каб атрымаць больш падрабязную інфармацыю пра гэты метад кіравання і праграмавання, гл. ст. 113.

### 4. Раздым USB-B

Неабходны для абнаўлення праграмнага забеспячэння і наладаў сабвуфера з дапамогай праграмы SubConnect. Праграму трэба спампаваць з сайта Monitor Audio. A USB не ўваходзіць у камплектацыю, калі ласка, выкарыстоўвайце адпаведны кабель USB A - USB B.

### 5. Селектар напружання сілкавання

Завадскія налады адпавядаюць напружанню ў краіне паходжання. Іх забараняецца змяняць.

### 6. Выключальнік электрасілкавання

Галоўны тумблер, які забяспечвае поўнае выключэнне і ўключэнне / пераход у аўтаматычны рэжым. У рэжыме on/auto (укл. / аўтаматычны рэжым) прылада ўключыцца пры распазнанні сігналу ўвахода ці каманды RS232 і выключыцца праз 20 хвілін (налада па змоўчванні), калі сігнал больш не будзе паступаць (крыніца выключана). Калі ж выкарыстоўваецца 12-вольтны трыгер (гл. вышэй), кантроль за электрасілкаваннем адбываецца пры уключэнні і выключэнні крыніцы сігналу.

### 7. Месцазнаходжанне IEC-злучальніка сілкавання / засцерагальніка

Сабвуфер абсталяваны трохкантактнай уваходнай разеткай для падключэння да сеткі электрасілкавання. Выкарыстоўвайце ТОЛЬКІ адпаведны кабель электрасілкавання, які адпавядае патрабаванням IEC і пастаўляецца разам з сабвуферам. Сабвуфер абсталяваны вонкавым сеткавым засцерагальнікам. Для замены перагарэўшага падчас працы засцерагальніка на яго трымальніку маецца запасны засцерагальнік. Для замены засцерагальніка неабходна адлучыць кабель электрасілкавання, асцярожна выняць арыгінальны засцерагальнік з яго трымальніка, які знаходзіцца пад уваходным гняздом (7a, насупраць) электрасілкавання. Калі засцерагальнік перагарае зноў, рэкамендуецца звярнуцца за дапамогай да ўпаўнаважанага спецыяліста па абслугоўванню. НЕ спрабуйце зноў замяніць засцерагальнік, паколькі гэта можа прывесці да сур'ёзнага пашкоджання ўзмацняльніка.

### 8. Дыферэнцыяльны ўваход LFE

Выкарыстоўваецца падчас падлучэння дыферэнцыяльнага выхаду ўзмацняльніка. Лепш за ўсё выкарыстоўваць доўгія кабелі (больш за 10 м, да 100 м). Дыферэнцыяльнае падлучэнне забяспечвае лепшае, амаль бясшумнае падлучэнне ў параўнанні з падлучэннем да аналагавых аўдыёраздымаў.

### 9. Лінейны ўваход RCA

Гэты ўваход выкарыстоўваецца для падключэння сабвуфера да AV узмацняльніка/ прыёмніка. Падчас выкарыстання ўвахода LFE, функцыя раздзялення частот у меню/устаноўцы не выкарыстоўваецца. Гэта адбываецца таму, што функцыю раздзялення частот выконвае прылада, да якой падлучаны сабвуфер. Пераключэнне паміж уваходам LFE і стэраэўваходам адбываецца аўтаматычна.

### 10. Стэрэаўваход RCA

Для падлучэння 2-канальнай/ стэрэасістэмы ўзмацняльніка. Падлучэнне павінна выконвацца з дапамогай пары высакаякасных сігнальных кабеляў да выхада папярэдняга ўзмацняльніка. Заўвага: - Каб пазбегнуць перашкод ад іншага электрычнага абсталявання, даўжыня кабеля не павінна перавышаць 10 метраў.

### 11. Святлодыёдныя індыкатары першапачатковых налад

Паказваюць выбраную першапачатковую наладу.

**1. Музыка (Music):** Максімальнае пашырэнне ніжніх частот, каб ахапіць найніжэйшыя частоты кожнага музыкальнага інструмента.

**2. Фільм (Movie):** Выкарыстанне такога ж нейтральнага ўзмацнення, але з пашырэннем гранічнай частаты, каб стварыць баланс паміж узрыўнымі і атмасфернымі момантамі добрага фільма.

**3. Нейтральны (Flat):** Гэта ідэальнае палажэнне, якое спалучае нейтральнае ўзмацненне і мінімальнае выкарыстанне паляпшэння ад працэсара DSP. Добрая пачатковая кропка для стварэння вашых асабістых профіляў эквалайзера.

**4. Ударныя эфекты (Impact):** Выкарыстанне максімальнай натуральнай эфектыўнасці дыфузараў для стварэння ўражальных ударных эфектаў.

### 12. Кнопка выбару першапачатковых налад

З дапамогай кнопкі можна пракруціць 112 першапачатковыя налады эквалайзера. Глядзіце старонку 6. Яна таксама пераключае сабвуфер з рэжыму чакання без дадатковага сігналу ўключэння.

### 13. Рэгуліроўка фазы

Выкарыстоўваецца для сінхранізацыі любых затрымак паміж Сабвуферам і асноўнай акустычнай сістэмай. Калі сабвуфер супадае па фазе з асноўнай акустычнай сістэмай, атрымліваецца насычанае гучанне. Рэгулюйце фазу, седзячы на звычайным месцы праслухоўвання. У выніку правільнай настройкі становіцца амаль немагчыма вызначыць месца знаходжання сабвуфера. Рэкамендуецца спрабаваць розныя варыянты, аднак, звярніце ўвагу на тое, што ў большасці выпадкаў значэнне фазы задаецца роўным 0 градусам, асабліва пры выкарыстанні лічбавага АВ-працэсара ці ўзмацняльніка АВ-рэсівера. Фазу таксама можна адрэгуляваць на самім сабвуферы.

### <span id="page-113-0"></span>14. Частата раздзялення

Устанавіце частату раздзялення сабвуфера ў дыяпазоне 50 - 150 Гц у адпаведнасці з асноўнай акустычнай сістэмай, выкарыстоўваючы стэрэаўваход (гл. ст. 112). Пры выкарыстанні ўвахода LFE, фільтр нізкіх частот не актыўны - налады ўстанаўліваюцца АВ-рэсіверам.

На пярэдняй частцы корпуса знаходзяцца святлодыёдны індыкатар і інфрачырвоны прыёмнік. індыкатар паказвае, калі сабвуфер знаходзіцца ў рабочым рэжыме. Індыкатар будзе чырвоным у рэжыме чакання і зялёным у час работы. Інфрачырвоны прыёмнік неабходны для выкарыстання праграміруемага пульта ДК.

### Размяшчэнне / першапачатковая наладка

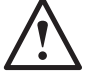

### **Не падключайце сабвуфер да сеткі сілкавання, пакуль устаноўка не будзе завершана.**

Найлепш каб сабвуфер знаходзіўся ў найбольш падыходзячым месцы, пажадана, не ў самым куце памяшкання, бо гэта можа выклікаць нізкачастотны гуд. Аптымальнае палажэнне — побач з пярэднімі левымі ці правымі калонкамі. Пасля вызначэння жаданай пазіцыі, неабходна праверыць даўжыню кабеляў — яна павінна быць дастатковай для падключэння без нацяжэння. Аптымальная настройка сродкаў кіравання цалкам залежыць ад канфігурацыі сістэмы, інтэр'ера памяшкання і асабістага густу. Для першапачатковай праверкі ўстанавіце сродкі кіравання адпаведна прыведзенаму ніжэй апісанню.

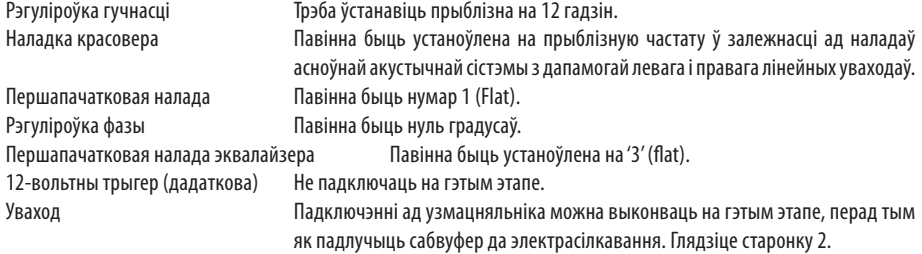

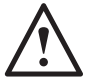

**Забараняецца далучаць і адлучаць уваходныя/выхадныя кабелі RCA пры ўключаным сабвуферы.** 

### Наладка

Пасля падключэння ўваходнага кабеля (кабеляў) і выканання ўсіх налад у адпаведнасці з парадкам першапачатковай устаноўкі, апісаным вышэй, сабвуфер можна падключыць да сеткі электрасілкавання і ўключыць.

Не спрабуйце на гэтым этапе прайграваць музыку ці фільмы, паколькі неабходна запусціць функцыю аўтаматычнай наладкі AV-узмацняльніка (калі ён выкарыстоўваецца). Калі ваш узмацняльнік мае функцыю аўтаматычнай наладкі, запусціце яе зараз. Пры адсутнасці функцыі аўтаматычнай наладкі, або калі стэрэаўзмацняльнік падключаны да левага і правага ўвахода, задайце частату раздзялення, адпавядаючую асноўнай акустычнай сістэме.

Пасля завяршэння аўтаматычнай наладкі, праверце правільнасць задання параметраў сабвуфера на AV-узмацняльніку. Узровень павінен быць не больш /менш за +/- 3 дБ, частата красовера для LFE павінна быць каля 60-80 Гц і прыблізна адпавядаць паказанням іншых кампанентаў акустычнай сістэмы, прыведзеным у табліцы ніжэй. У адваротным выпадку рэкамендуецца выканаць наладку ўзроўню.

Зараз прайграйце некалькі знаёмых урыўкаў музыкі/фільмаў і адрэгулюйце сабвуфер, пакуль вы не будзеце задаволены яго гучаннем разам з астатнімі кампанентамі акустычнай сістэмы. Пасля гэтага на ўзмацняльніку можна ўстанавіць сярэдні ўзровень гучнасці праслухоўвання. Пераканаўшыся ў тым, што ўсё працуе правільна, паўторна праверце параметры настройкі сабвуфера.

**ЗАЎВАГА: Калі параметры акустычнай сістэмы/ сабвуфера не адпавядаюць вашаму густу ці рэкамендацыям, прыведзеным у інструкцыі да акустычнай сістэмы/ сабвуфера, можа спатрэбіцца ручная настройка.**

# <span id="page-114-0"></span>RS232

Сабвуферам можна кіраваць праз порт RS232 ці панэлі узмацняльніка. Сабвуферма можна кіраваць, адпраўляючы радок сімвалаў на RS232-канектар.

# Схема падключэння RS232

У якасці камунікацыйнага раздыма RS232 выкарыстоўваецца стандартны RJ45-канектар. Яго трэба падключыць так, як паказана на панэлі ўзмацняльніка, а таксама на малюнку ніжэй.

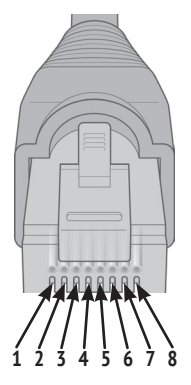

- 1. Зазямленне
- 2. Зазямленне
- 3. Зазямленне
- 4. Зазямленне
- 5. Прыёмнік
- 6. Перадатчык
- 7. Не выкарыстоўваецца
- 8. Не выкарыстоўваецца.

### Параметры налады порта RS232

**Хуткасць перадачы дадзеных:** 57600

**Мінімальны аб'ём дадзеных:** 8

**Цотнасць:** Няма

**Стопавыя біты:** 1

**Кантроль устанаўлення сувязі / патоку перадачы дадзеных:** Няма

### Камандны пратакол

Кожны радок каманд, якія адпраўляюцца на сабвуфер, павінен адпавядаць аднолькаваму структурнаму пратаколу. Гэтыя каманды падрабязна апісаныя ў Спісе каманд, размешчаным насупраць. Для кіравання Сабвуферам з дапамогай каманд RS232, неабходна адпраўляць спецыяльныя наборы сімвалаў (якія фарміруюць ланцужок каманды) праз тэрмінал RS232. Кожны ланцужок каманды вызначаецца абодвума:

**<CR> (сімвал вяртання карэткі ASCII, 13 сімвалаў) <LF> (сімвал перамяшчэння радка ASCII, 10 сімвалаў)**

Іх звычайна можна знайсці ў наладах тэрмінала RS232. Сабвуфер адказвае на дзейную каманду: абноўленыя дадзеныя змяняюцца камандай SET, запыт дадзеных ажыццяўляецца камандай GET. Калі Сабвуфер атрымае няправільную каманду, ён пакажа паведамленне **ERROR<CR><LF>**

### **Заўвага: любая каманда SET, акрамя каманды SET\_O, у рэжыме чакання лічыцца няправільнай.**

### Спіс каманд

Наступныя каманды SET кантралююць работу Сабвуфера.

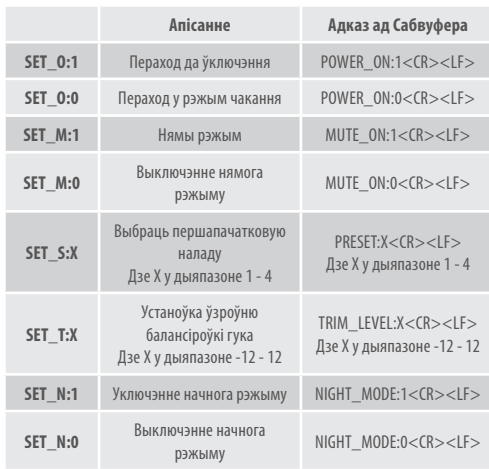

БЕЛАРУСКАЯ БЕЛАРУСКАЯ

# <span id="page-115-0"></span>Профілі эквалайзера

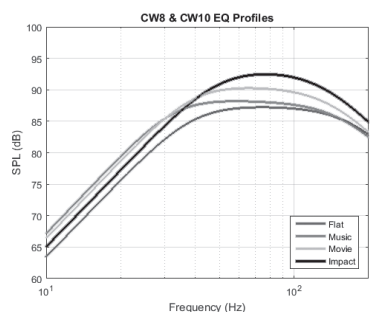

**Нейтральны (Flat):** Гэта ідэальнае палажэнне, якое спалучае нейтральнае ўзмацненне і мінімальнае выкарыстанне паляпшэння ад працэсара DSP. Добрая пачатковая кропка для стварэння вашых асабістых профіляў эквалайзера.

**Музыка (Music):** Максімальнае пашырэнне ніжніх частот, каб ахапіць найніжэйшыя частоты кожнага музыкальнага інструмента.

**Фільм (Movie):** Выкарыстанне такога ж нейтральнага ўзмацнення, але з пашырэннем гранічнай частаты, каб стварыць баланс паміж узрыўнымі і атмасфернымі момантамі добрага фільма.

**Ударныя эфекты (Impact):** Выкарыстанне максімальнай натуральнай эфектыўнасці дыфузараў для стварэння ўражальных ударных эфектаў.

# Коды інфрачырвонага дыстанцыйнага кіравання

Сабвуфер мае скрытыя каманды дыстанцыйнага кіравання

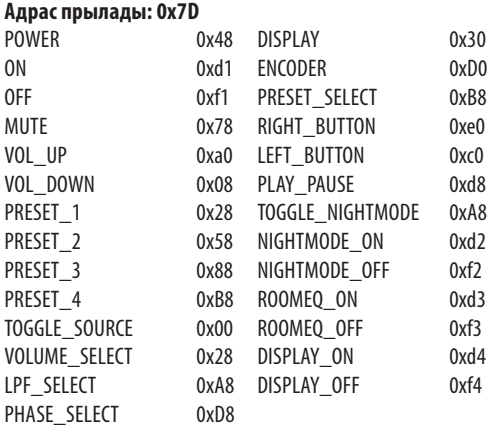

для выкарыстання з універсальнымі пультамі ДК, а таксама дадатковыя каманды, якіх няма на пастаўляемым пульце ДК. Каманды адпавядаюць пратаколу Нацыянальных стандартаў па электратэхніцы (NEC).

### Абнаўленне прашыўкі сабвуфера

Каб абнавіць праграмнае забеспячэнне сабвуфера Custom, вам неабходна праграма SubConnect. Яе можна спампаваць на сайце Monitor Audio. Калі ласка, выконвайце інструкцыі па ўстаноўцы і наладцы праграмы.

Калі праграма SubConnect загружана і падключэнне да сабвуфера ўстаноўлена, праграма будзе заўсёды правяраць наяўнасць абнаўлення прашыўкі, аўтаматычна ці ўручную, пасля таго як вы націсніце кнопку УСТАНАВІЦЬ СУВЯЗЬ. Калі абнаўленні будуць знойдзены, вы ўбачыце наступную выяву.

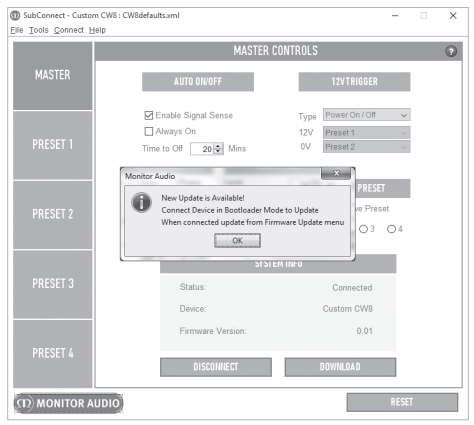

# Рэжым загрузкі

Каб Сабвуфер перайшоў у рэжым загрузкі, спачатку трэба выключыць сабвуфер галоўным выключальнікам. Калі ён выключыцца (патухне святлодыёдны індыкатар на пярэдняй панэлі), націсніце і ўтрымлівайце кнопку PRESET, адначасова паўторна ўключаючы сабвуфер.

У рэжыме загрузкі загарацца індыкатары ўсіх 4 першапачатковых налад.

Цяпер націсніце OK у дадатку. Будзе паказаны "Статус" раз'яднаны. Націсніце Устанавіць сувязь, і калі сувязь установіцца, зноў з'явіцца вакно, дзе будзе напісана, што даступна абнаўленне. Перайдзіце да аўтаматычнага абнаўлення.

# <span id="page-116-0"></span>Аўтаматычнае абнаўленне.

1. Каб працягнуць абнаўленне, націсніце ОК. Затым усплыве яшчэ адно вакно, на якім будзе напісана назва прадукту, нумар версіі і кароткае апісанне змен.

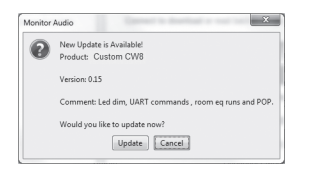

2. Націсніце Абнавіць і вы ўбачыце індыкатар выканання, які паказвае статус абнаўлення.

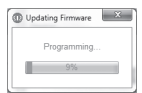

3. Калі абнаўленне завершыцца, вы атрымаеце пацверджанне, а потым сабвуфер перазапусціцца (калі вы націсніце OK). Калі сігнал паступіць на сабвуфер, ён аўтаматычна ўключыцца. Калі сігнал не паступіць, няма неабходнасці спецыяльна адпраўляць сігнал ці націскаць кнопку Preset для выхаду з рэжыму чакання.

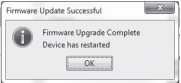

# Ручное абнаўленне

Калі вам не ўдалося абнавіць праграму аўтаматычна ці вы хочаце ўручную праверыць наяўнасць абнаўленняў, адкрыйце праграму з падключаным і ўключаным Сабвуферам, націсніце Інструменты > Абнаўленне прашыўкі.

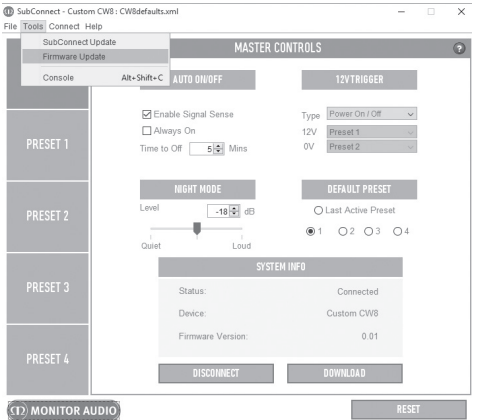

1. Націсніце Праверыць абнаўленні. Вы атрымаеце паведамленне пра наяўнасць (адсутнасць) новых версій у любым выпадку: калі патрабуецца абнаўленне і калі не патрабуецца.

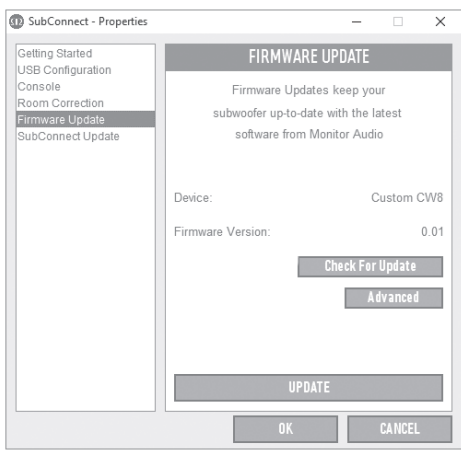

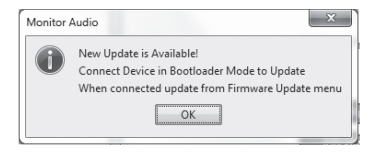

<span id="page-117-0"></span>2. Калі немагчыма адразу атрымаць адказ, з'явіцца напамін з просьбай пераключыць Сабвуфер у рэжым загрузкі. Каб атрымаць падрабязную інфармацыю, гл. ст. 114. Выканайце наступныя крокі і, калі вы паўторна ўстановіце сувязь з Сабвуферам, націсніце Інструменты > Абнаўленне прашыўкі яшчэ раз, і з'явіцца новае паведамленне. Націсніце Абнавіць.

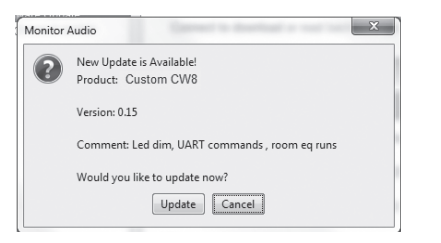

3. З'явіцца індыкатар выканання, які будзе адлюстроўваць статус абнаўлення.

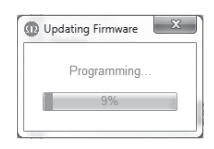

4. Калі абнаўленне завершыцца, вы атрымаеце пацверджанне, а затым сабвуфер перазапусціцца (калі вы націсніце OK). Калі сігнал паступіць на сабвуфер, ён аўтаматычна ўключыцца. Калі сігнал не паступіць, трэба будзе націснуць кнопку Preset для выхаду сабвуфера з рэжыму чакання.

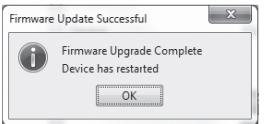

### Вяртанне да завадскіх налад

У некаторых выпадках неабходна выканаць вяртанне да завадскіх налад. Калі вы выканаеце вяртанне да завадскіх налад, усе параметры сабвуфера, якія можна наладжваць, вернуцца да значэнняў па змоўчванні. Мы раім, дзе гэта магчыма, захоўваць свае налады ў праграме перад тым, як выканаць перазагрузку.

Калі гэта неабходна, для вяртання да завадскіх налад:

- 1. Перайдзіце ў рэжым загрузкі (гл. ст. 114)
- 2. Калі вы пяройдзеце ў рэжым загрузкі (усе святлодыёды загарацца), націсніце яшчэ раз і ўтрымлівайце кнопку Preset.
- 3. Калі вы будзеце ўтрымліваць кнопку, святлодыёды патухнуць адзін за адным. Калі патухне апошні, кнопку можна адпусціць.
- 4. Пасля перазагрузкі сабвуфер пяройдзе ў рэжым чакання.

### Гарантыя

Гарантуецца, што прылада і па якасці вырабу і па рабочых характарыстыках не будзе мець вытворчых дэфектаў на працягу двух гадоў з даты пакупкі (гл. умовы ў Інструкцыі карыстальніка) у тым выпадку, калі прадукт быў дастаўлены ўпаўнаважаным рознічным прадаўцом Monitor Audio у адпаведнасці з дагаворам куплі-продажу спажывецкіх тавараў.

Каб пацвердзіць гарантыю вытворцы, калі ласка перайдзіце да формы рэгістрацыі анлайн па адрасе: www.monitoraudio.com

### <span id="page-118-0"></span>Тэхнічныя характарыстыкі

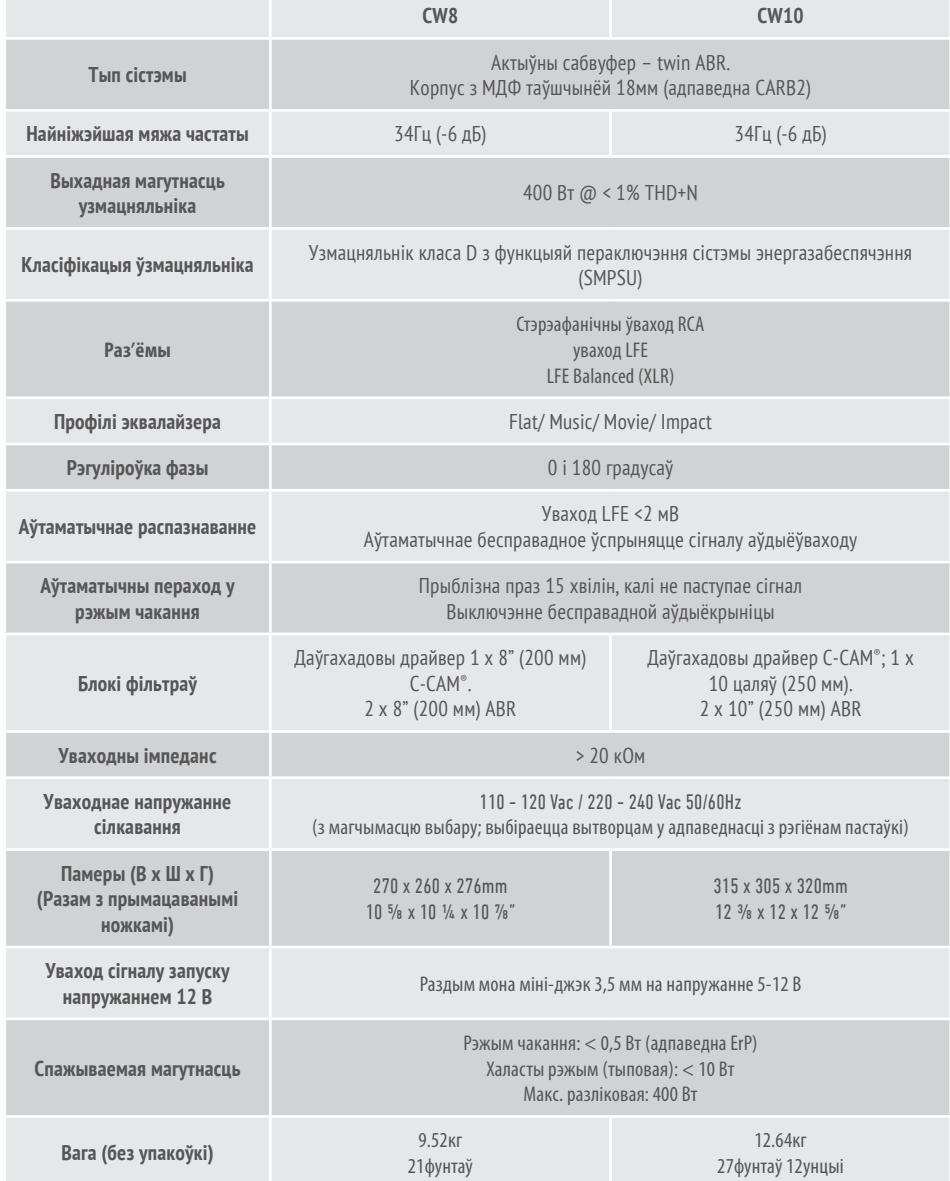

Кампанія Monitor Audio пакідае за сабой права змяняць тэхнічныя характарыстыкі без апавяшчэння.

# <span id="page-119-0"></span>Пошук і ліквідацыя няспраўнасцяў

Пры ўзнікненні любых тэхнічных ці наладачных праблем з сабвуферам звяртайцеся да прыведзеных ніжэй інструкцый па пошуку і ліквідацыі няспраўнасцей.

#### **Сабвуфер не ўключаецца/ адсутнічае сілкаванне.**

- Ці гараць святлодыёдныя індыкатары на пярэдняй панэлі? Калі не, праверце падключэнне правадоў электрасілкавання да сабвуфера і ўключэнне ў разетку. Дадаткова праверце засцерагальнік узмацняльніка і сеткавай вілкі (дзе ўсталявана).
- Ці свеціцца святлодыёд чырвоным святлом? Калі так, то сілкаванне на прыладу паступае. Магчыма, сігнал не паступае, а, магчыма, падключаны 12В трыгер і крыніца не ўключана (гл. ніжэй).
- Ці падключаны 12В трыгер? Калі так, сабвуфер не ўключыцца, пакуль не будзе ўключана крыніца.
- Ці паступае сігнал на сабвуфер (12В трыгер не выкарыстоўваецца)? Крыніца сігналу ўключана і прайграецца запіс? Паспрабуйце адрэгуляваць узровень гука крыніцы.

Калі прылада па-ранейшаму не ўключаецца / адсутнічае сілкаванне, калі ласка, звярніцеся да рэгіянальнага прадаўца / дыстрыб'ютара ці ў кампанію Monitor Audio.

#### **Адсутнічае гук з сабвуфера.**

- Святлодыёд на пярэняй панэлі свеціцца чырвоным ці зялёным? Калі чырвоным прылада фактычна не ўключана. Глядзіце папярэднія парады. Калі зялёным — сілкаванне на прыладу падаецца і яна ўключана. Праверце наступныя варыянты.
- Уваходны кабель (кабелі) падключаны правільна? Праверце. Калі магчыма, паспрабуйце замяніць іншым, рабочым камплектам.
- Магчыма, узровень гучання занадта нізкі. Паспрабуйце крыху павысіць узровень на крыніцы сігналу.
- Ці спрабавалі пераключаць уваходы? Пры пераключэнні з LFE на Стэрэа (ці наадварот), трэба спачатку выключыць сабвуфер. Ён будзе "заблакіраваны" на ўваходзе, якія яго актывуе.

Калі прылада па-ранейшаму не выдае сігнал, неадкладна звярніцеся да рэгіянальнага прадаўца / дыстрыб'ютара ці ў кампанію Monitor Audio.

### Звесткі пра ўладальніка

### **Характарыстыкі вырабу**

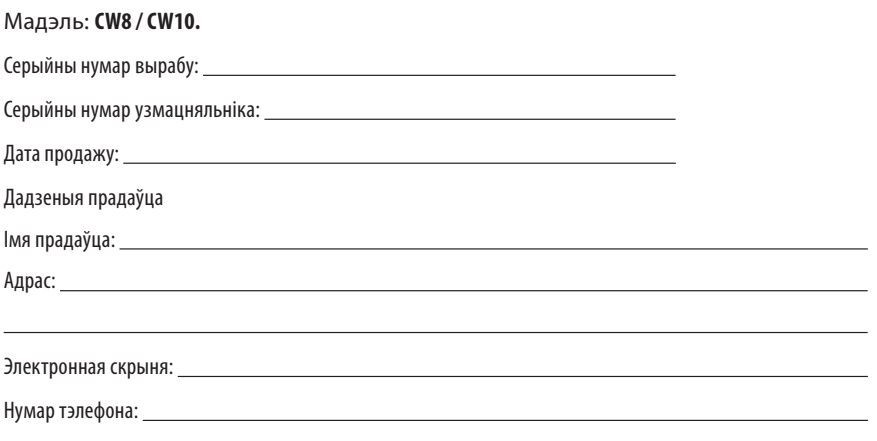

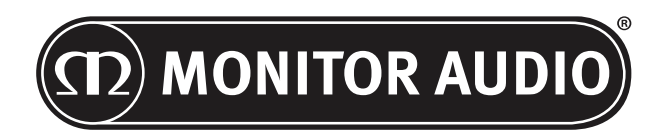

Monitor Audio Ltd. 24 Brook Road Rayleigh, Essex SS6 7XJ England (Англія) Тэл.: +44 (0)1268 740580 Факс: +44 (0)1268 740589 Электронная скрыня: info@monitoraudio.co.uk Вэб-сайт: www.monitoraudio.com

**Распрацавана і спраектавана ў Вялікабрытаніі Выраблена ў Кітаі**

Версія1 2016

# **CUSTOM SUBWOOFER SERIES** Пайдаланушы нұсқаулығы

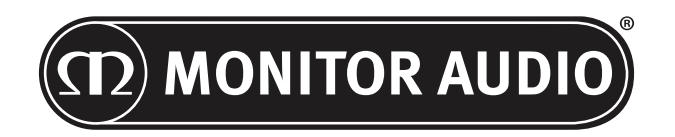

# Мазмуны

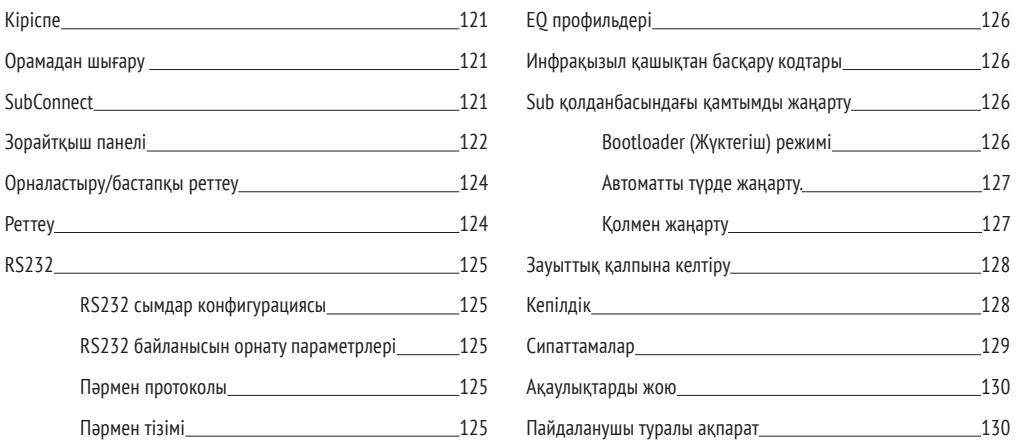

# Кіріспе

Көп жылдар бойы пайдалануды, сенімділікті және ие болуды мақтан тұтуды қамтамасыз ету үшін сапалы жүйелерді және материалдарды пайдаланып жобаланған және құрастырылған CW8 немесе CW10 үлгісін сатып алғаныңыз үшін рақмет.

Сізді Monitor Audio компаниясының жан-жақты тәжірибесімен қамтамасыз ету үшін сабвуферлердің екеуі де біздің жеке меншіктік басыбайлы өндірілген DSP және EQ профильдері арқылы пайдаланылады. Негізгі қатарда (Platinum II сериясы) пайдаланылатын технологиямен, осы сабвуферлер бөлмеде жер сілкіндіретін бас дыбысын ойнатады.

Ең жақсы тыңдау тәжірибесіне жету үшін қауіпсіздік туралы барлық ескертулермен және сабвуферді реттеу әдісімен танысу үшін осы нұсқаулықты оқып шығыңыз.

Осы нұсқаулықты болашақта анықтама алу үшін сақтаңыз.

# Орамадан шығару

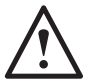

**Өнімнің салмағына және құрылысына байланысты сабвуферді ұстағанда әрқашан сақ болу керек. Тиісті кезде екі адамның көтеруі ұсынылады.** 

Желілік қуат сым(дар)ы және 12 вольттық триггер кабелі орамада бөлек орналасқан және өнімді орамадан шығару алдында оларды алу керек.

Сабвуферді картоннан алу үшін еденге бір қорғағыш материалды төсеңіз және ораманың жоғарғы жағынан барлық бос элементтерді (желілік сым(дар) және 12 вольттық триггер сымы) алғаннан кейін картонды жайлап аударыңыз. Сондай-ақ, картонда көрсетілген белгішелерді қараңыз. Түбі үстінде болып көрінетін сабвуферді жалақтату үшін картонды жоғары қарай біртіндеп тартыңыз. Сөмкеден бекіту таспасын алыңыз және түбін/корпусын жалақтатыңыз.

# **SubConnect**

Monitor Audio SubConnect қолданбасы ақырғы пайдаланушыға сабвуфердің қосымша мүмкіндіктерін реттеу және басқару үшін мүмкіндік беретін тек Windows қолданбасы болып табылады. Қолданбаны Monitor Audio компаниясының веб-сайтынан (www.monitoraudio.co.uk) жүктеп алуға болады. Мұнда орнату және пайдалану әдісі бойынша толық нұсқауларды таба аласыз.

CW8 немесе CW10 үлгісі үшін қамтымды жаңарту қажет болғанда қолданба талап етіледі.

monitoraudio.com 121

<span id="page-123-0"></span>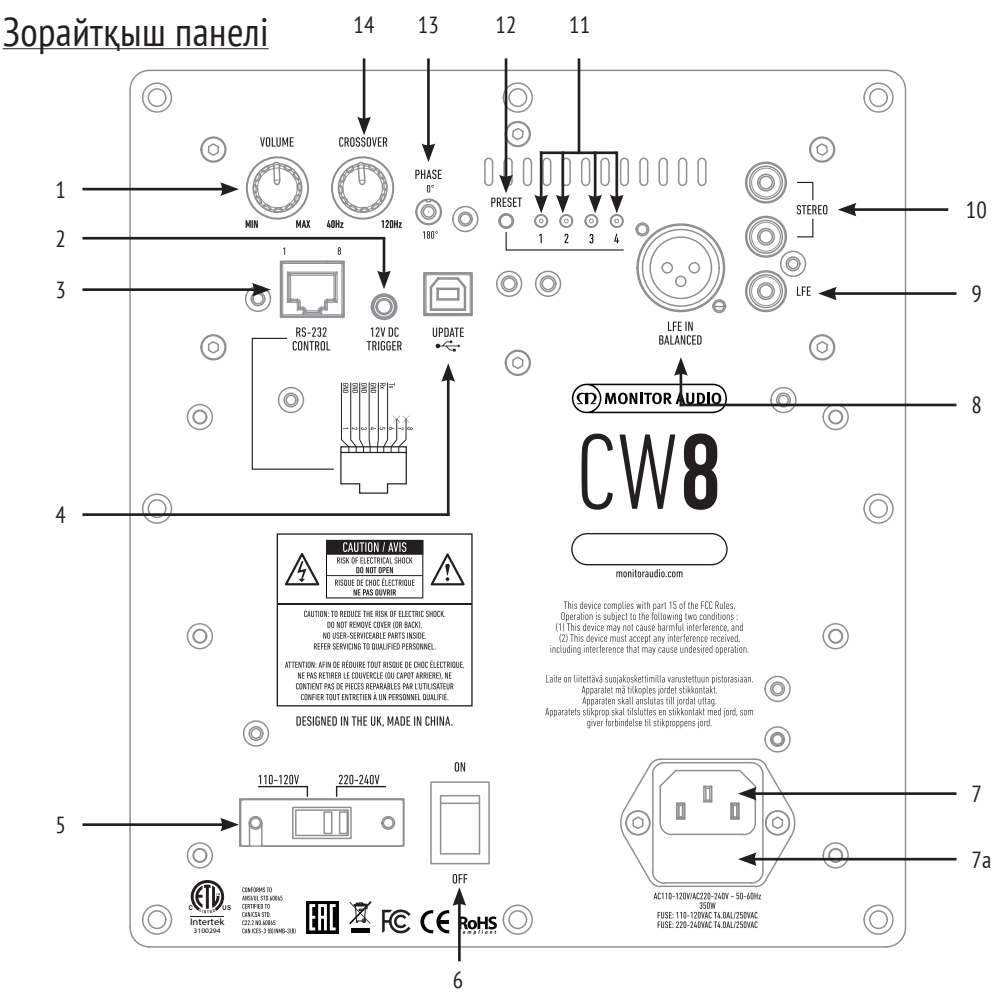

### 1. Дыбыс деңгейін басқару тетігі

Бұл сабвуфердің негізгі дыбыс деңгейін басқарады. Кейінгі дәлдеп реттеуге SubConnect қолданбасы арқылы қол жеткізуге болады.

### 2. 12 В триггер - орталық істік = +12 В

AV зорайтқышынан/қабылдағышынан сабвуферге (кабель берілген) сыртқы қуатты басқаруға және SubConnect қолданбасында қалай орнатылғанына байланысты әртүрлі алдын ала орнатылған параметрлері арасында ауыстыруға арналған. Әдепкі параметр қуатты басқару үшін арналған.

Осы 12 вольттық сигнал бастапқы зорайтқыштан шығады және алдын ала анықталған әрекетті орындау үшін сабвуферге сигнал жібереді. Бұл алдын ала орнатылған параметрлерді қосады немесе ауыстырады. Сабвуферді қосу және өшіру үшін пайдаланған кезде, бұл қуатты басқарудың қуатты өте тиімді түрде үнемдейтін әдісі болып табылады. 12 В триггер қосылған кезде автоматты өшіру таймері мен сигналды анықтау мүмкіндіктері жұмыс істемейді.

#### 3. RS-232 Control

Тұрмыстық автоматты жүйелермен пайдалану үшін және қарапайым RJ45 қосқышын пайдалану үшін 125-беттегі сымдар конфигурациясы мен орнату протоколын қараңыз.

#### 4. USB-B ұясы

Бұл сабвуфер қамтымы мен параметрлерін SubConnect қолданбасымен бірге жаңарту үшін берілген. Қолданбаны Monitor Audio компаниясының веб-сайтынан жүктеп алу қажет. USB кабелі берілмеген, тиісті USB A - USB B кабелін пайдаланыңыз.

### 5. Желілік кернеу таңдағышы

Шығарушы елдің кернеуіне сәйкес келетін зауыттық алдын ала орнатылған мән. Бұл мән реттелмеуі тиіс.

#### 6. Желілік қуат қосқышы

Жалпы қуатты өшіру және қосу/ авто режимін қамтамасыз ететін желілік "ауыстырмалы қосқыш". Қосу/авто режимінде кіріс сигнал немесе RS232 пәрмені анықталған кезде құрылғы іске қосылады және сигнал жойылған (бастапқы көз өшірілген) соң 20 минуттан (әдепкі параметр) кейін өшеді. Балама ретінде, 12 В триггер көмегімен (жоғарғы жақты қараңыз) бастапқы көзді қосу немесе өшіру арқылы қуатты басқаруға арналған.

### 7. IEC желілік кіріс ұясы және сақтандырғыштың орны

Сабвуфер желілік қуат көзіне қосуға арналған үш істікті желілік кіріс ұясымен қамтамасыз етілген. ТЕК өніммен бірге қамтамасыз етілген IEC желілік сымын пайдаланыңыз. Сондай-ақ, сыртқы желілік сақтандырғыш орнатылады. Егер жұмыс кезінде сақтандырғыш күйіп кетсе, ауыстыру үшін сақтандырғыш ұстағышының ішінде қосалқы сақтандырғыш қамтамасыз етілген. Егер сақтандырғышты ауыстырғыңыз келсе, мұны IEC желілік сымын алу және IEC желілік кіріс ұяшығының (7a, керісінше) астындағы ұстағыштан бастапқы сақтандырғышты жайлап алу арқылы істеуге болады. Егер сақтандырғыш қайтадан күйіп кетсе, өкілетті сервис агентінен көмек алу ұсынылады. Сақтандырғышты қайтадан пайдалануға әрекет ЖАСАМАҢЫЗ, өйткені бұл зорайтқыш блогының ауыр зақымдалуына әкелуі мүмкін.

#### 8. Теңгерілген LFE кірісі

Зорайтқыштағы теңгерілген шығысқа қосу кезінде пайдаланылады. Бұл кабельдерді (10 м -100 м) ұзақ уақыт пайдаланған кезде қосылымның ең жақсы әдісі болып табылады. Теңгерілген қосылым балама аудио түріндегі қосқыштар үшін әлдеқайда жақсы, қосылымның шу жоқ түрін қамтамасыз етеді.

### 9. RCA LFE кірісі

Бұл кірісті сабвуферді AV зорайтқышына/қабылдағышына жалғау үшін пайдалану керек. LFE кірісін пайдаланған кезде, мәзір/реттеудегі қиылысу функциясы пайдаланылмайды. Бұған себеп - қиылысу функциясының жалғанған көз арқылы басқарылуы. LFE және стерео кірісі арасындағы кіріс автоматты түрде ауысады.

#### 10. RCA стерео кірісі

2 арналы/ стерео зорайтқыш жүйесіне қосу үшін арналған. Жалғау зорайтқыштың шығу алдындағы бөлімінен келетін жоғары сапалы сигналдық кабельдерінің жұбы арқылы қамтамасыз етілуі тиіс. Ескертпе:- басқа электр құрылғылардан кедергілерді болдырмау үшін кабель ұзындықтары 10 метрден аспауы керек.

#### 11. Алдын ала орнатылған ЖШД

Бұл таңдалған алдын ала орнатылған параметрді білдіреді.

**1. Music (Музыка):** Әрбір музыкалық аспаптың негізгі жиіліктерін көрсетуге арналған максималды төменгі жиілік кеңейтімі. **2. Movie (Фильм):** Сезімталдығы жоғары бірдей біркелкі сипаттама, бірақ кеңейтімі жақсы фильмнің жарылу және ғажайып сәттерінің арасында теңгерімді жасау үшін біршама көбірек.

**3. Flat (Біркелкі):** Бұл біркелкі кеңейтілген жиілік сипаттамасы мен DSP жақсарту функциясын минималды пайдалану арасындағы ыңғайлы есту аймағы болып табылады. Өз жеке пайдаланушы EQ профильдерін жасау үшін жақсы бастау алатын нүкте.

**4. Impact (Әсер):** Драйверлердің жарылу әсеріне максималды табиғи тиімділігін пайдаланады.

#### 12. Preset (Алдын ала орнатылған параметр) таңдау түймешігі

Бұл түймешік 4 алдын ала орнатылған EQ профилі арқылы айналдырады. 126-бетті қараңыз. Сондай-ақ, ол сабвуферді іске қосушы сигналсыз күту режимінен шығарады.

#### 13. Фазаны басқару тетігі

Бұл сабвуфер мен негізгі динамиктер арасында кез келген кідірісті синхрондау үшін пайдаланылады. Сабвуфер негізгі динамиктермен фазада болса, дыбыс толық болуы керек. Фаза параметрлерін реттегенде қалыпты тыңдау күйінде отырыңыз. Дұрыс орнатылса, сабвуфердің орны анықтай алмайтындай дерлік болуы керек. Тәжірибелер жасап көру ұсынылады, дегенмен, көптеген жағдайларда, әсіресе сандық AV процессорын немесе AV қабылдағыш зорайтқышын пайдаланған кезде фазаны басқару функциясын 0 деңгейіне орнату қажет. Сондай-ақ, фазаны сабвуфердің өзінен реттеуге болады.

#### 14. Қиылысатын жиілік

Стерео кірісін пайдаланған кезде сабвуфердің қиылысатын жиілігін негізгі динамиктерге сәйкес 50 - 150 Гц аралығында реттеңіз (124-бетті қараңыз). LFE кірісін пайдаланған кезде, төмен жиілік сүзгісі AVR арқылы орнатылғандықтан белсенді емес.

Сондай-ақ, корпустың алдыңғы жағында ЖШД және инфрақызыл қабылдағыш бар. ЖШД жұмыс істеп түрған кезде жанады. Ол күту режимінде қызыл түсті, жұмыс істеп тұрғанда жасыл түсті болады. Инфрақызыл қабылдағыш бағдарламаланатын қашықтан басқару пультімен пайдалану үшін берілген.

# <span id="page-125-0"></span>Орналастыру/бастапқы реттеу

### **Орнату процедурасы аяқталғанша сабвуферді желіден ажыратылған етіп қалдырыңыз.**

Сабвуферді ең қолайлы орында орналастыру керек, тікелей бөлме бұрышында болмағаны жөн, өйткені бұл артық бас даңғырлауын тудыруы мүмкін. Оңтайлы орын алдыңғы сол жақ немесе оң жақ динамиктердің қасында. Қажет орынға жеткеннен кейін кабельдер керіліссіз қолайлы жету үшін жеткілікті ұзын екенін тексеру маңызды. Оңтайлы басқару тетігі параметрлері толығымен жүйе конфигурациясына, бөлме ортасына және жеке талғамға байланысты. Дегенмен, бастапқы сынақтар үшін басқару тетіктерін келесідей орнатыңыз.

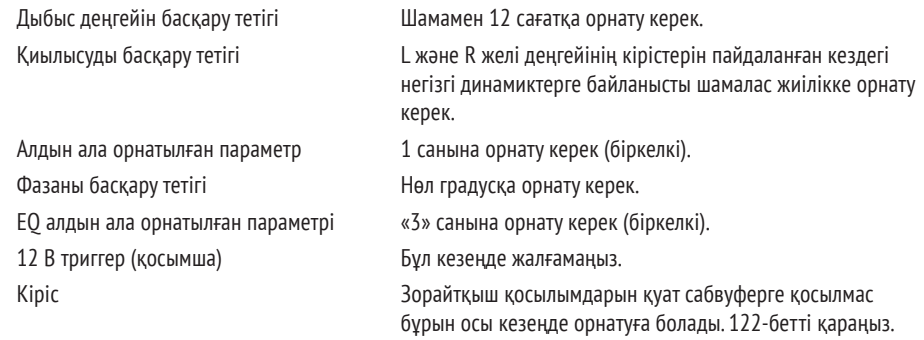

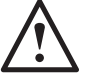

**Сабвуфер қосулы күйде ешқашан RCA кіріс/шығыс сымдарын жалғамаңыз немесе ажыратпаңыз.** 

### Реттеу

Кіріс кабель(дер) қосылған және басқару тетіктері жоғарыдағы бастапқы реттеу процедурасына сай орнатылған күйде сабвуферді желілік қуат көзіне жалғауға және желілік қуат қосқышымен қосуға болады.

Бұл кезеңде ешбір музыканы немесе фильмдерді ойнатпаңыз, өйткені бұл кезеңде AV зорайтқышын (оны пайдаланып жатсаңыз) автоматты түрде реттеуді іске қосу керек болады. Егер зорайтқышта автоматты түрде реттеу процедурасы бар болса, оны қазір орындаңыз. Егер автоматты түрде реттеу жоқ болса немесе сол және оң кірістерге жалғанған стерео зорайтқышты пайдаланып жатсаңыз, қиылысуды негізгі динамиктерге сай орнатыңыз.

Автоматты түрде реттеу аяқталғанда AV зорайтқышындағы сабвуфер параметрлері дұрыс екенін тексеріңіз. Деңгей +/- 3 дБ-ден жоғары/төмен болмау керек және LFE үшін қиылысу жиілігі шамамен 60-80 Гц-ке тең және басқа да динамиктер үшін төмендегі кестеге шамамен сәйкес болу керек. Олай болмаса, сәйкесінше реттеу ұсынылады.

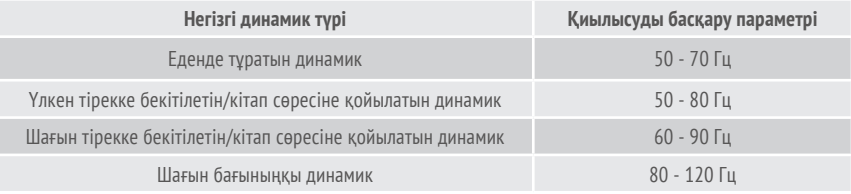

Енді әртүрлі таныс музыка/фильм үзінділерін ойнатыңыз және жүйенің қалған бөлігімен естілуіне қанағаттанғанша сабвуфер деңгейін реттеңіз. Содан кейін зорайтқыштың дыбыс деңгейін орташа тыңдау деңгейіне реттеуге болады. Барлығы дұрыс жұмыс істеп тұрғанына сенімді болғаннан кейін сабвуфер деңгейінің параметрлерін екі рет тексеріңіз.

**ЕСКЕРТПЕ: Динамик/сабвуфер параметрлері талғамыңызға немесе динамик/сабвуфер нұсқаулықтарындағы ұсыныстарға сай болмаса, оларды қолмен реттеу қажет болуы мүмкін.**

### 126 CUSTOM SURWOOFER

# <span id="page-126-0"></span>RS232

Сабвуферді зорайтқыш панеліндегі RS232 порты арқылы басқаруға болады. Сабвуферді RS232 қосқышына таңбалар қатарын жіберу арқылы басқаруға болады.

# RS232 сымдар конфигурациясы

RS232 байланыс ұясында стандартты RJ45 қосқышы пайдаланылады. Ол төмендегі зорайтқыш панелінде көрсетілгендей жалғануы тиіс.

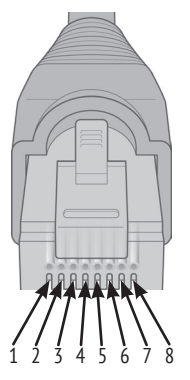

- 1. Жерге тұйықтау
- 2. Жерге тұйықтау
- 3. Жерге тұйықтау 4. Жерге тұйықтау
- 5. Rx
- 6. Tx
	-
- 7. Пайдаланылмайды
- 8. Пайдаланылмайды.

# RS232 байланысын орнату параметрлері

**Деректерді жіберу жылдамдығы:** 57600 **Деректер көлемі:** 8 **Жұптық:** Жоқ **Тоқтату биттері:** 1 **Байланысты растау/ ағынды басқару:** Жоқ

# Пәрмен протоколы

Сабвуферге жіберілген пәрмендердің әр жолағы сол құрылымдық протоколдармен бірдей болуы тиіс. Бұл пәрмендер керісінше Command List (Пәрмендер тізімінде) егжей-тегжейлі сипатталған. Сабвуферді RS232 пәрмендері арқылы басқару үшін таңбалардың нақты жолақтары (пәрмен жолағын құрай отырып) RS232 клеммасы арқылы жіберілуі тиіс. Әр пәрмен жолағы келесі екеуі арқылы жойылуы қажет:

**<CR>** (ASCII carriage тасымалының оралу таңбасы, 13 ондық)

**<LF>** (ASCII желі берілісі таңбасы, 10 ондық)

Бұлар RS232 клемма параметрлерінде табылған. Сабвуфер жарамды пәрменге SET пәрмені арқылы өзгертілген жаңартылған ақпаратпен немесе GET пәрмені арқылы сұралған ақпаратпен жауап береді. Егер сабвуфер жарамсыз пәрмен қабылдаса, **ERROR<CR><LF>** хабарымен жауап береді

**Ескертпе: күту режимі кезінде SET\_O пәрменінен басқа кез келген SET пәрмені жарамсыз болып табылады.**

# Пәрмен тізімі

Келесі SET пәрмендері сабвуфер жұмысын басқарады

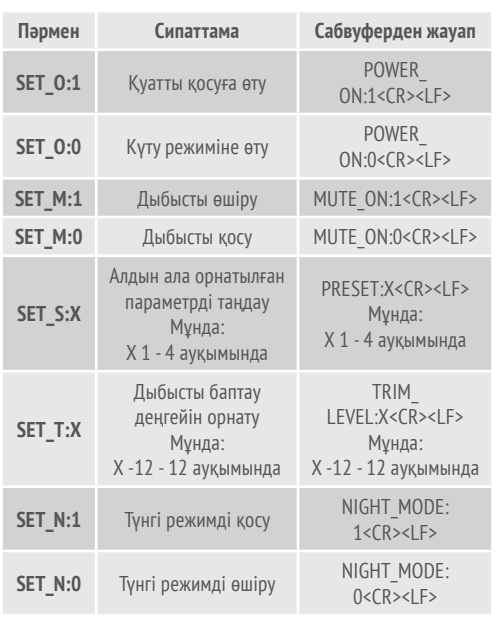

# <span id="page-127-0"></span>EQ профильдері

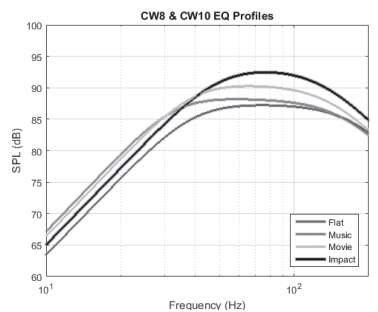

**Flat (Біркелкі):** Бұл біркелкі кеңейтілген жиілік сипаттамасы мен DSP жақсарту функциясын минималды пайдалану арасындағы ыңғайлы есту аймағы болып табылады. Өз жеке пайдаланушы EQ профильдерін жасау үшін жақсы бастау алатын нүкте.

**Music (Музыка):** Әрбір музыкалық аспаптың негізгі жиіліктерін көрсетуге арналған максималды төменгі жиілік кеңейтімі.

**Movie (Фильм):** Сезімталдығы жоғары бірдей біркелкі сипаттама, бірақ кеңейтімі жақсы фильмнің жарылу және ғажайып сәттерінің арасында теңгерімді жасау үшін біршама көбірек.

**Impact (Әсер):** Драйверлердің жарылу әсеріне максималды табиғи тиімділігін пайдаланады.

### Инфрақызыл қашықтан басқару кодтары

#### **Құрылғы мекенжайы: 0x7D**

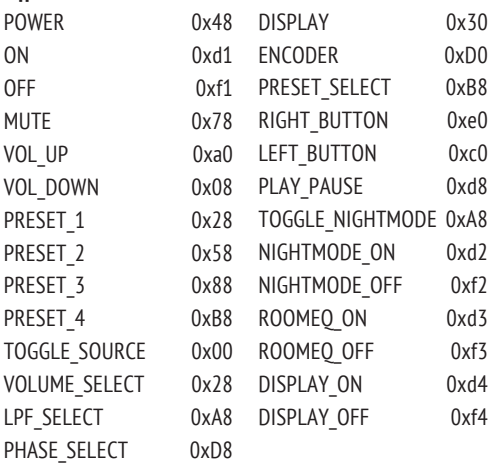

Сабвуферде әмбебап қашықтан басқару элементтерімен, сондай-ақ бірге берілген қашықтан басқару құралында жоқ қосымша пәрмендермен бірге пайдалануға арналған жасырын қашықтан басқару пәрмендері бар. Пәрмендер стандартты NEC протоколына сәйкес келеді.

# Sub қолданбасындағы қамтымды жаңарту

Custom Subwoofer құрылғысындағы қамтымды жаңарту үшін SubConnect қолданбасы қажет. Оны Monitor Audio компаниясының веб-сайтынан жүктеп алуға болады. Қолданба бойынша орнату және реттеу нұсқауларын орындаңыз.

SubConnect қолданбасы жүктелсе және сабвуфермен автоматты анықтау арқылы немесе CONNECT (ЖАЛҒАУ) түймешігін қолмен басу арқылы байланыс орнатылса, ол үнемі қамтымның жаңартылуын тексереді. Біреуін тапса, төмендегі кескінді көресіз.

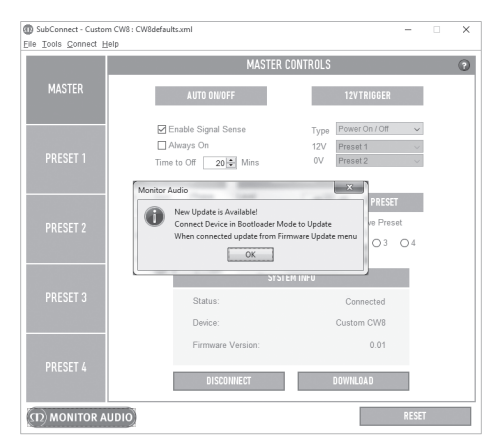

# Bootloader (Жүктегіш) режимі

Сабвуфер жүктегіш режимінде болу үшін алдымен сабвуферді желілік қосқыш арқылы өшіруіңіз керек. Ол өшкен кезде, (алдыңғы жақтағы ЖШД өшті) PRESET (АЛДЫН АЛА ОРНАТЫЛҒАН ПАРАМЕТР) түймешігін басып тұрыңыз да, бір мезгілде сабвуферді артқа қарай бұрыңыз.

Bootloader (Жүктегіш) режимінде барлық 4 алдын ала орнатылған ЖШД жанады.

Енді қолданбадағы OK түймешігін басыңыз. "Status" ("Күй") опциясы оның өшірулі екенін көрсетеді. CONNECT (ЖАЛҒАУ) түймешігін басыңыз, содан кейін қайта қосылған кезде, қолжетімді жаңарту бар екенін көрсетіп тұрған терезе қайта пайда болады. Автоматты түрде жаңартуға өтіңіз.

# <span id="page-128-0"></span>Автоматты түрде жаңарту.

1. Жаңартуды қолдану үшін OK түймешігін басыңыз. Сіз өнімді, нұсқа нөмірін және өзгерістердің қысқаша сипаттамасын көрсетіп тұрған басқа терезені көресіз.

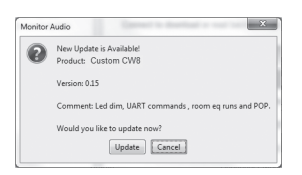

2. Update (Жаңарту) түймешігін бассаңыз, жаңарту күйін көрсететін орындалу жолағын көресіз.

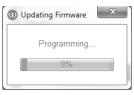

3. Аяқталған кезде растау аласыз және сабвуфер қайта жүктеледі (OK түймешігін басқанда). Сабвуфер сигнал қабылдаса, ол автоматты түрде іске қосылады. Сигнал жоқ болса, сабвуферді сигнал қолдану арқылы немесе Preset (Алдын ала орнатылған параметр) түймешігін басу арқылы іске қосу керек.

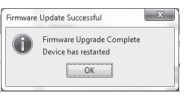

# Қолмен жаңарту

Егер автоматты түрде жаңарту жұмыс істемесе немесе жаңарту үшін қолмен тексергіңіз келсе, сабвуфер қосулы және жалғанған күйде қолданбаны ашыңыз да, Tools (Құралдар) > Firmware Update (Қамтымды жаңарту) түймешігін басыңыз.

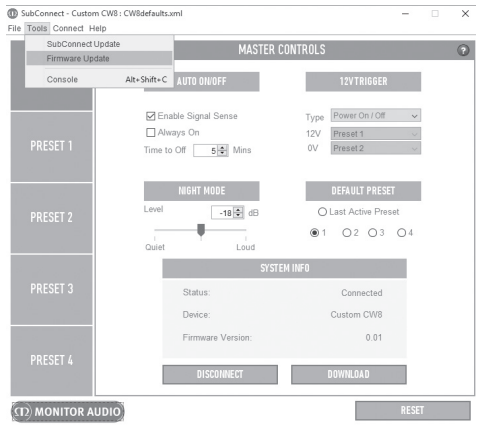

1. Жаңарту үшін құсбелгі қойыңыз. Сабвуфер жаңартылған болса, сіз бұдан хабардар боласыз, сонымен қатар ол үшін қолжетімді жаңарту бар болса, бұдан да хабардар боласыз.

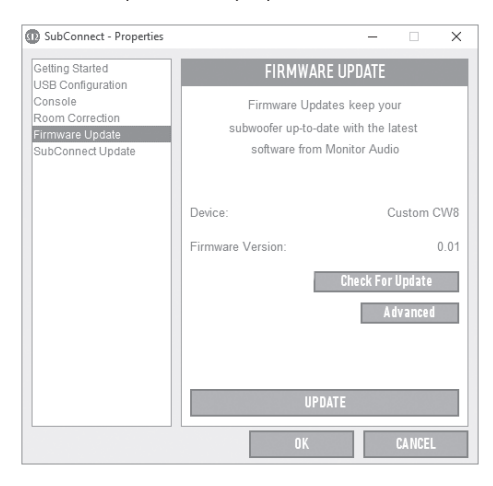

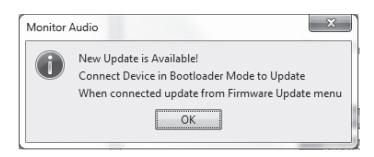

ҚАЗАҚША

<span id="page-129-0"></span>2. Егер ол әлі жаңартылмаған болса, сабвуферді Bootloader (Жүктегіш) режиміне орнатуды сұрайтын жолақ көрсетіледі. Жасау әдісі туралы ақпарат үшін 126-бетті қараңыз. Осы қадамдарды орындаңыз және сабвуферге қайта қосылған кезде Tools (Құралдар) > Firmware Update (Қамтымды жаңарту) түймешігін тағы да бассаңыз, жаңа жолақты көре аласыз. Update (Жаңарту) түймешігін басыңыз.

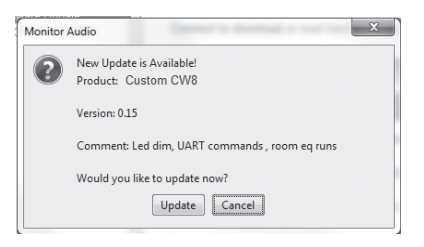

3. Енді жаңарту күйін көрсететін орындалу жолағы көрсетіледі.

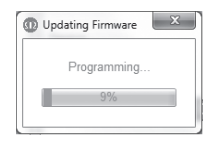

4. Аяқталған кезде растау аласыз және сабвуфер қайта жүктеледі (OK түймешігін басқанда). Сабвуфер сигнал қабылдаса, ол автоматты түрде іске қосылады. Сигнал жоқ болса, сабвуферді Preset (Алдын ала орнатылған параметр) түймешігін басу арқылы іске қосу керек.

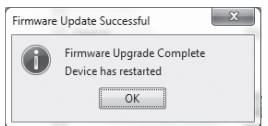

# Зауыттық қалпына келтіру

Кейде зауыттық қалпына келтіруді қолдану қажет болуы мүмкін. Зауыттық қалпына келтіру әрекетін орындау арқылы сабвуфердегі барлық реттелмелі параметрлер өздерінің әдепкі мәндеріне қалпына келтіріледі. Қалпына келтірмес бұрын, мүмкін болса, қолданба ішінде параметрлеріңізді сақтау ұсынылады.

Зауыттық қалпына келтіру әрекетін орындау керек жерлер:

- 1. Bootloader (Жүктегіш) режиміне кіріңіз (1256-бетті қараңыз)
- 2. Bootloader (Жүктегіш) режимінде (жанып тұрған барлық алдын ала орнатылған ЖШД арқылы көрсетілген), Preset (Алдын ала орнатылған параметр) түймешігін қайта басып тұрыңыз.
- 3. Түймешікті басып тұрған кезде, ЖШД бірінен кейін бірі өшеді. Соңғысы өшкен кезде, түймешікті босатуға болады.
- 4. Қалпына келтірілген соң, сабвуфер күту режиміне өтеді.

# Кепілдік

Егер өнім тұтынушы тауарларын сату келісімшарты бойынша Monitor Audio компаниясының өкілетті сатушысы арқылы жеткізілген болса, өнімді сатып алған күннен бастап **екі** жыл бойы осы құрылғыда жасалу сапасы және өнімділігі бойынша өндірістік ақаулар орын алмайтынына кепілдік беріледі ("Маңызды қауіпсіздік нұсқаулары" кітапшасындағы шарттарды қараңыз).

Өндіруші кепілдігін тексеру үшін мына сайттағы онлайн тіркелу пішініне кіріңіз: **www.monitoraudio.com**

# <span id="page-130-0"></span>Сипаттамалар

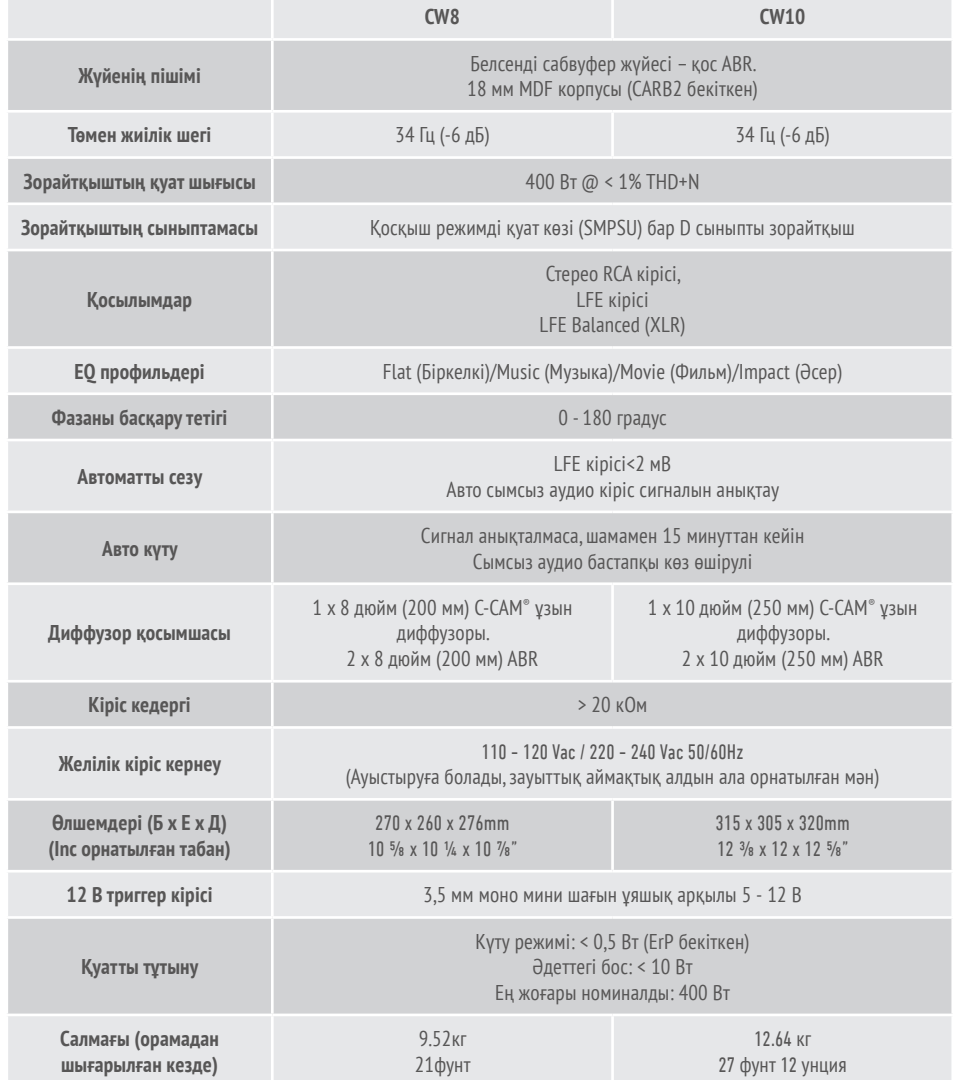

Monitor Audio техникалық сипаттамаларды ескертусіз өзгерту құқығын сақтайды.

# <span id="page-131-0"></span>Ақаулықтарды жою

Сабвуферде кез келген техникалық немесе реттеу мәселелері болса, төмендегі ақаулықтарды жою нұсқаулығын қараңыз:

#### **Сабвуферім қосылмайды/қуат жоқ.**

- Блоктың алдыңғы жағында ЖШД жанған ба? Олай болмаса, желілік сым сабвуферде және желілік розеткада дұрыс қосылғанын тексеріңіз. Сондай-ақ, зорайтқыштың сақтандырғышын және желілік ашаны (орнатылған болса) тексеріңіз.
- ЖШД қызыл ма? Солай болса, блокқа қуат барып жатыр. Сигнал болмауы немесе 12 В триггер қосылған және бастапқы көз қосылмаған болуы мүмкін (төменде қараңыз).
- 12 В триггер қосылған ба? Солай болса, сабвуфердің қуаты бастапқы көз қосылғанша қосылмайды.
- Блок сигнал қабылдап жатыр ма (12 В триггер пайдаланылып жатқан жоқ па)? Сигналдың бастапқы көзі қосылған ба және бір нәрсе ойнатып жатыр ма? Бастақы көздің дыбыс деңгейін реттеп көріңіз.

Егер ол әлі қосылмай жатса/қуат қосылмай жатса, жергілікті дилерге/дистрибьюторға немесе Monitor Audio компаниясына бірден хабарласыңыз.

### **Сабвуферден дыбыс шықпайды.**

- Алдыңғы жақтағы ЖШД қызыл түсті ме немесе жасыл түсті ме? Егер ол қызыл болса, блок іс жүзінде қосылмаған. Алдыңғы ұсыныстарды қараңыз. Егер ол жасыл болса, онда блок қуаты қосылған және ол қосылған. Содан кейін төмендегі ұсыныстарды тексеріңіз.
- Кіріс кабель(дер)і дұрыс жалғанған ба? Оларды тексеріңіз. Мүмкін болса, екінші жұмыс істейтін жинақпен ауыстыру арқылы тексеріңіз.
- Дыбыс деңгейі тым төмен бе? Көздегі дыбыс деңгейін азғантай көтеріп көріңіз.
- Кірістерді ауыстырып көрдіңіз бе? Егер LFE кірісінен Stereo (Стерео) кірісіне (немесе керісінше) ауыстырсаңыз, алдымен сабвуфердің қуатын өшіру керек. Ол өзін іске қосқан кіріске «құлыпталған» болып қалады.

Егер ол әлі сигнал шығармай жатса, жергілікті дилерге/дистрибьюторға немесе Monitor Audio компаниясына бірден хабарласыңыз.

### Пайдаланушы туралы ақпарат

Өнім туралы мәліметтер Үлгі: **CW8 / CW10**. Өнімнің сериялық нөмірі: Зорайтқыштың сериялық нөмірі: Сатып алу күні: Дилер туралы мәліметтер Дилердің аты: Мекенжай : l электрондық пошта мекенжайы: Телефон нөмірі: 130 CUSTOM SUBWOOFER

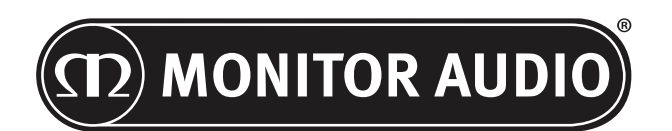

Monitor Audio Ltd. 24 Brook Road Rayleigh, Essex SS6 7XJ Англия Тел: +44 (0)1268 740580 Факс: +44 (0)1268 740589 Электрондық пошта: info@monitoraudio.co.uk Веб-сайт: www.monitoraudio.com

**Біріккен Корольдікте дизайны жасалған және жобаланған Қытайда жасалған**

1-нұсқа. 2016

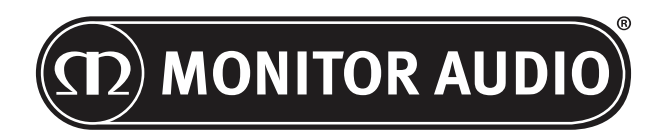

Monitor Audio Ltd. 24 Brook Road Rayleigh, Essex SS6 7XJ England Tel: +44 (0)1268 740580 Fax: +44 (0)1268 740589 Email: info@monitoraudio.co.uk Web: www.monitoraudio.com

**Designed & Engineered in the United Kingdom Made In China**

Version 1. 2016